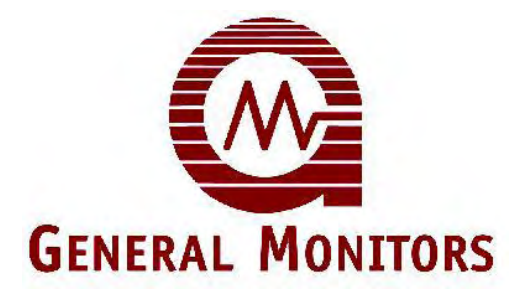

# Modèle FL4000H

Infrarouge Multi-spectral Détecteur de Flamme

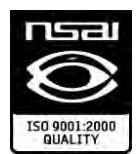

Les informations et données techniques contenues dans le présent document ne peuvent être utilisées et diffusées que sur autorisation spécifique écrite de General Monitors.

#### **Manuel d'instructions 07-13**

General Monitors se réserve le droit de modifier les caractéristiques et la conception de ses modèles sans avis préalable.

**Réf. FRMANFL4000H-EU Révision F/07-13**

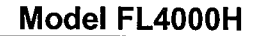

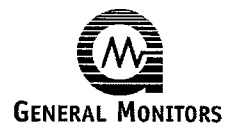

## EC Declaration of Conformity in accordance with EC & ATEX Directives

We, at General Monitors Ireland Ltd., Ballybrit Business Park, Galway, Republic of Ireland, hereby declare that the equipment described below, both in its basic design and construction, and in the version or versions marketed by us, conforms to the relevant safety and health related requirements of the appropriate EC Directives, only as follows:

## **Model: FL4000H Flame Detector**

 $a)$ Conforms to the protection requirements of EMC Council Directive 2004/108/EC. Report Number D90303Q1 (dated 4/09) by Compatible Electronics, 19131 El Toro Rd, Lake Forest, CA 92676.

**Relevant Standards:** EN 50130-4 EN 61000-6-4

b) Sira Certification Service, notified body number 0518 in accordance with Article 9 of Directive 94/9/EC of 23 March 1994, certifies that this equipment has been found to comply with the Essential Health and Safety Requirements relating to the design and construction of equipment intended for use in potentially explosive atmospheres given in Annex II to the Directive Certificate No. SIRA 09ATEX1270.

**Relevant Standards:** EN60079-0:2006 EN60079-1:2007

EN60079-31:2009 IEC60079-0:2007

It is ensured through internal measures and our ISO 9001:2008 certifications that series production units conform at all times to the requirements of these current EC Directives and relevant standards.

The CE marking on the products and/or their packaging signifies that General Monitors holds the reference technical file available to the European Union authorities.

Responsible Person:

Date:  $13/7/201/$ 

**Cecil Lenihan General Manager European Operations** 

The signatory acts on behalf of company management, and with full power of attorney.

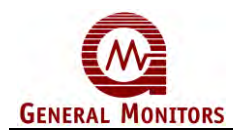

## Table des matières

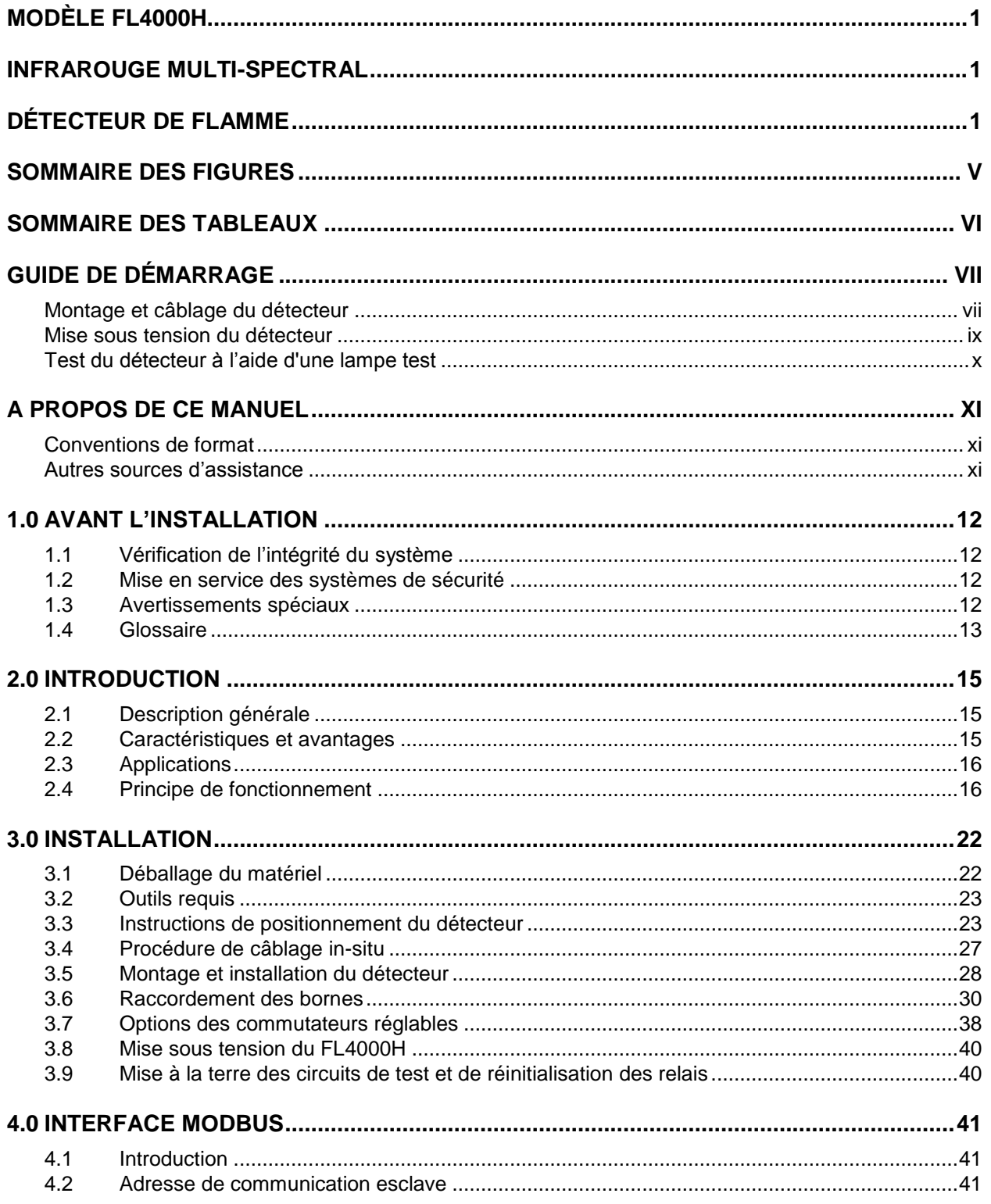

#### Modèle FL4000H

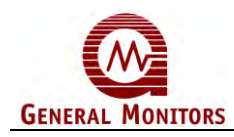

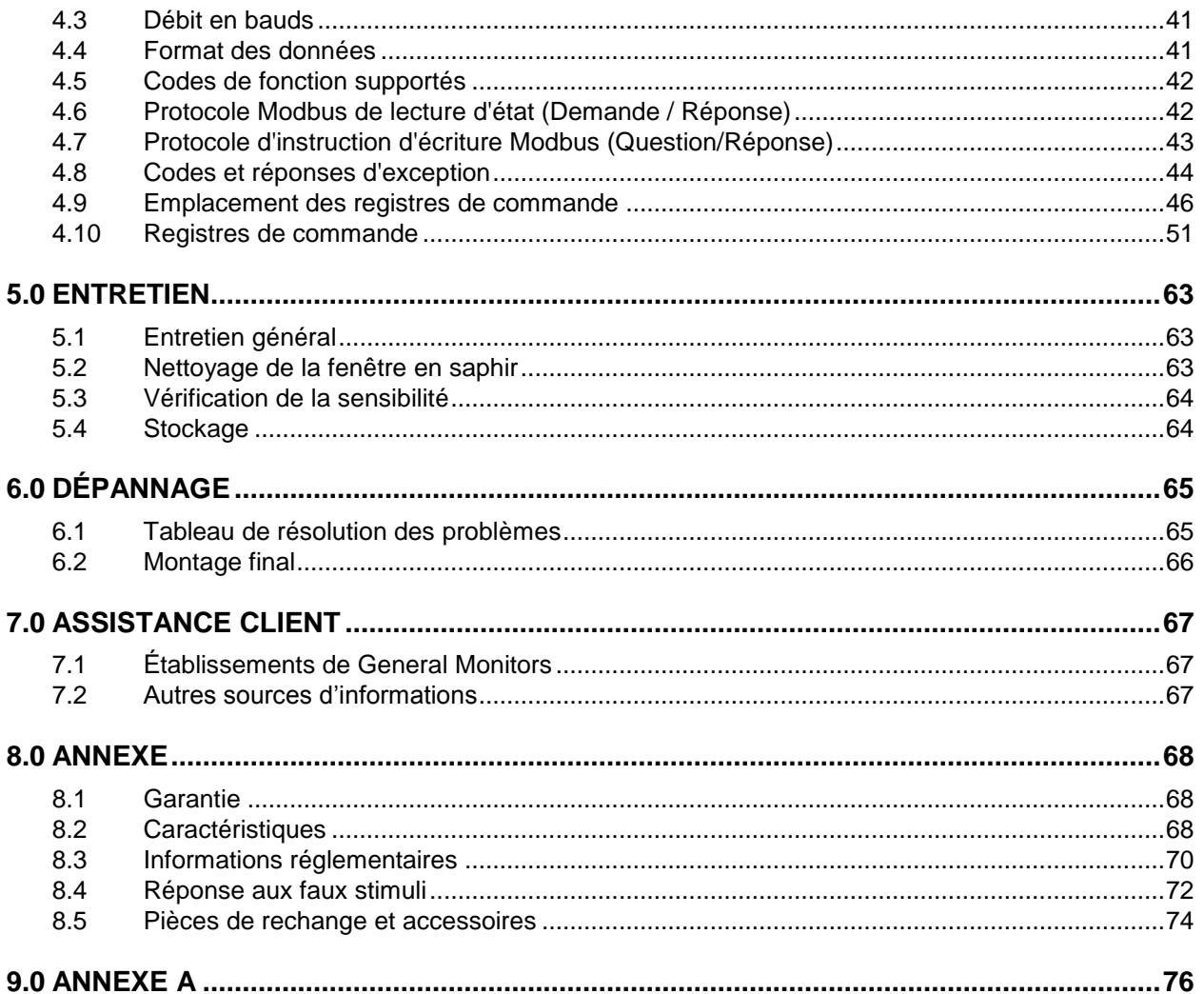

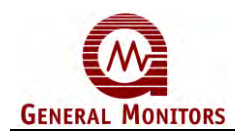

## Sommaire des figures

<span id="page-4-0"></span>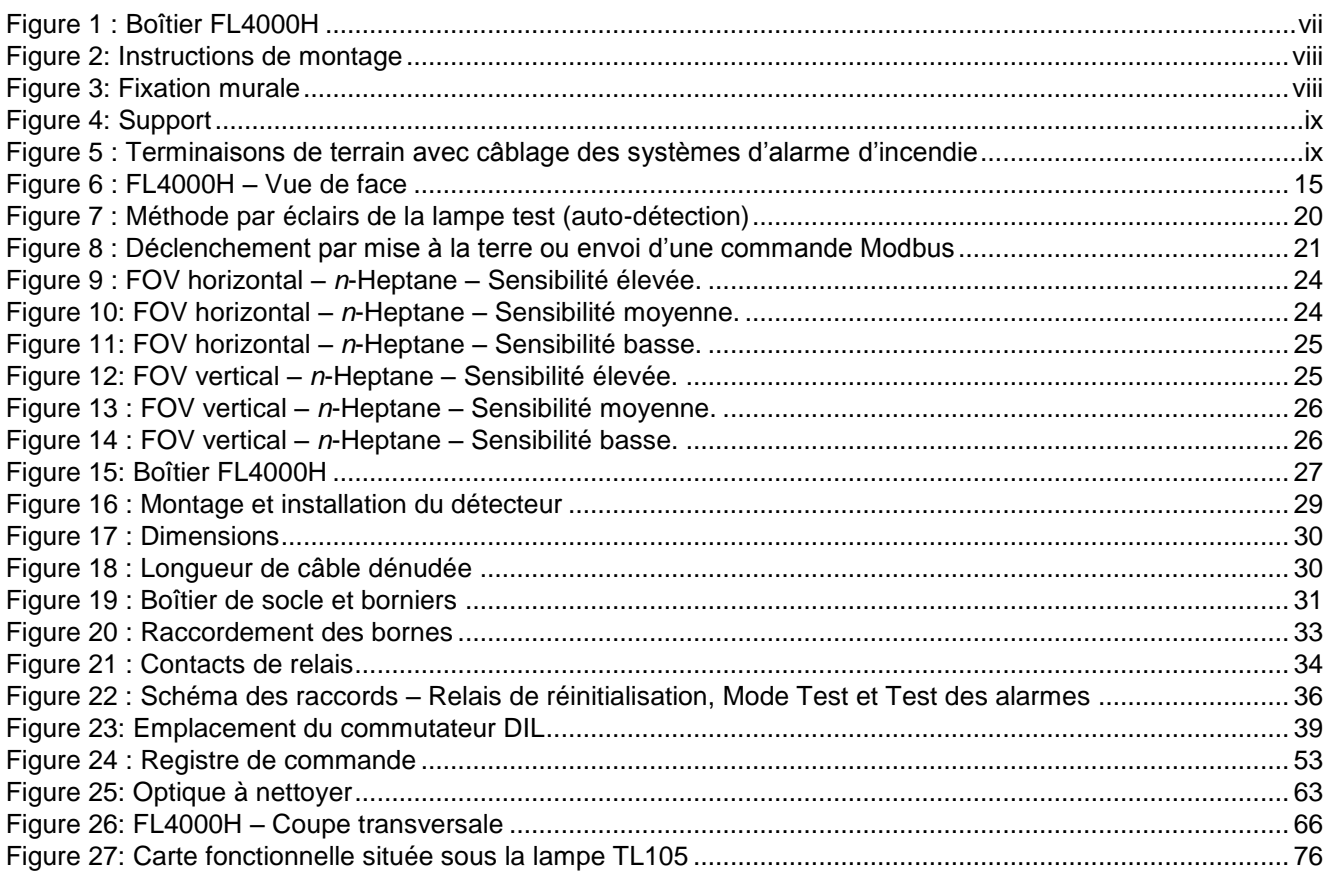

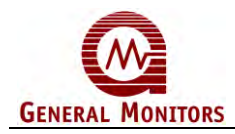

## Sommaire des tableaux

<span id="page-5-0"></span>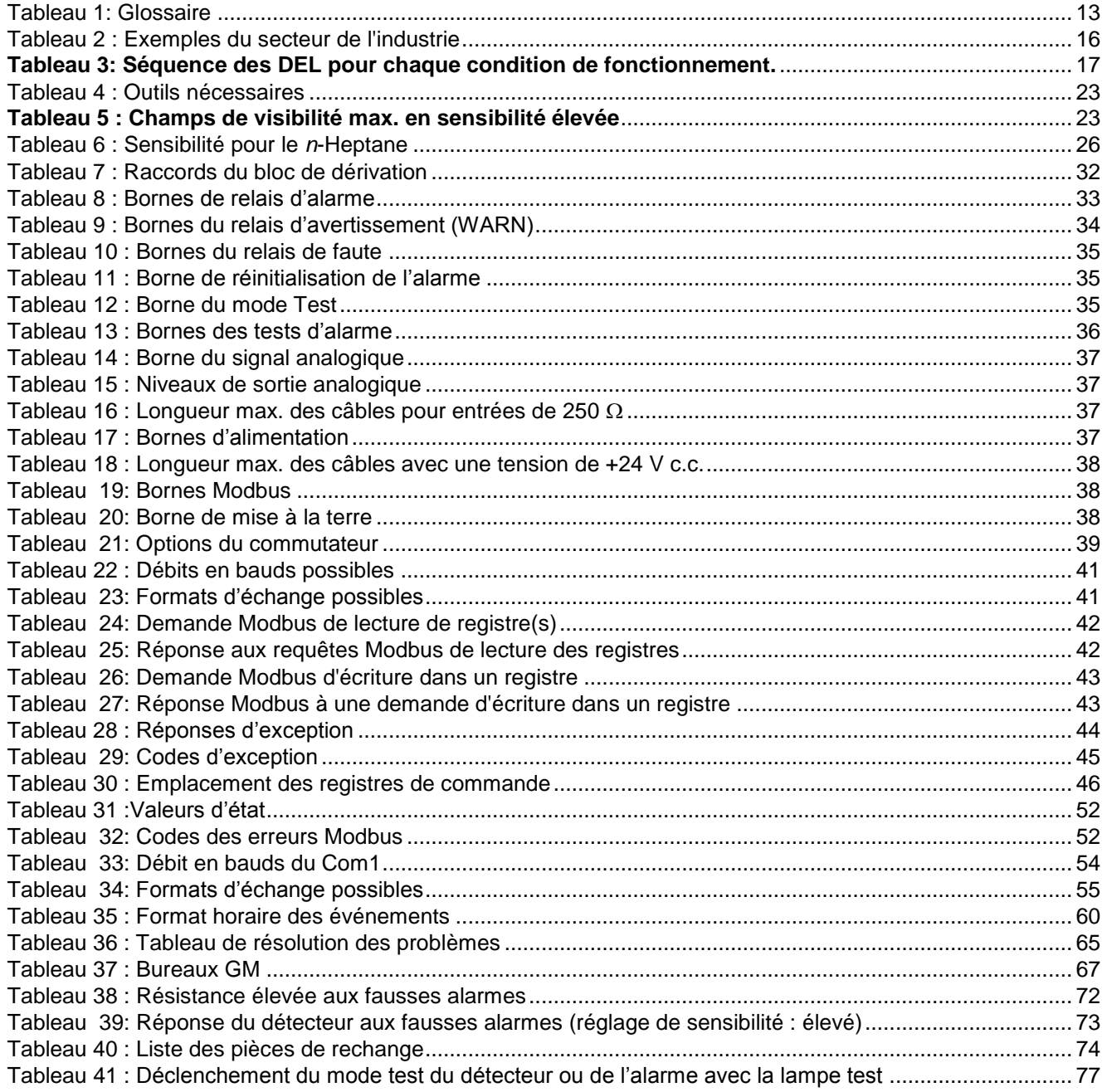

<span id="page-6-0"></span>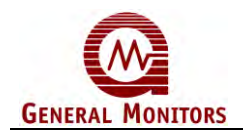

## Guide de démarrage

## <span id="page-6-1"></span>**Montage et câblage du détecteur**

Portez une attention particulière à l'entrée du joint de conduit (Manuel canadien des codes électriques, Partie 1, section 18-154). Montez le détecteur à l'aide d'un support sur pivot ou d'un support de fixation.

Suivez la procédure ci-dessous pour le câblage en vous aidant du schéma pour démonter le boîtier optique et le câblage :

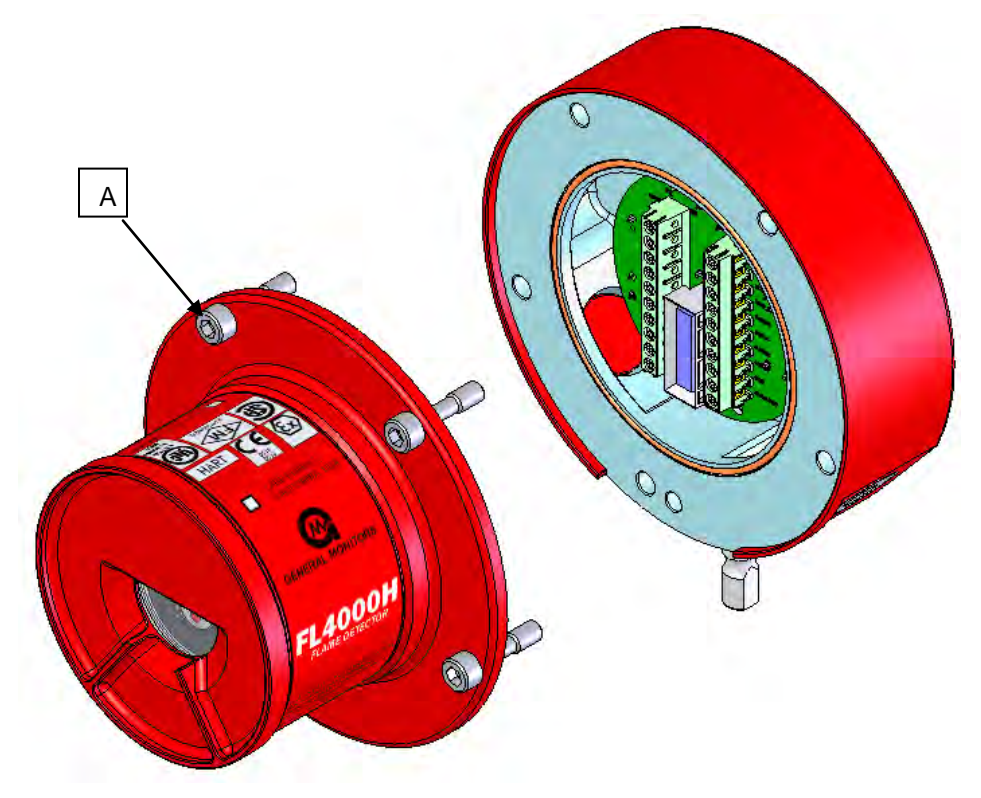

**Figure 1 : Boîtier FL4000H** 

- <span id="page-6-2"></span>1. Desserrez les vis imperdables (A) placées sur le boîtier optique.
- 2. Sortir le boîtier optique du boîtier de socle en imprimant un léger mouvement latéral si nécessaire pour dégager la prise du connecteur.
- 3. Raccordez le dispositif au système de câblage du site selon le schéma de câblage donné par la [Figure 5.](#page-8-3)
- 4. Remontez le dispositif en suivant l'ordre inverse des étapes 1 à 2.

**ATTENTION :** Ne dévissez pas, pour le câblage, le panneau des connexions de terrain du boîtier de socle.

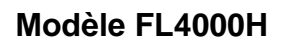

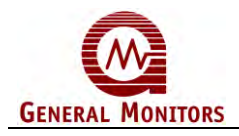

<span id="page-7-1"></span><span id="page-7-0"></span>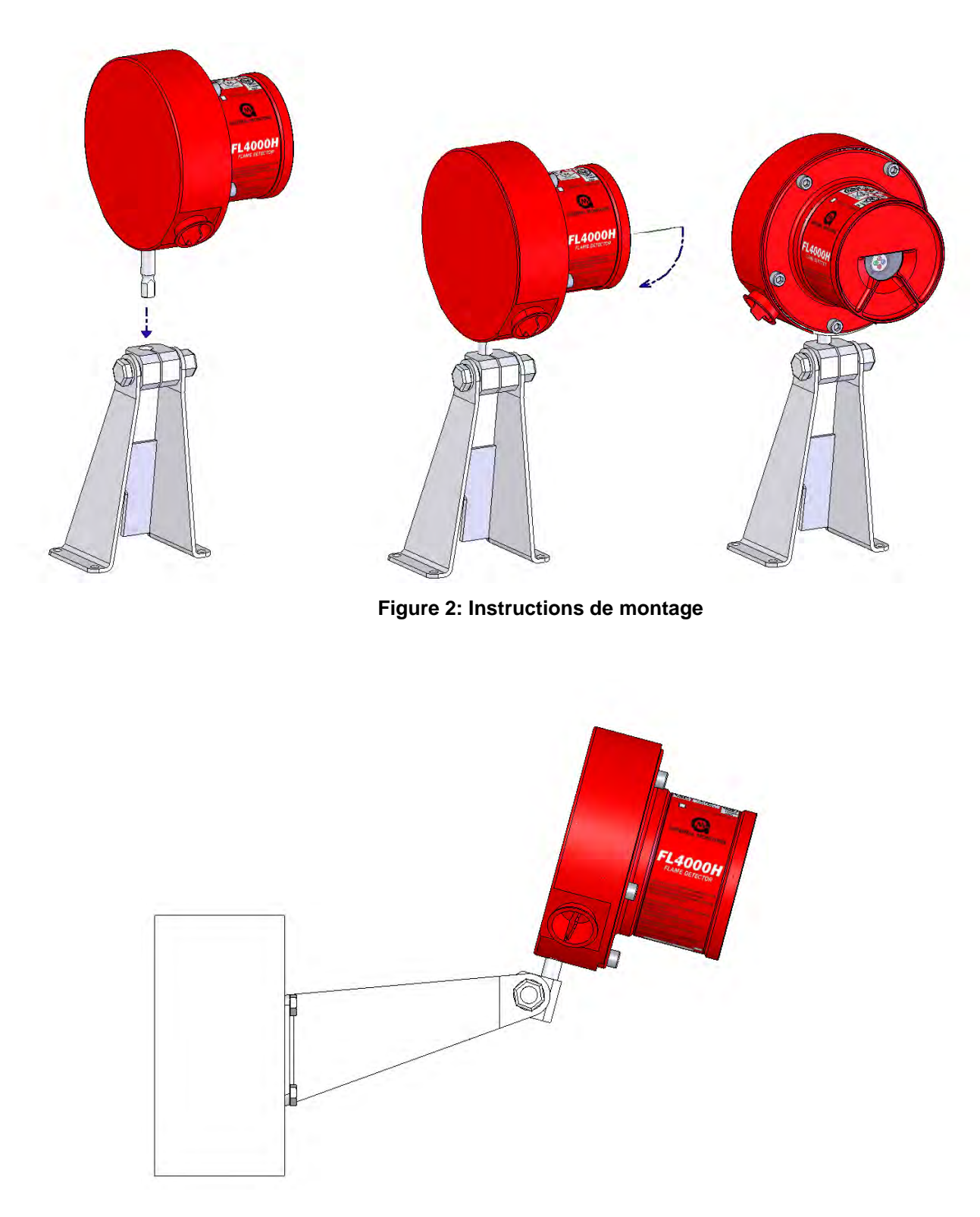

**Figure 3: Fixation murale** 

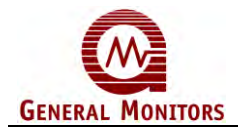

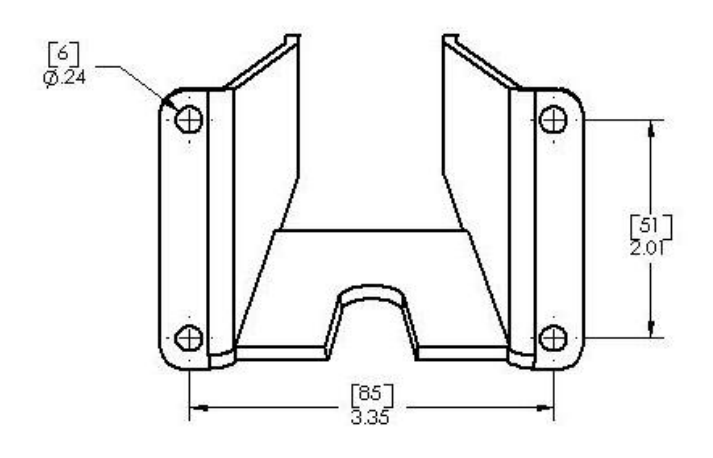

**Figure 4: Support** 

<span id="page-8-2"></span>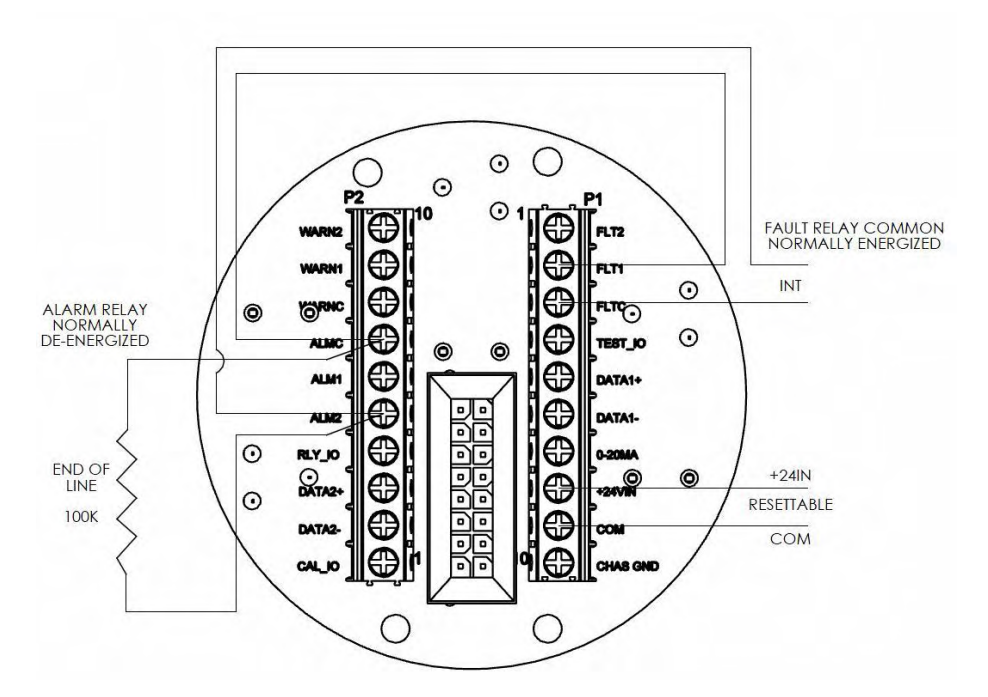

<span id="page-8-3"></span>**Figure 5 : Terminaisons de terrain avec câblage des systèmes d'alarme d'incendie**<sup>1</sup>

### <span id="page-8-0"></span>**Mise sous tension du détecteur**

Deux diodes (DEL) sont visibles au travers de la vitre. Elles clignotent en alternance pendant 15 secondes dès la mise sous tension du détecteur. Le module passe alors en mode « Prêt » (Ready). En mode « Prêt », la DEL verte s'allume pendant 0,5 seconde toutes les 5 secondes.

<span id="page-8-1"></span>l

<sup>1</sup> Recommandé par l'organisation Underwriters' Laboratories du Canada.

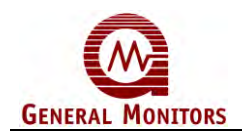

## **Test du détecteur à l'aide d'une lampe test**

Testez l'intégrité du système avec une lampe test. Pour modifier la configuration d'origine (sensibilité et options de relais), reportez-vous au chapitre [3.7](#page-37-0) et modifiez les commutateurs DIL situés sur la partie inférieure du panneau d'alimentation (SW1).

L'appareil est maintenant prêt à fonctionner ! Consulter le manuel de la lampe test pour plus d'informations sur ses nombreuses fonctions. Si vous rencontrez des difficultés lors de la configuration ou de la vérification du détecteur, reportez-vous à la section « Dépannage » de ce manuel ou contactez directement l'usine.

<span id="page-10-0"></span>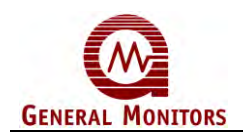

## A propos de ce manuel

Ce manuel contient les instructions d'installation, d'utilisation et d'entretien du détecteur de flamme FL4000H de General Monitors (GM). Il est destiné au personnel d'installation, aux techniciens d'entretien sur site, aux programmateurs Modbus et à toute autre personne participant à l'installation et à l'utilisation d'un détecteur FL4000H.

## <span id="page-10-1"></span>**Conventions de format**

Différentes conventions de présentation sont utilisées dans ce manuel pour identifier les remarques, les mises en garde, les avertissements, les menus utilisateur et les messages Modbus. Ces conventions sont expliquées en détail ci-après.

#### **Remarques, mises en garde et avertissements**

**REMARQUE :** Les remarques fournissent des renseignements supplémentaires tels que les conditions d'exception, les méthodes alternatives permettant d'effectuer une tâche, les astuces qui font gagner du temps et les renvois aux informations connexes.

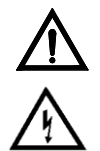

**MISE EN GARDE :** Ces avis décrivent les précautions à prendre pour prévenir les situations dangereuses susceptibles d'endommager l'équipement.

**AVERTISSEMENT :** Les avertissements indiquent les précautions à prendre pour empêcher les risques qui peuvent provoquer des blessures au personnel travaillant avec l'équipement.

### **Formats d'enregistrement Modbus**

Les numéros hexadécimaux des registres Modbus sont précédés d'un « 0x » ou suivis d'un « h ». Par exemple : 0x000E ou 000Eh (respectivement).

## <span id="page-10-2"></span>**Autres sources d'assistance**

General Monitors fournit une documentation complète, des livres blancs et des brochures sur toute la gamme des produits de sécurité commercialisés par l'entreprise, dont plusieurs peuvent être associés au détecteur FL4000H. Un grand nombre de ces documents est disponible en ligne sur le site Web de General Monitors à l'adresse [http://www.generalmonitors.com.](http://www.generalmonitors.com/)

#### **Contacter le service d'assistance clientèle**

Pour obtenir toute information supplémentaire ne figurant pas dans ce manuel, contactez l'assistance clientèle General Monitors. Pour consulter les coordonnées de l'assistance client, voir la section [7.0.](#page-66-0)

<span id="page-11-0"></span>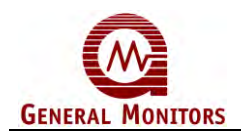

## 1.0 Avant l'installation

## <span id="page-11-1"></span>**1.1 Vérification de l'intégrité du système**

La mission de General Monitors est de faire bénéficier la société de solutions de sécurité, pour le personnel et les installations des entreprises, en proposant des produits, services et systèmes de sécurité de premier plan protégeant contre les risques dangereux présentés par les gaz, les vapeurs et les flammes.

Les produits de sécurité General Monitors doivent être manipulés avec précaution et installés, étalonnés et entretenus selon les instructions figurant dans les manuels livrés avec les différents produits concernés. General Monitors conseille de respecter les procédures de maintenance réglementaires afin de garantir des performances optimales.

## <span id="page-11-2"></span>**1.2 Mise en service des systèmes de sécurité**

Avant la mise sous tension, vérifier systématiquement le câblage, le raccordement des bornes et la conformité du montage de l'intégralité du système de sécurité, dont (mais non limité à) :

- Systèmes d'alimentation électrique
- Modules de contrôle
- Dispositifs de détection sur le terrain
- Dispositifs de sortie et signaux
- Accessoires raccordés aux dispositifs de terrain et de signalisation

Une fois la mise sous tension initiale du système de sécurité effectuée (et les délais de préchauffage conseillés respectés), vérifiez que les signaux de sortie vers et depuis les dispositifs et modules connectés sont conformes aux spécifications fournies par le fabricant. L'étalonnage initial, la vérification de l'étalonnage et les essais doivent être effectués conformément aux recommandations et instructions du fabricant.

Le fonctionnement correct du système doit être contrôlé par un test complet de tous les dispositifs et composants du système de sécurité, afin de s'assurer que les alarmes se déclenchent bien aux niveaux définis. Le bon fonctionnement du système de détection des défauts/défaillances doit être contrôlé.

## **1.3 Avertissements spéciaux**

<span id="page-11-3"></span>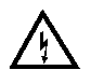

**AVERTISSEMENT :** Les gaz et émanations inflammables, toxiques et combustibles sont dangereux. Faites preuve de beaucoup de prudence lorsque ces conditions dangereuses sont présentes.

La conception de nos produits, les tests auxquels ils sont soumis, les techniques de fabrication que nous utilisons et notre contrôle qualité font des systèmes de détection de flamme General Monitors les meilleurs du marché. L'utilisateur est responsable de l'entretien du système de détection de flamme en mode fonctionnement.

L'électricité statique peut endommager certains composants du détecteur FL4000H. Pour éviter l'électricité statique, une attention toute particulière doit être apportée au câblage du système afin de s'assurer que seuls les points de connexion sont touchés.

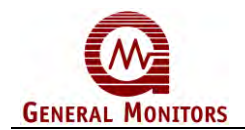

Le détecteur FL4000H est classé antidéflagrant (XP) pour une utilisation en environnement dangereux.

Vous devez utiliser des joints d'étanchéité pour conduits ou des presse-étoupe Ex d appropriés pour maintenir les du FL4000H et obturer les entrées afin d'éviter les infiltrations d'eau ou de gaz dans le système.

Le silicone vulcanisé à température ambiante (RTV) n'est pas une méthode d'étanchéité approuvée. S'il est utilisé, les composants internes seront endommagés.

Un boîtier endommagé et des composants internes ou des joints d'étanchéité cassés compromettent la sécurité et la fonctionnalité du détecteur FL4000H. Les détecteurs FL4000H dont le boîtier est fêlé ou endommagé ne doivent pas être utilisés en environnement dangereux. Une fissure du boîtier et/ou des composants internes et des joints de protection est considérée comme un dommage.

### <span id="page-12-0"></span>**1.4 Glossaire**

#### **Tableau 1: Glossaire**

<span id="page-12-1"></span>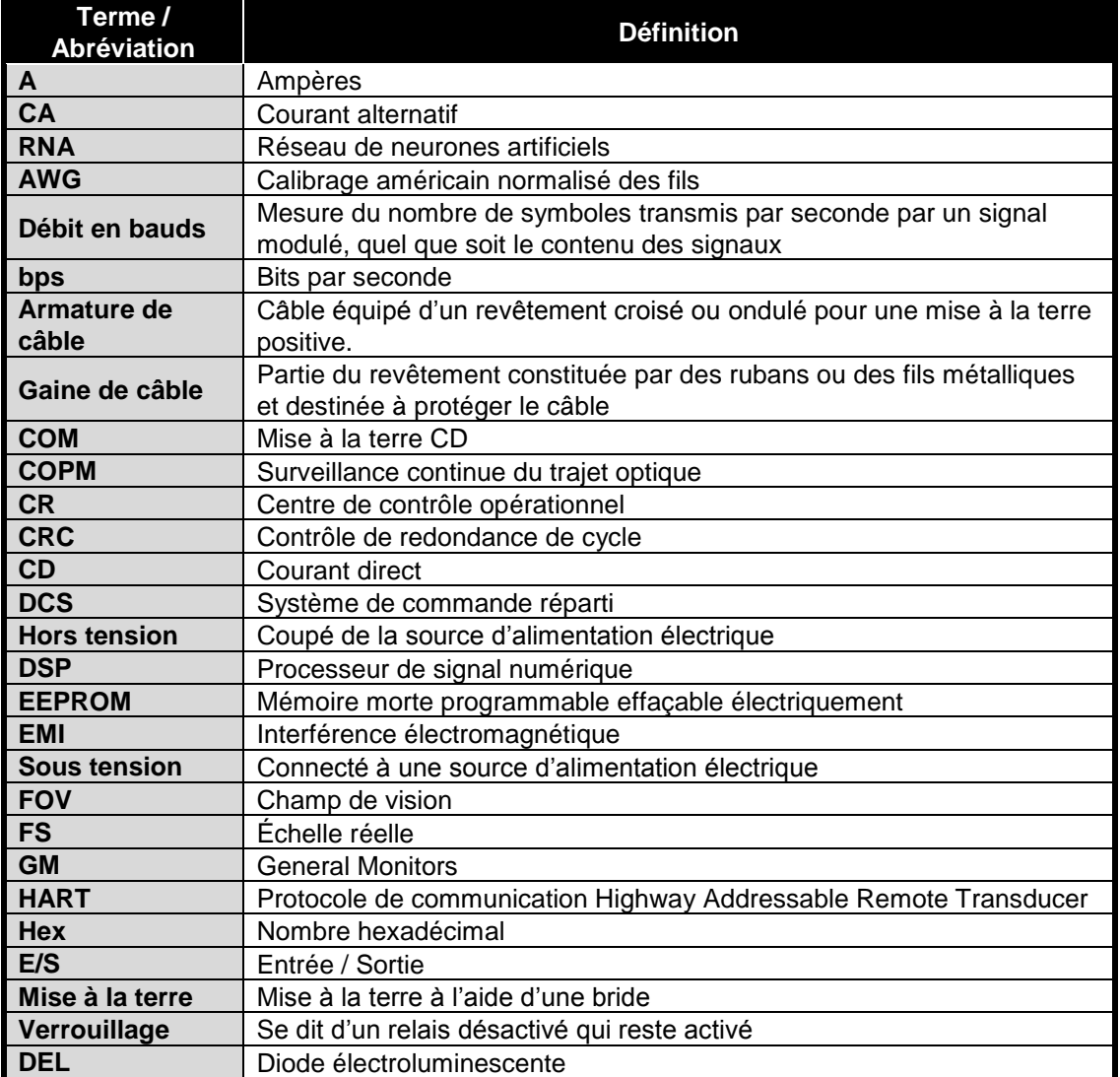

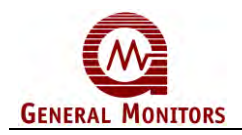

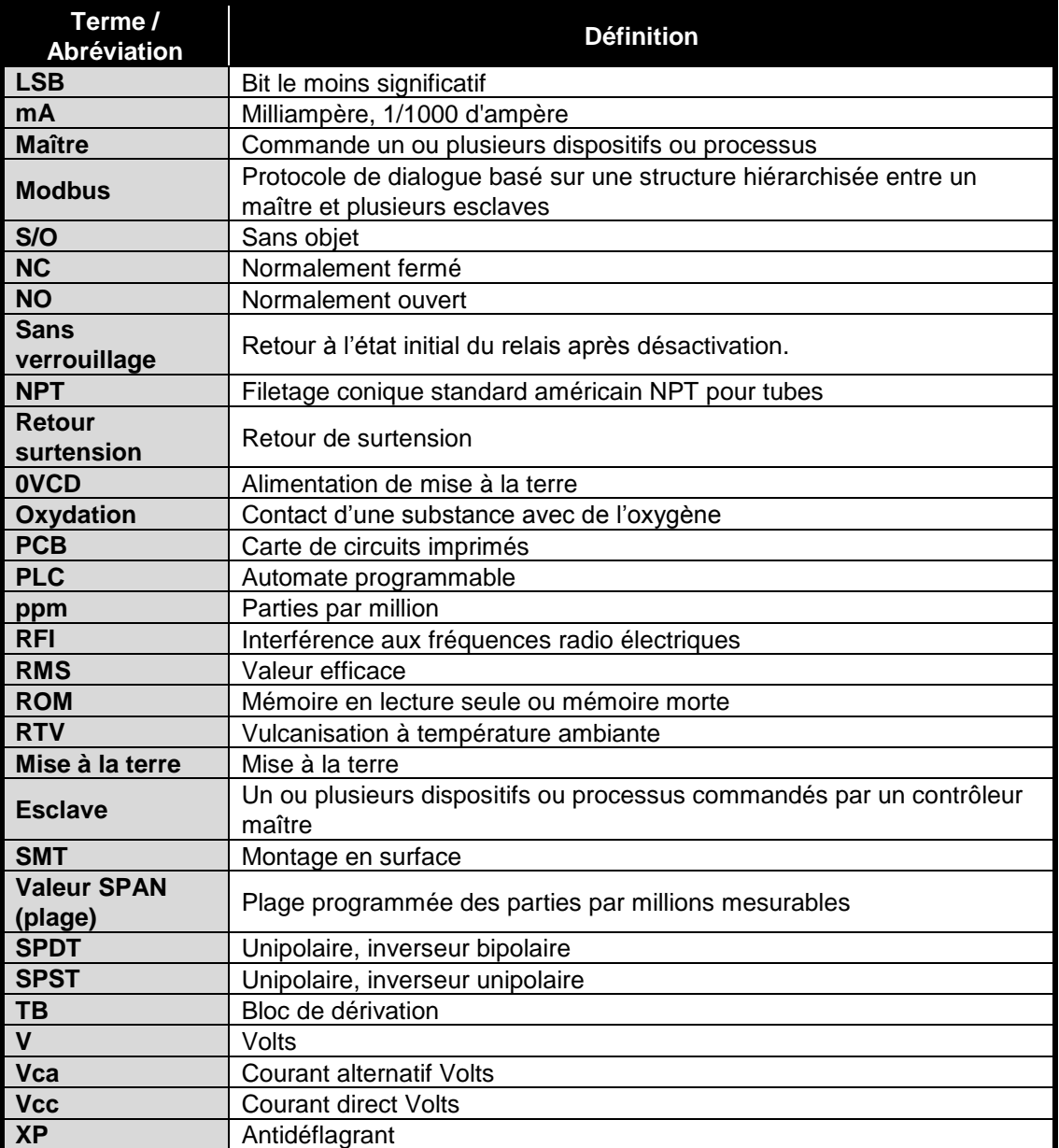

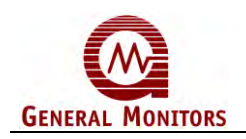

## <span id="page-14-0"></span>2.0 Introduction

## <span id="page-14-1"></span>**2.1 Description générale**

Le modèle FL4000H de General Monitors est un détecteur de flamme infrarouge multispectral [\(Figure 6\)](#page-14-3). Le modèle FL4000H est équipé de détecteurs infrarouges (IR) à la pointe de la technologie et d'un traitement de signaux basé sur un *Réseau de neurones artificiels* (ANN), offrant ainsi un système quasiment insensible aux alarmes intempestives déclenchées par les éclairs, les soudures à l'arc, les rayonnements thermiques ou toute autre source de radiations. Le FL4000H peut, de plus, fonctionner dans la plupart des feux fumigènes tels que ceux de diesel, caoutchouc etc.

Le modèle FL4000H est classé antidéflagrant pour utilisation en environnement dangereux (section 8.3.2). Le dispositif peut également être utilisé à des fins générales pour les applications qui ne présentent pas de danger.

<span id="page-14-3"></span>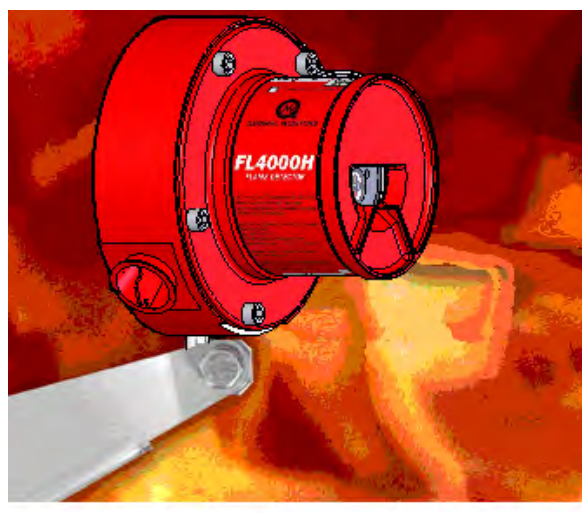

**Figure 6 : FL4000H – Vue de face**

## <span id="page-14-2"></span>**2.2 Caractéristiques et avantages**

**Une résistance élevée aux fausses alarmes :** Offre des performances fiables de détection des flammes grâce à un algorithme de traitement ANN exclusif qui limite les fausses alarmes. Veuillez vous reporter à la section [8.4 p](#page-71-0)our plus de précisions sur le mode de fonctionnement de l'unité en présence de faux stimuli.

**Large champ de vision (FOV) :** Couvre une zone de détection homogène, plus large et sans zones mortes.

**Une conception modulaire :** Pour un entretien réduit au minimum et un coût total restreint.

**Une conception compacte et modulaire :** Facilité d'installation et d'entretien.

**Suivi continu du trajet optique (COPM)**: vérifie en continu la propreté de la fenêtre.

**Une sortie analogique 0 à 20 mA :** Affiche les rapports d'alarmes et d'incidents sur un écran ou un ordinateur distant ou sur tout autre dispositif d'alarme, de diffusion ou contrôleur maître.

**Interface utilisateur Modbus RS-485 à double redondance (configuration FL4000H standard)** : Permet de commander le FL4000H à distance, à l'aide de 2 canaux redondants. L'utilisateur peut modifier à distance les réglages d'alarme et d'avertissement, effacer les erreurs sélectionnées, purger les compteurs de fautes, et modifier le taux de transmission et le format des lignes de communication série.

**Protocole HART <sup>2</sup> (Configuration HART en option) :** Le détecteur FL4000H HART prend en charge le protocole de communication HART version 6. Ce dernier permet aux utilisateurs de

l

<sup>&</sup>lt;sup>2</sup> HART® est une marque déposée de HART Communication Foundation

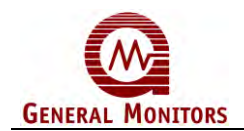

transmettre des diagnostics, des paramètres et autres informations relatives à l'état du dispositif dans le but d'améliorer l'efficacité des communications à distance.

**REMARQUE** : Le détecteur FL4000H HART ne doit pas être utilisé avec les contrôleurs TA402A et FL802 de General Monitors.

## <span id="page-15-0"></span>**2.3 Applications**

Le modèle FL4000H répond aux besoins de détection de flamme dans de très nombreuses applications, y compris, en particulier :

<span id="page-15-2"></span>

| <b>Industries</b>                 | <b>Exemples d'applications</b>                |
|-----------------------------------|-----------------------------------------------|
| Industrie pétrolière              | Plates-formes de forage en mer et sur terre   |
| <b>Gazoducs</b>                   | Postes compresseurs                           |
| Aéroports / bases<br>militaires   | Hangars à avions                              |
| Turbines à gaz                    | Installations de turbines                     |
| <b>Usines chimiques</b>           | Usines de traitement                          |
| <b>Terminaux</b>                  | Zones de chargement/déchargement              |
| <b>Industrie</b><br>pétrochimique | Zones de traitement                           |
| <b>Raffineries</b>                | Dépôts d'hydrocarbures et zones de traitement |

**Tableau 2 : Exemples du secteur de l'industrie**

## <span id="page-15-1"></span>**2.4 Principe de fonctionnement**

Le FL4000H est un détecteur infrarouge multispectral discriminant qui utilise plusieurs capteurs infrarouges pour différentes longueurs d'onde et caractéristiques I.R. Cet ensemble de caractéristiques offre un système de détection des flammes particulièrement insensible aux causes d'alarmes intempestives.

Le réseau ANN classe les signaux de sortie dans les catégories Incendie et Pas d'incendie.Le dispositif retourne ensuite les signaux de sortie suivants:

- Signal de 0 à 20 mA (3,5 ou 1,25 à 20 mA avec protocole HART en option)
- Contacts de relais d'AVERTISSEMENT (WARN) immédiat
- Contacts de relais d'ALARME temporisés
- Contacts de relais de FAUTE
- Sortie Modbus RS-485
- Sortie Modbus RS-485 redondante

(Voir les sections [3.0](#page-21-0) et [4.0](#page-40-0) pour plus d'informations sur les signaux de sortie des détecteurs.)

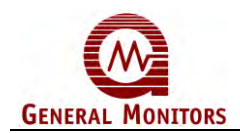

### **2.4.1 Témoins lumineux**

La fenêtre avant du détecteur est équipée de deux DEL. Ces DEL fournissent une indication visuelle des sorties du détecteur. Les séquences de clignotement suivantes indiquent différents états de fonctionnement :

<span id="page-16-0"></span>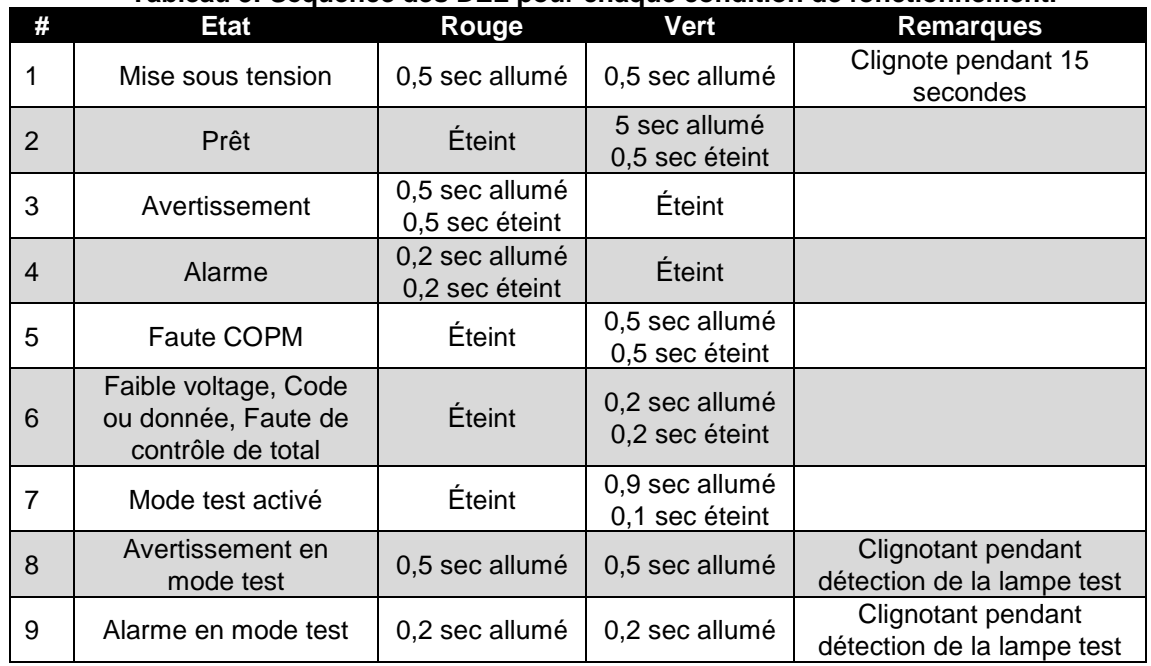

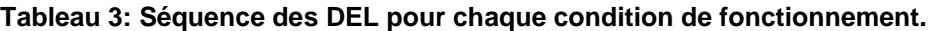

### **2.4.2 Surveillance continue du chemin optique – Circuit COPM**

Une fonction d'autotest appelée Surveillance continue du chemin optique (COPM) vérifie toutes les 2 minutes l'intégrité du chemin optique, du (des) détecteur(s) et du circuit électronique associé. Si des corps étrangers sur la face avant du FL4000H empêchent la lumière COPM d'atteindre le ou les détecteurs pendant plus de 4 minutes, le dispositif affiche FAULT pour indiquer le problème. Les sorties optiques de DÉFAUT sont : un signal 2,0 mA (3,5 mA pour un modèle HART sur lequel le courant faible HART est désactivé), la désactivation du relais de DÉFAUT et un signal de sortie Modbus (RS-485). En cas d'ERREUR COPM, une vérification COPM est effectuée toutes les 20 secondes. La fréquence d'une fois toutes les 2 minutes ne sera rétablie qu'une fois l'obstruction éliminée.

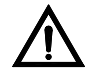

**ATTENTION :** Des fenêtres sales ou partiellement obstruées peuvent fortement réduire le champ et la portée du détecteur.

**REMARQUE :** Le chemin optique étant vérifié une fois toutes les 2 minutes et l'état de FAUTE n'étant retourné qu'après deux échecs, la détection de l'obstruction peut prendre jusqu'à 4 minutes.

#### **2.4.3 Initialisation du mode Test**

**REMARQUE :** Le FL4000 ne détecte pas les flammes en mode Test.

Le FL4000H est équipé d'une fonction Test qui permet à l'utilisateur de contrôler la réactivité du dispositif en l'absence de flamme. En mode Test, le dispositif ne détecte pas les flammes, mais réagit aux éclairs de lumière de la lampe test GM TL104 comme s'il s'agissait d'une flamme.

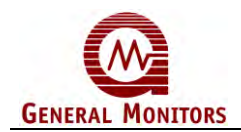

Quatre méthodes permettent d'activer le mode Test du FL4000H :

- 1. Eclairs de la lampe test
- 2. Mise à la terre momentanée du câble de test $3$
- 3. Commande Modbus
- 4. Commande HART (disponible uniquement au sein d'une configuration HART)

Le FL14000H enregistre et horodate chaque exécution réussie du mode test (lampe test détectée), et ce, quelle que soit la méthode utilisée pour le déclenchement. L'horodatage peut être consulté dans les registres MODBUS 0x6A, 0x6B et 0x6C.

#### **2.4.3.1 Initiation du mode test avec la lampe test**

**REMARQUE** : La méthode utilisant la lampe test est expliquée [Figure 7.](#page-19-0)

En mode de fonctionnement, le FL4000H traite le faisceau de la lampe test comme déclencheur du mode test. 5 à 8 secondes après l'éclair de la lampe test, le FL4000H détecte la source de flamme simulée, diminue le signal de sortie analogique à 1,5 mA (3,5 mA pour un modèle HART sur lequel le courant faible HART est désactivé) et modifie le clignotement de la DEL pour indiquer que le mode Test est actif (séquence 7 du tableau [Tableau 3\)](#page-16-0). Le réglage du relais reste sur Ready (prêt) tout au long de l'opération.

La continuation des éclairs de la lampe test en mode Test déclenche la série suivante d'événements :

- Après 2 secondes en mode Test (Phase 2), le FL4000H affiche une condition d'avertissement en réglant la sortie analogique sur 16 mA, en modifiant le clignotement de la DEL pour indiquer que le mode test est activé (séquence 8 du**[Tableau 3](#page-16-0)**) et en passant le relais à l'état Avertissement (WARN).
- Après la temporisation définie par l'utilisateur et comprise entre 0 et 30  $^4$ secondes (phase 3), le FL4000H affiche l'état d'alarme en réglant la sortie analogique sur 20 mA et le relais sur alarme. La séquence de DEL passe à la séquence n° 9 (Tableau 3), en mode « Avertissement ».
- Le dispositif reste en mode Alarme (phase 4) pendant 4,25 minutes puis rétablit le mode Prêt en baissant la sortie analogique à 4,3 mA, puis en modifiant le clignotement de la DEL pour refléter l'état « Prêt » (séquence 3 du **[Tableau 3](#page-16-0)**) et enfin, en activant l'état Prêt du relais. Le FL4000H est alors de nouveau en mode détection de flamme.

**REMARQUE** : En mode test activé par la lampe test, toutes les autres commandes sont ignorées jusqu'à la fin du test de contrôle. En mode Test, le détecteur ne détecte plus les flammes. L'interruption des éclairs de la lampe test pendant plus de 3 secondes stoppe le test et réactive la détection (phase 0).

 Les relais verrouillés doivent être réinitialisés manuellement à partir de la ligne de réinitialisation des relais ou de la commande Modbus. Le délai avant redémarrage est d'environ 10 secondes. Lorsque le dispositif retourne en mode Prêt après la phase 4, une temporisation de 10 secondes est respectée avant un retour de la lampe test en phase 1.

l

<sup>&</sup>lt;sup>3</sup> L'ULC (Underwriters' Laboratories of Canada) ne reconnaît pas la mise à la terre d'un câble de test comme méthode acceptable d'activation

du mode Test. Avec les systèmes homologués ULC, seules la lampe test et les commandes HART et Modbus peuvent être utilisées. <sup>4</sup>La temporisation peut être réglée sur toute valeur comprise entre 0 et 30 secondes par commande Modbus et sur

<sup>0, 8, 10</sup> ou 14 secondes via commutateur.

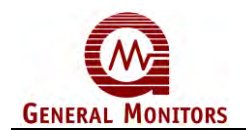

#### **2.4.3.2 Initialisation du mode par mise à la terre câblée ou à l'aide d'une commande Modbus**

**REMARQUE :** Les méthodes de déclenchement par mise à la terre via câble et envoi d'une commande Modbus sont présentées sur la [Figure 8.](#page-20-0)

La mise à la terre momentanée d'un câble test et la commande Modbus test-mode-enable (activation du mode test) déclenchent le mode test du FL4000H. L'entrée en mode Test est indiquée par la chute du signal analogique à 1,5 mA (3,5 mA pour un modèle HART sur lequel le courant faible HART est désactivé) et le clignotement de la DEL selon la séquence 7 (**[Tableau 3](#page-16-0)**). La lampe test n'est pas nécessaire pour activer le mode Test. Si la lampe test n'est pas utilisée pendant le mode test, celui-ci est désactivé au bout 3 minutes.

Les éclairs de la lampe test déclenchent la séquence d'événements ci-après lorsque le mode Test a été activé par câble test ou commande Modbus :

- 5 à 8 secondes après l'éclair de la lampe test en phase 3, le détecteur FL4000H passe en phase 4, avec 1,5 mA (3,5 mA pour un modèle HART sur lequel le courant faible HART est désactivé) en sortie analogique et la DEL clignote selon la séquence 8 du **[Tableau 3](#page-16-0)** pour indiquer que le mode Test est activé.
- Le FL400H reste en mode Alarme (phase 4) pendant 4,25 minutes avant de retourner en mode Prêt avec un signal de sortie analogique de 4,.3 mA et de rétablir la séquence 2 de clignotement de la DEL pour refléter l'état « Prêt », **[Tableau 3](#page-16-0)**.

**REMARQUE :** En mode test activé par câble ou Modbus, toutes les autres commandes sont ignorées jusqu'à la fin du test. En mode Test, le détecteur ne détecte plus les flammes. L'interruption des éclairs de la lampe test pendant plus de 3 secondes stoppe le test et réactive la détection (phase 0).

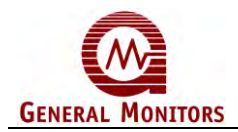

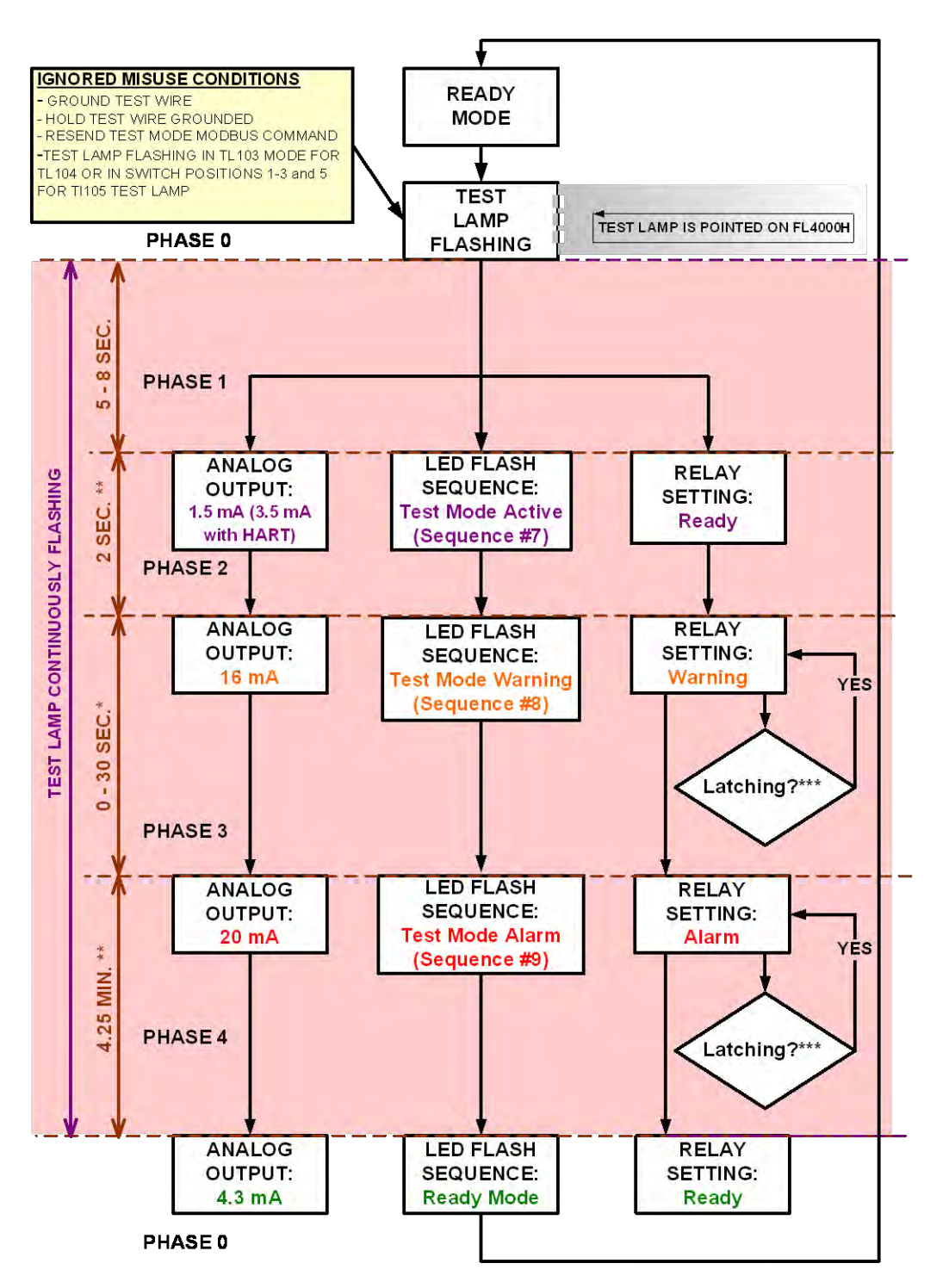

\* USER SETTING VIA DIP SWITCH (0, 8, 10, OR 14 SEC) OR MODBUS (0 - 30 SEC) \*\* FACTORY PROGRAMMABLE

<span id="page-19-0"></span>\*\*\* IF RELAY IS LATCHED DURING THE TEST MODE, IT MUST BE MANUALLY RESET VIA RESET RELAYS LINE OR MODBUS COMMAND

Figure 7 : Méthode par éclairs de la lampe test (auto-détection)

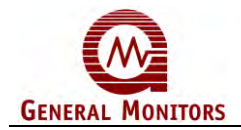

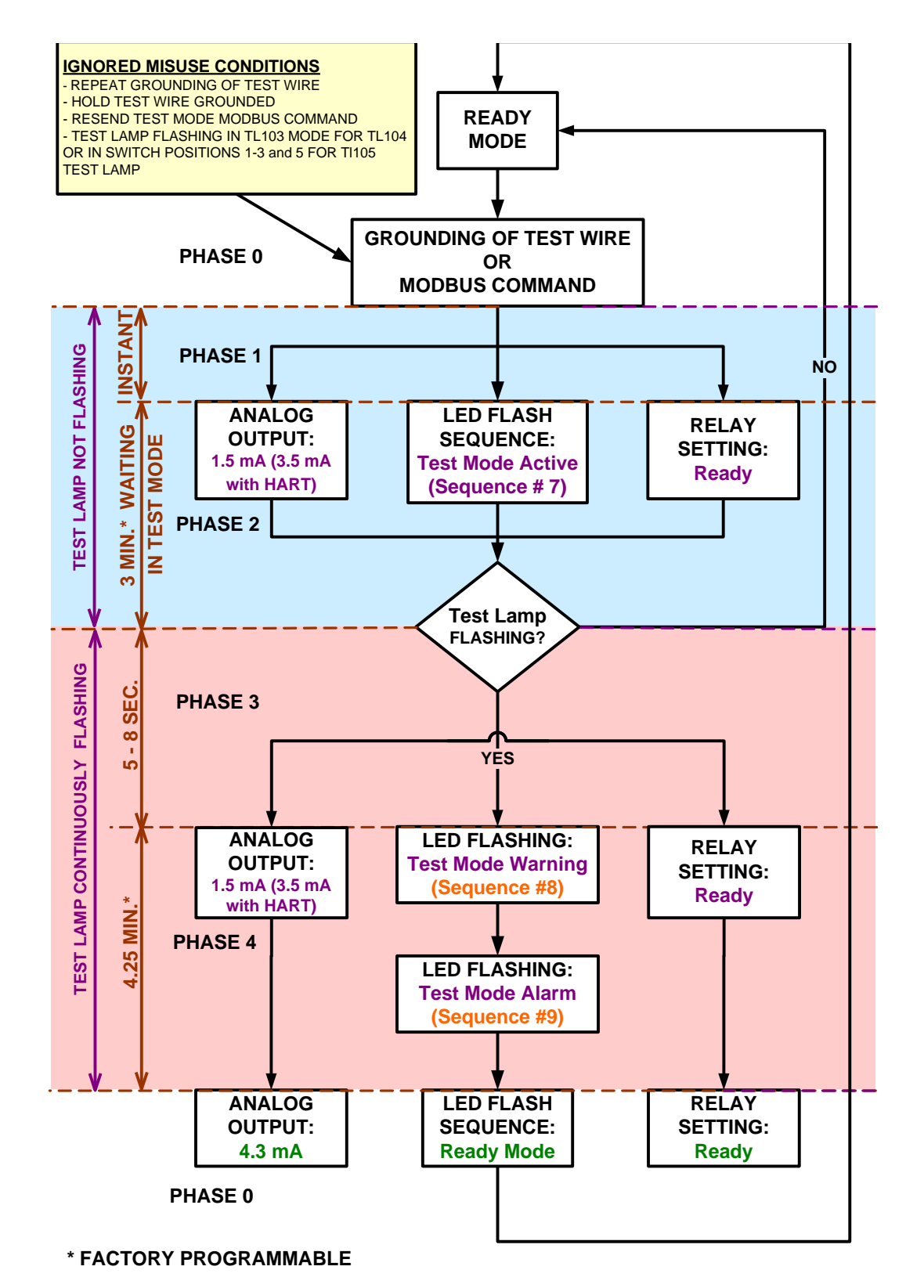

#### <span id="page-20-0"></span>**Figure 8 : Déclenchement par mise à la terre ou envoi d'une commande Modbus**

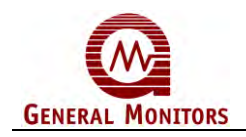

## 3.0 Installation

<span id="page-21-0"></span>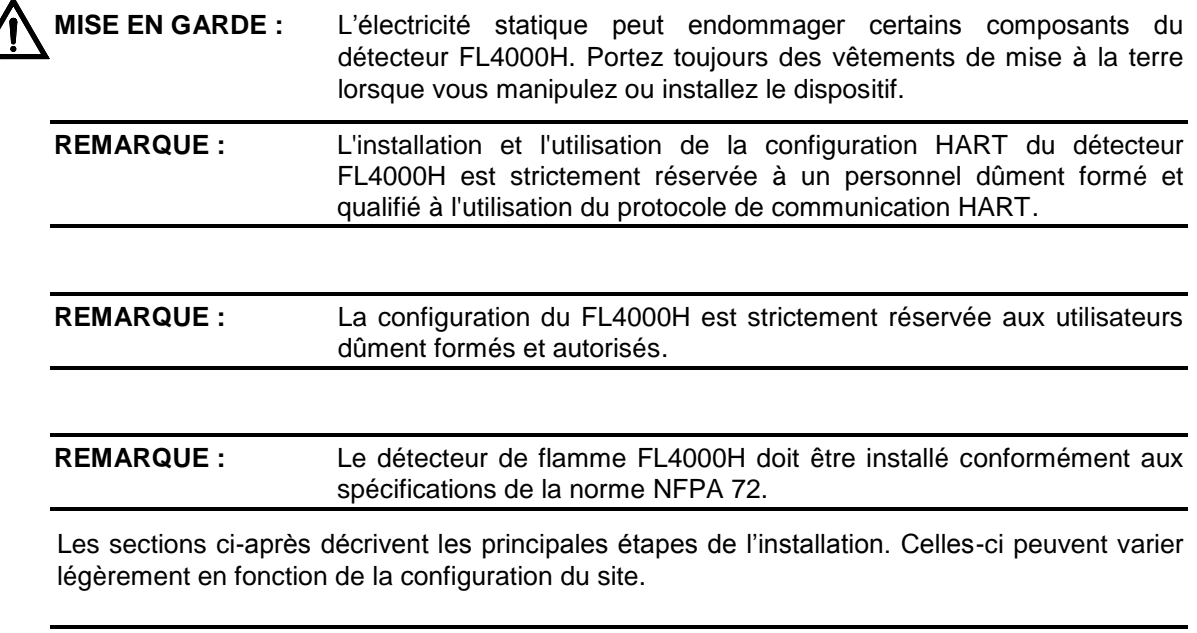

**REMARQUE :** Lorsqu'il est utilisé avec les unités de contrôle des alarmes à incendie ULC équipées de circuits de détection de fumée à 4 fils, le FL4000H doit être réinitialisé par suppression de l'alimentation pendant un minimum de 70 ms, avec une chute de la tension de fonctionnement de 3 V cc minimum.

## <span id="page-21-1"></span>**3.1 Déballage du matériel**

Tous les équipements expédiés par General Monitors sont emballés dans des conteneurs amortisseurs de chocs assurant une protection contre les dommages physiques. Le contenu doit être déballé avec précaution et doit faire l'objet d'une vérification par rapport au bordereau de livraison fourni.

Si le matériel est endommagé ou ne correspond pas à la liste, veuillez contacter General Monitors. Pour consulter les coordonnées de l'assistance client, voir la section [7.0](#page-66-0) .

<span id="page-21-2"></span>**REMARQUE :** Chaque détecteur FL4000H est intégralement testé avant son départ d'usine ; une vérification de l'intégrité du système doit toutefois être effectuée lors de la première mise en route.

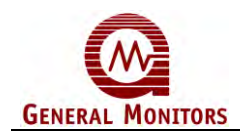

l

## **3.2 Outils requis**

Vous aurez besoin des outils suivants pour installer le détecteur FL4000H :

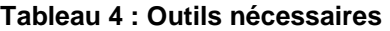

<span id="page-22-1"></span>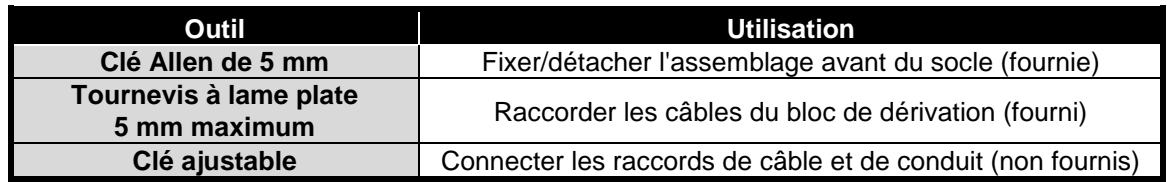

## <span id="page-22-0"></span>**3.3 Instructions de positionnement du détecteur**

Plusieurs critères sont à prendre en considération lorsque vous déterminez l'emplacement du détecteur. Il n'existe pas de règle précise permettant de définir l'emplacement qui offrira la meilleure détection des flammes. Il est toutefois préférable de tenir compte des suggestions suivantes, en fonction du site sur lequel vous souhaitez installer l'appareil (ou les appareils) :

### **3.3.1 Champ de visée du détecteur**

Chaque détecteur de flamme FL4000H a une portée maximale de 64 m. Le pic du champ de visée (FOV)<sup>5</sup> est au centre du détecteur. Le FOV horizontal est mesuré sur le plan horizontal qui traverse l'axe central du détecteur ; le FOV vertical est mesuré sur le plan vertical qui traverse le même axe. Les champs de visibilité horizontal et vertical des réglages de sensibilités basse, moyenne et élevée du FL4000H sont définis comme spécifié dans les figures [Figure 9](#page-23-0) à [Figure 14.](#page-25-1)

<span id="page-22-2"></span>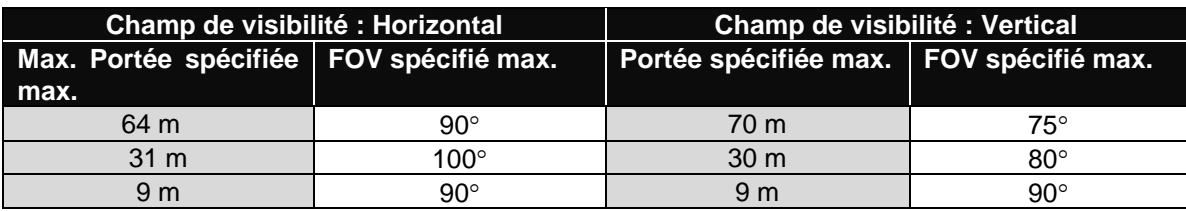

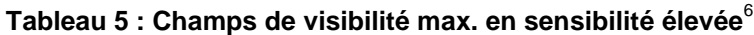

<sup>5</sup> *Le champ de visibilité maximal spécifié correspond à l'angle de détection du FL4000H à 50 % de la portée maximale indiquée.*

<sup>6</sup> *Le champ de visibilité maximal spécifié correspond à l'angle de détection du FL4000H à 50 % de la portée maximale indiquée*.

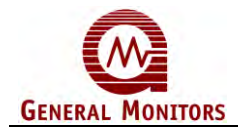

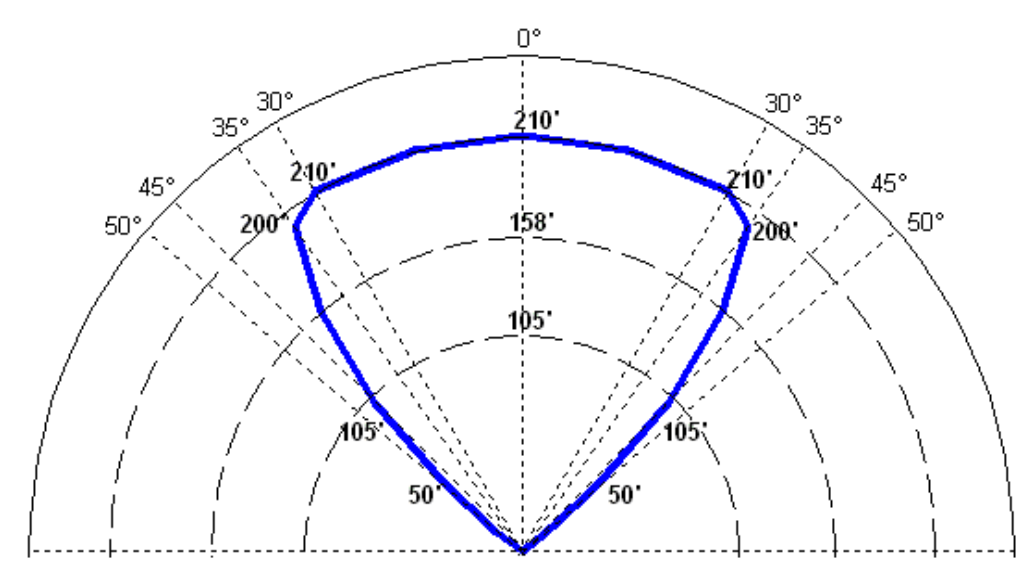

**Figure 9 : FOV horizontal –** *n***-Heptane – Sensibilité élevée.**

<span id="page-23-0"></span>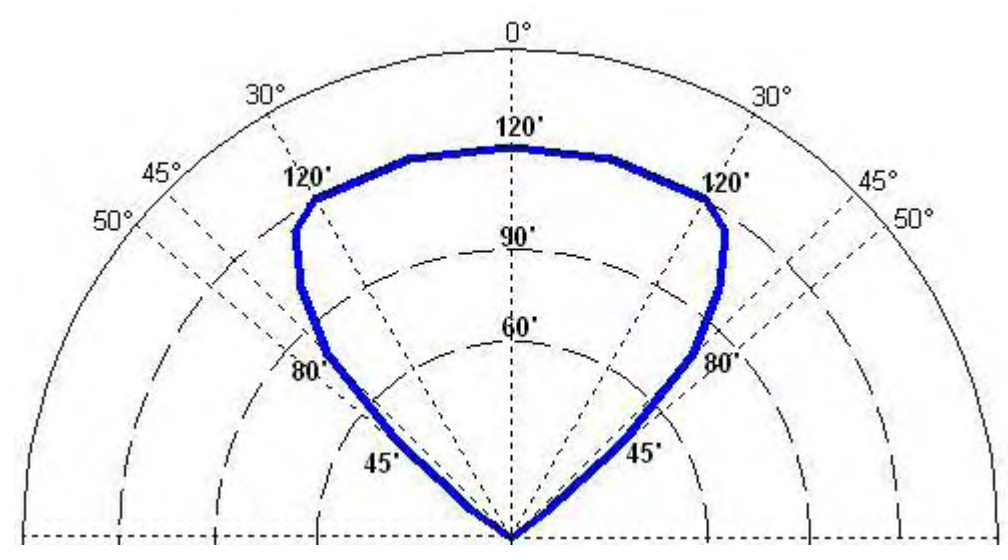

<span id="page-23-1"></span>**Figure 10: FOV horizontal –** *n***-Heptane – Sensibilité moyenne.**

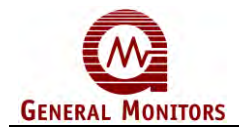

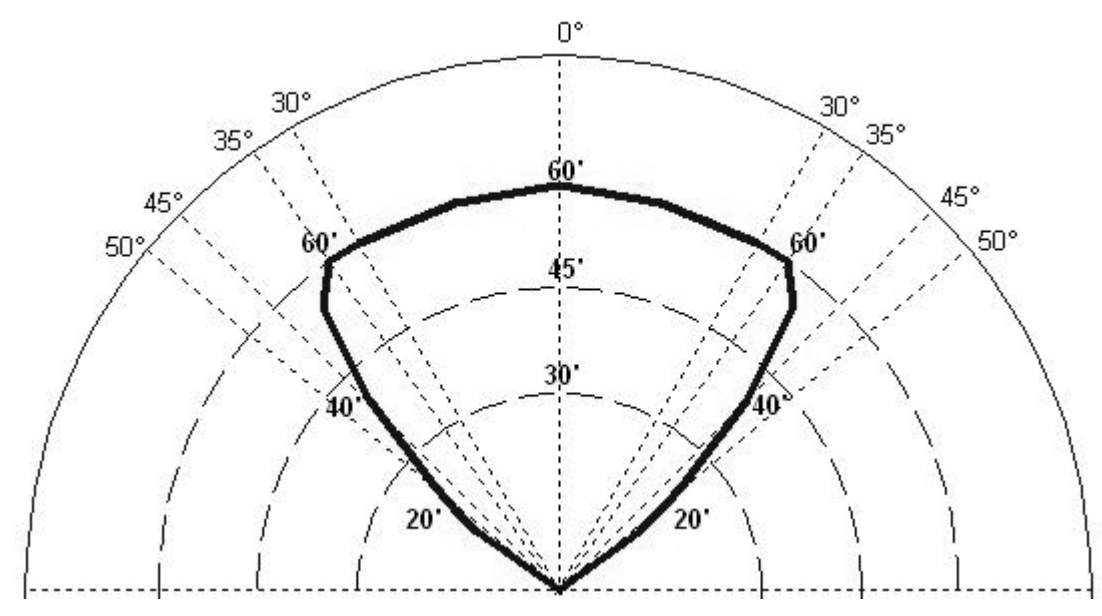

<span id="page-24-0"></span>**Figure 11: FOV horizontal –** *n***-Heptane – Sensibilité basse.**

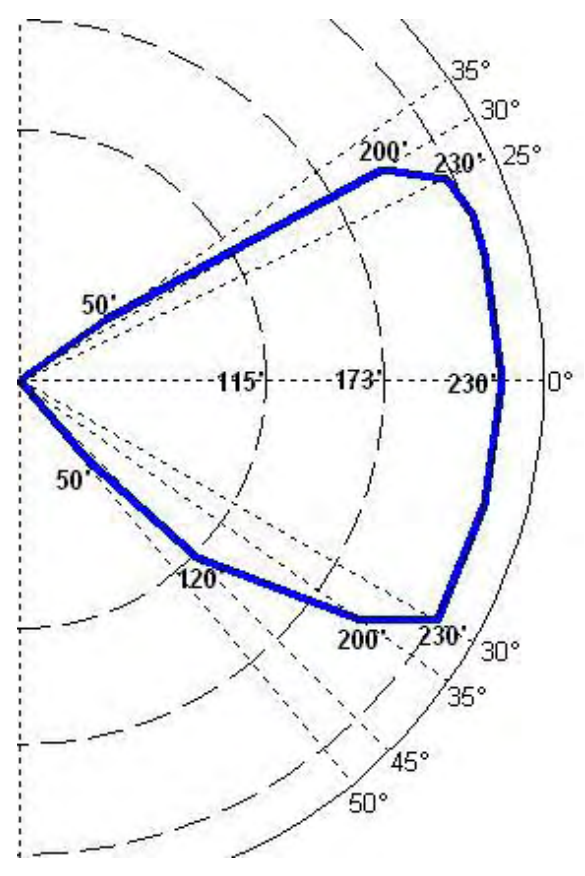

<span id="page-24-1"></span>**Figure 12: FOV vertical –** *n***-Heptane – Sensibilité élevée.**

 $0^{\circ}$ 

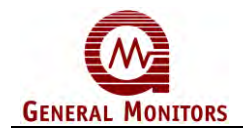

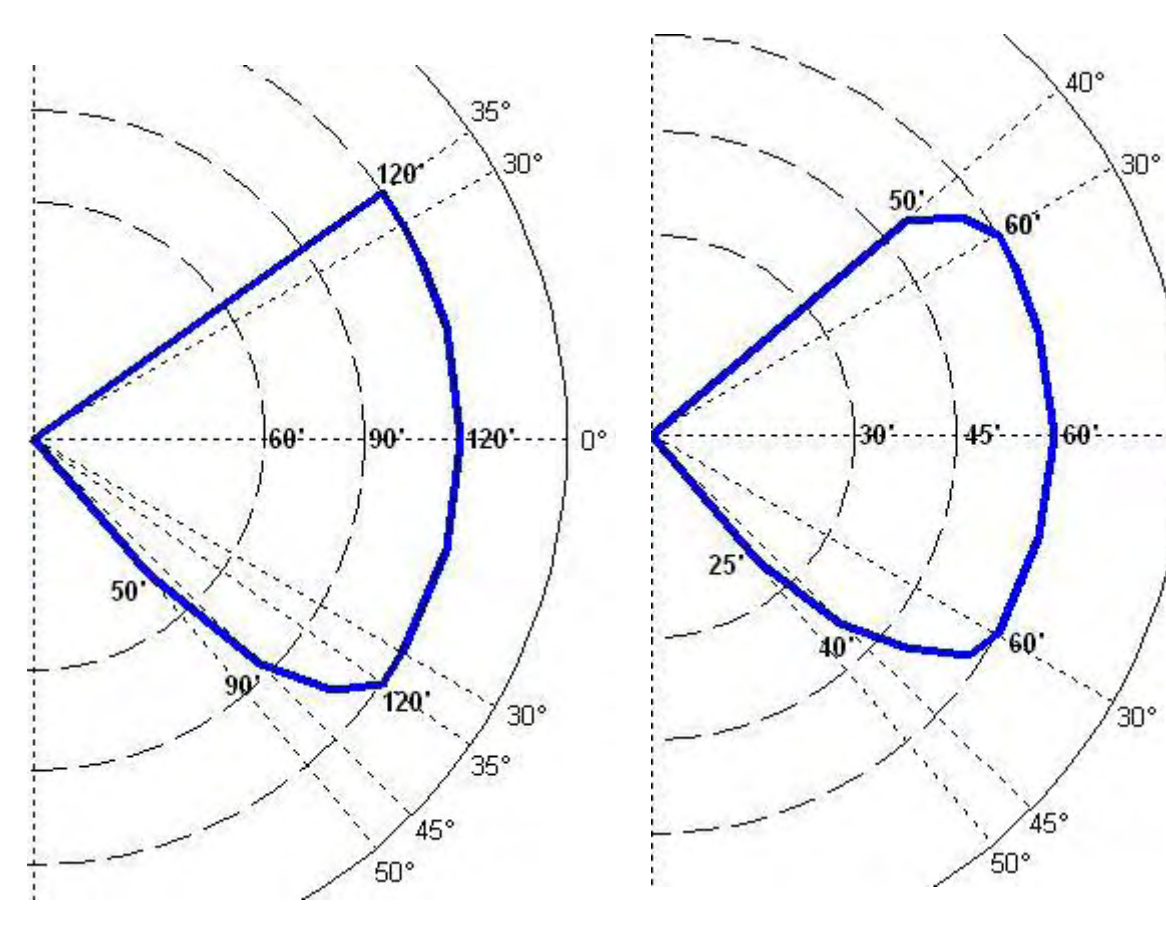

<span id="page-25-0"></span>**Figure 13 : FOV vertical –** *n***-Heptane – Sensibilité moyenne.**

<span id="page-25-1"></span>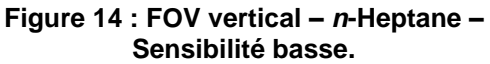

### **3.3.2 Plage de sensibilité optique**

La portée de détection de la flamme dépend de son degré de densité. La portée maximale est de 64 m pour un feu de *n*-heptane d'une superficie de 0,092 m<sup>2</sup>. Le tableau suivant indique les portées spécifiées pour chaque sensibilité.

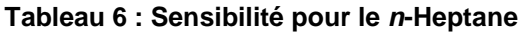

<span id="page-25-2"></span>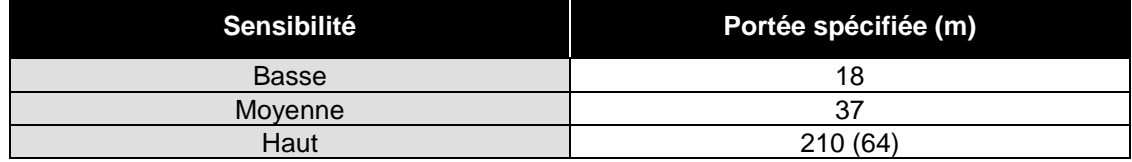

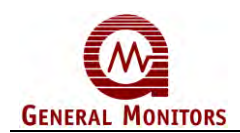

#### **3.3.3 Critères environnementaux**

- Vérifiez la plage de température ambiante applicable au modèle concerné (voir la sectio[n0](#page-68-0) Caractéristiques environnementales). En cas d'installation en extérieur ou dans des zones exposées au rayonnement solaire direct, les températures du détecteur risquent de dépasser les valeurs admises. Le détecteur doit alors être protégé à l'aide d'un écran qui évitera de dépasser les limites de température acceptables. Vérifiez que l'écran de protection (ou tout autre objet situé à proximité) ne bloque pas le champ de visibilité du détecteur.
- Protégez les vitres du détecteur optique contre la formation de givre. Une formation de givre recouvrant la totalité de la vitre du détecteur I.R. peut entraîner un état de faute (FAULT).
- Un reflet de lumière modulée sur la face du FL4000H réduira la portée de détection des flammes.

## <span id="page-26-0"></span>**3.4 Procédure de câblage in-situ**

<span id="page-26-1"></span>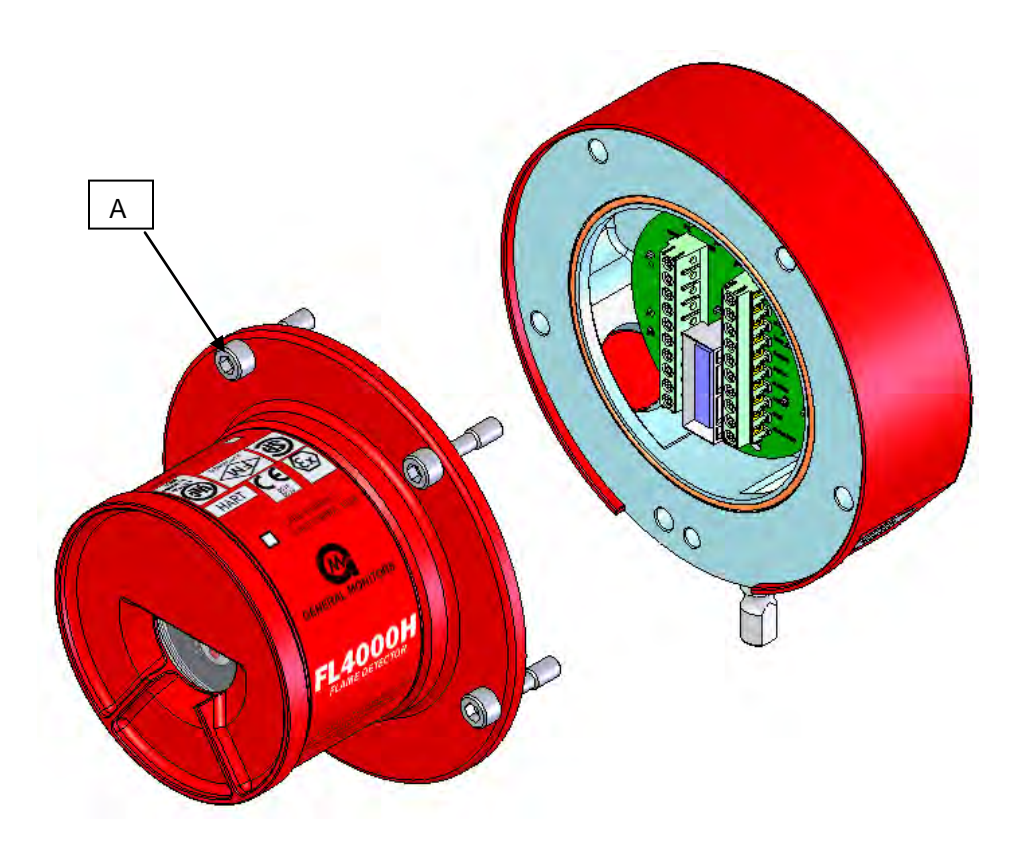

**Figure 15: Boîtier FL4000H**

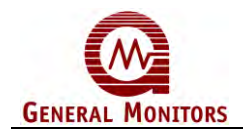

La procédure suivante doit être utilisée conjointement avec la [Figure 15](#page-26-1) :

- 1. Desserrez les vis imperdables (A) placées sur le boîtier optique.
- 2. Sortir le boîtier optique du boîtier de socle en imprimant un léger mouvement latéral si nécessaire pour dégager la prise du connecteur.
- 3. Procédez au câblage comme expliqué sections [3.6.1](#page-32-2) à [3.6.12.](#page-37-4) Pour un exemple de câblage, reportez-vous au schéma de connexion de la [Figure 5.](#page-8-3)
- 4. Réglez les commutateurs comme expliqué section [3.7 .](#page-37-0)
- 5. Remontez le dispositif en suivant l'ordre inverse des étapes 1 à 2.

**ATTENTION :** Ne dévissez pas le panneau des connexions de site du boîtier de socle et du câblage.

### <span id="page-27-0"></span>**3.5 Montage et installation du détecteur**

Le FL4000H est protégé par un boîtier fermé à l'épreuve des explosions homologué pour utilisation dans les environnements spécifiés à la section 8.3.2.

- Le dispositif doit être protégé des éventuels coups et vibrations pendant et après le montage et être positionné de sorte à permettre un contrôle visuel et un nettoyage aisés.
- Le détecteur doit être incliné vers l'avant afin d'éviter l'accumulation de poussière ou d'humidité sur la vitre de saphir.
- Le détecteur doit être installé dans une zone où aucun objet ni passage de personnes ne pourra bloquer le champ de visibilité.

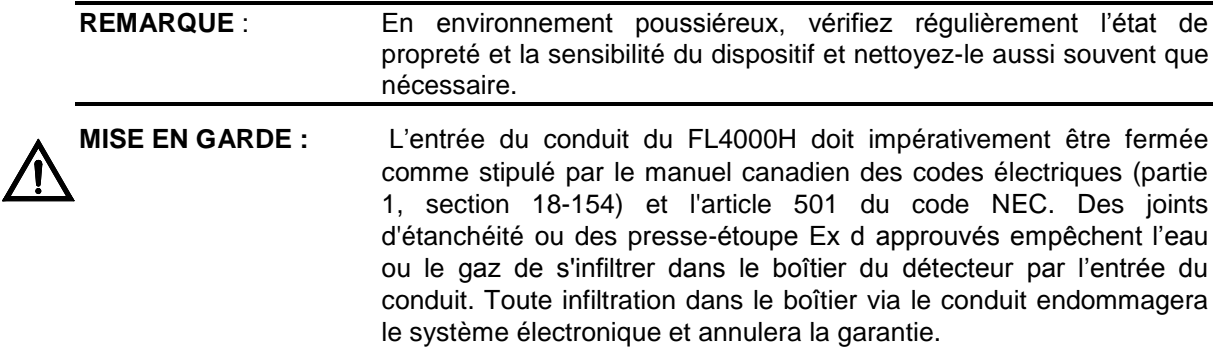

Le détecteur FL4000H est monté comme illustré [Figure 16](#page-28-0) ; les dimensions des différentes pièces sont indiquées [Figure 17.](#page-29-1)

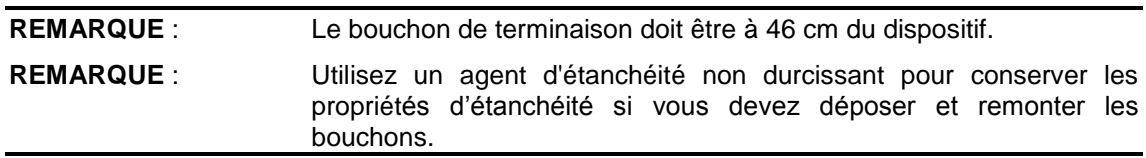

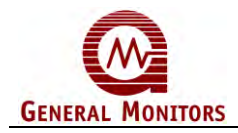

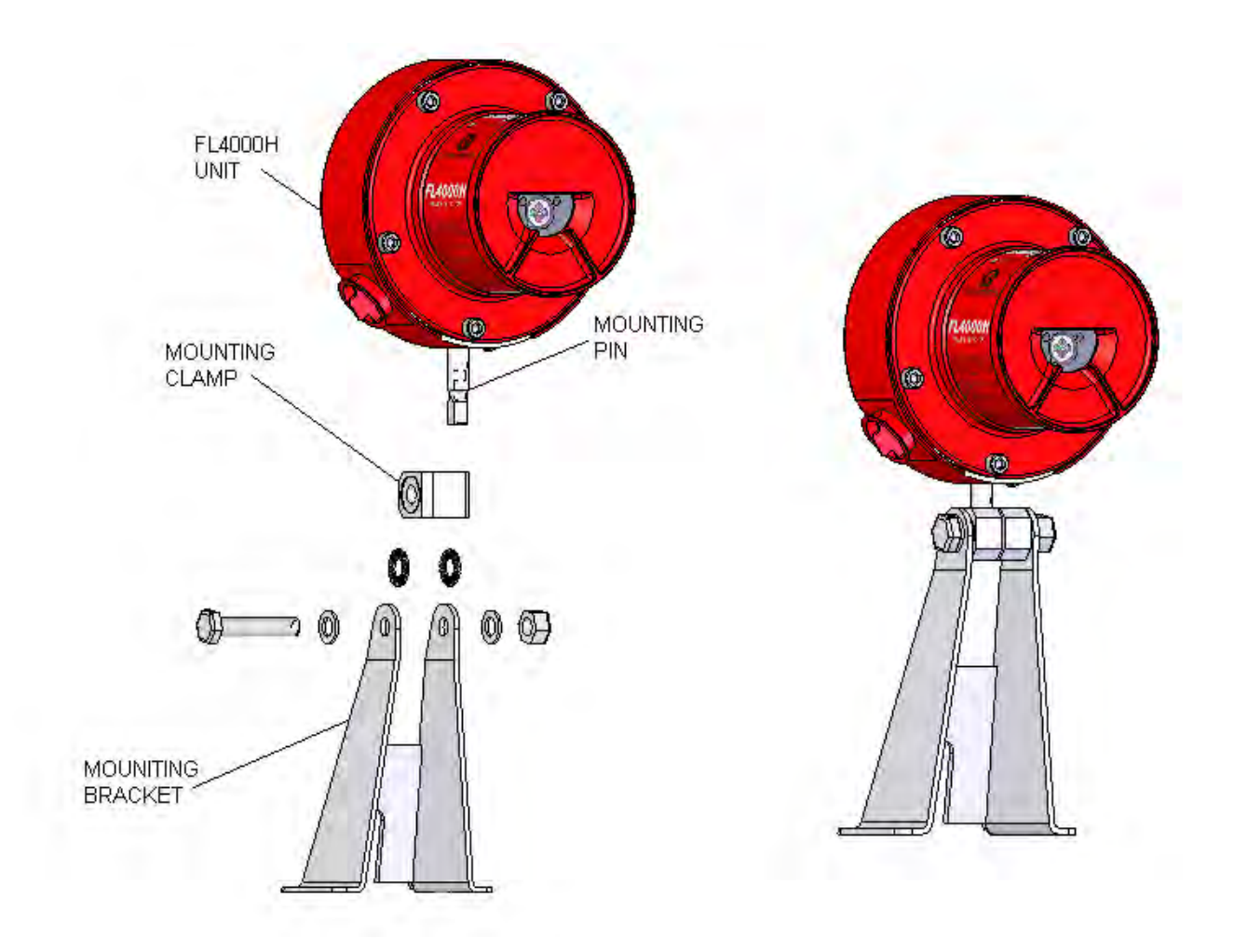

<span id="page-28-0"></span>**Figure 16 : Montage et installation du détecteur**

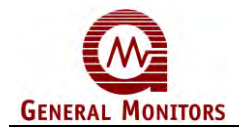

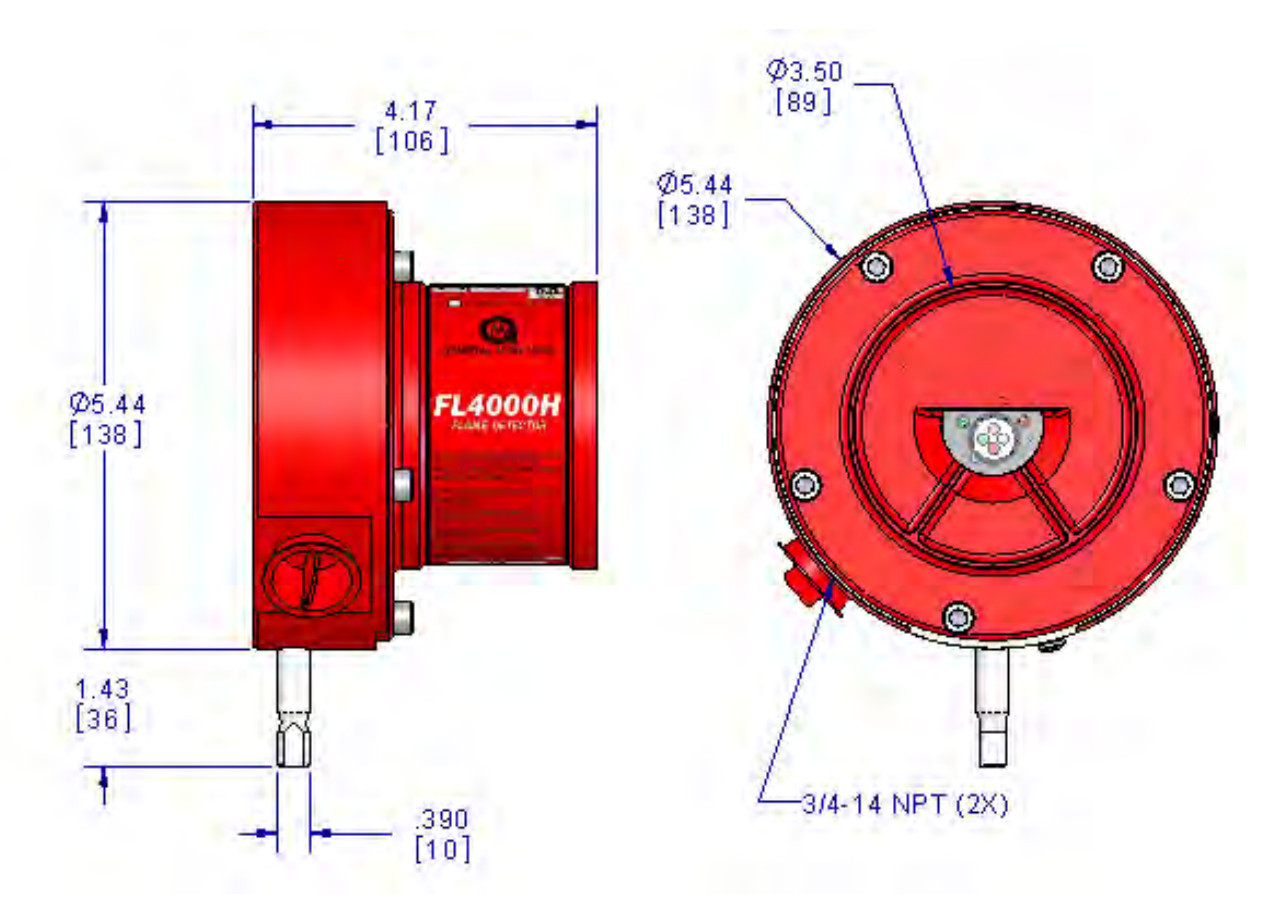

**Figure 17 : Dimensions** 

## <span id="page-29-1"></span><span id="page-29-0"></span>**3.6 Raccordement des bornes**

Toutes les connexions de fil s'effectuent par les ouvertures NPT ¾ pouces (1,9 cm) présentes dans le boîtier du socle au niveau du bornier. Le bornier se trouve dans le boîtier du socle d'assemblage ; il est compatible avec des câbles à noyau solide ou torsadé de 14 à 22 AWG  $(2,08 \text{ mm}^2 \text{ à } 0,33 \text{ mm}^2)$ . Chaque câble doit être dénudé comme illustré [Figure 18.](#page-29-2)

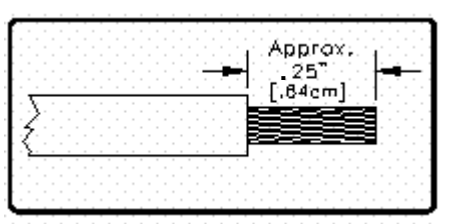

**Figure 18 : Longueur de câble denude**

<span id="page-29-2"></span>Pour raccorder le câble au bloc de dérivation, glissez le conducteur dans l'interstice de connexion comme indiqué Figure 20 et serrez le bornier à vis correspondant.

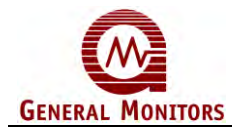

<span id="page-30-0"></span>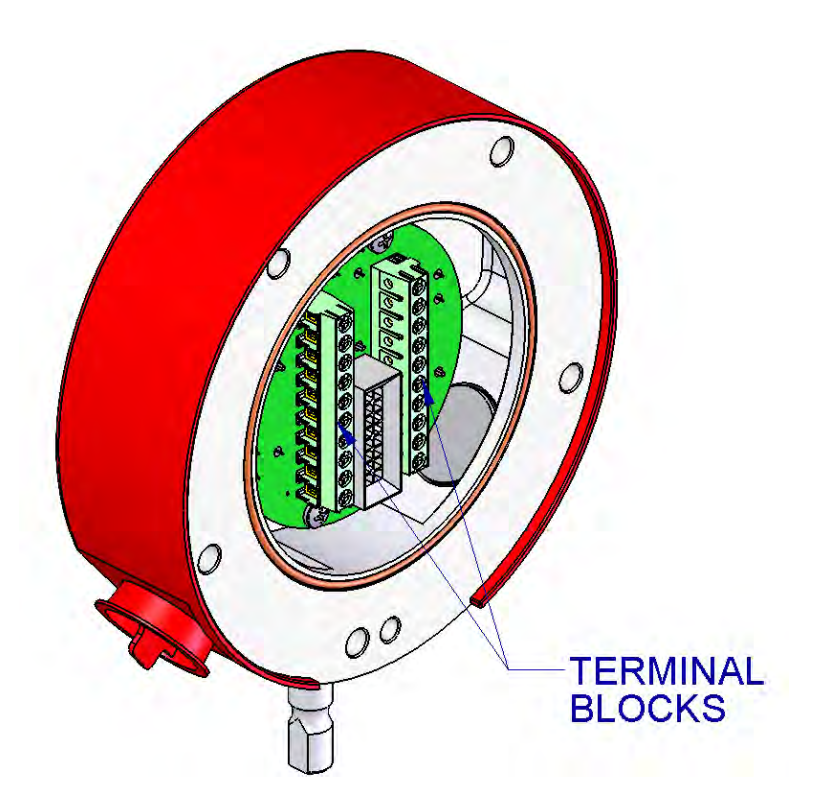

Figure 19 : Boîtier de socle et borniers

<span id="page-31-0"></span>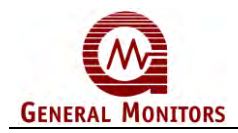

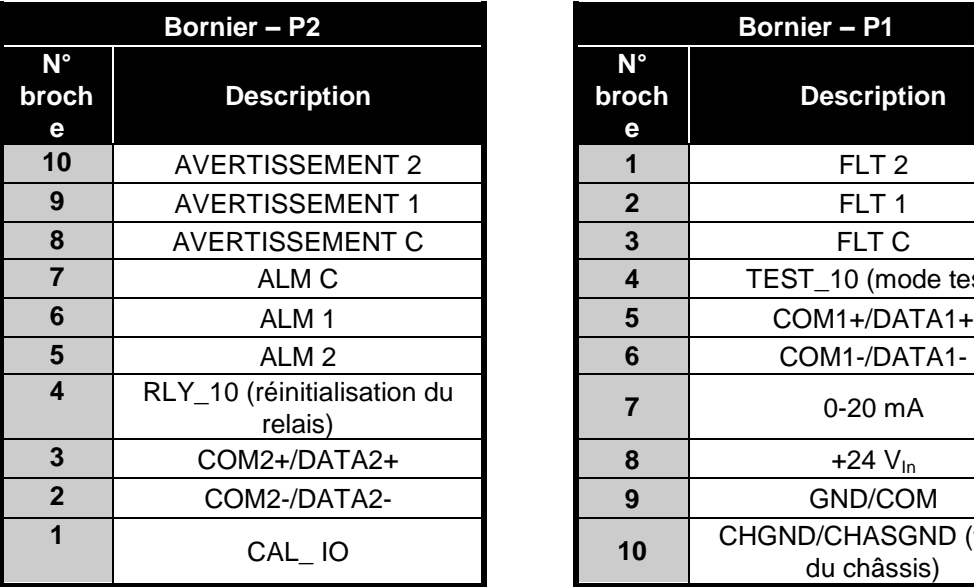

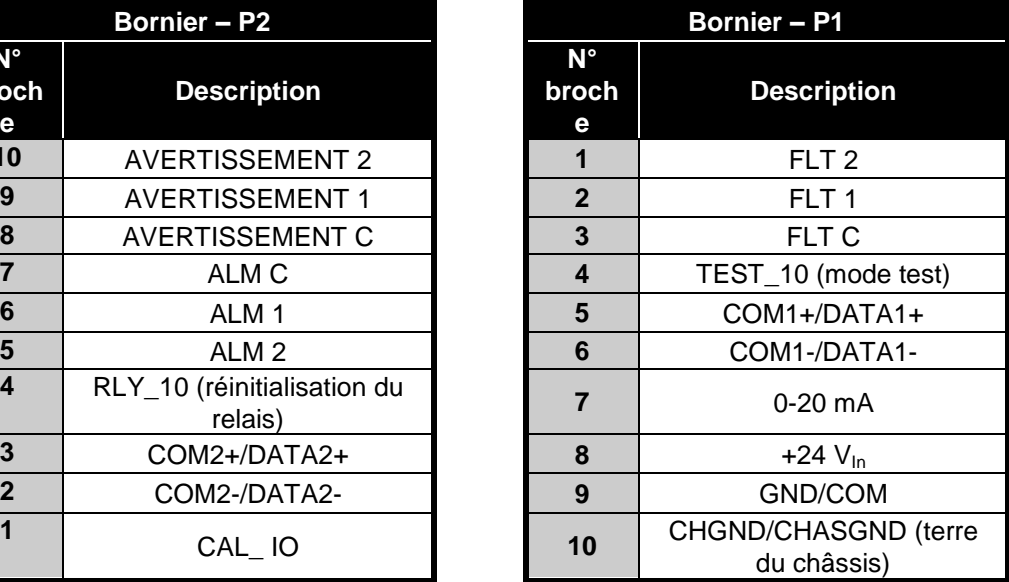

**Tableau 7 : Raccords du bloc de dérivation**

Il y a un total de vingt raccords de borne possibles.

Les sections [3.6.1,](#page-32-2) [3.6.2,](#page-33-2) e[t3.6.4](#page-34-3) présentent chaque borne et ses caractéristiques.

<span id="page-32-2"></span>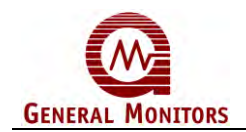

<span id="page-32-1"></span>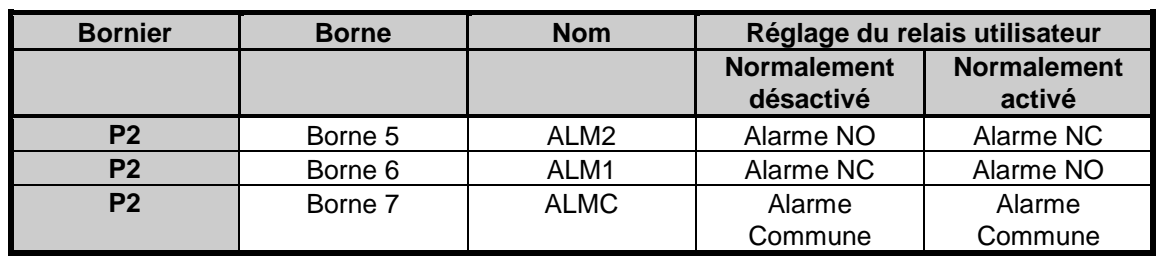

#### **3.6.1 Relais d'alarme**

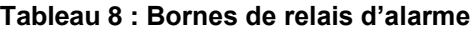

#### **REMARQUE** : NO = Normalement ouvert ; NC = Normalement fermé

Description : Les raccords sont sur le relais d'ALARME unipolaire, inverseur bipolaire (SPDT). La sortie ALARME est temporisée pendant 0, 8, 10 ou 14 secondes. Cette temporisation peut être réglée via la commande Modbus (RS-485) ou à l'aide du commutateur sélectionné par l'utilisateur (section [3.7 \)](#page-37-0). Notez qu'une temporisation minimale de 8 secondes peut être appliquée si la flamme est éteinte dans les 50 % du temps de temporisation déterminé après détection de la flamme. Veuillez vous reporter à la section [3.7.1.](#page-37-5) Si la temporisation est réglée via la commande Modbus en moins de 8 secondes, l'alarme peut se déclencher même si la flamme est éteinte en un temps inférieur à la moitié de la temporisation.

Le signal d'ALARME peut être normalement activé ou normalement au repos, verrouillé ou non, et ces options peuvent être définies via Modbus ou un commutateur DIL. Valeurs nominales des contacts de relais ALARM : 8 A à 250 V c.a. et 8 A à 30 V c.c. Reportez-vous Figure 20 pour connaître les réglages des relais.

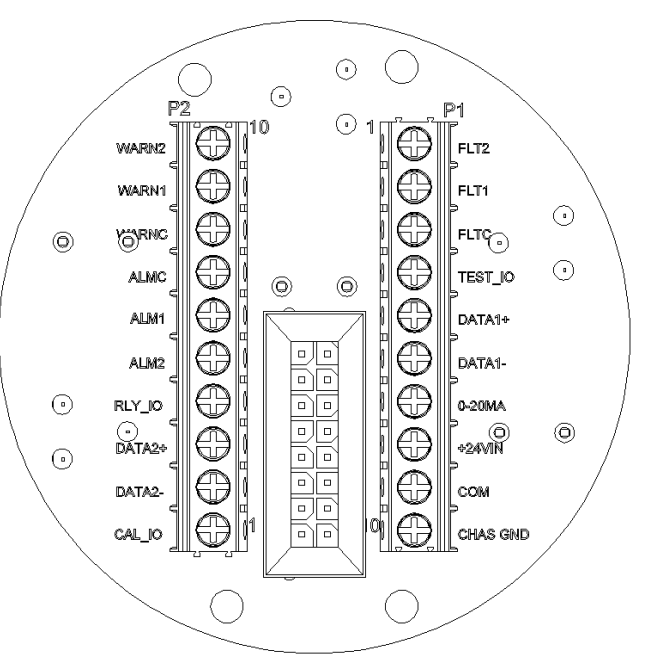

**Figure 20 : Raccordement des bornes** 

<span id="page-32-0"></span>l  $^7$  Pour connaître le câblage recommandé par l'ULC, reportez-vous à la [Figure 5.](#page-8-3)

<span id="page-33-2"></span>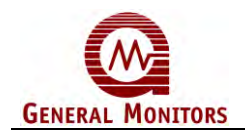

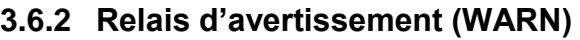

#### **Tableau 9 : Bornes du relais d'avertissement (WARN)**

<span id="page-33-1"></span>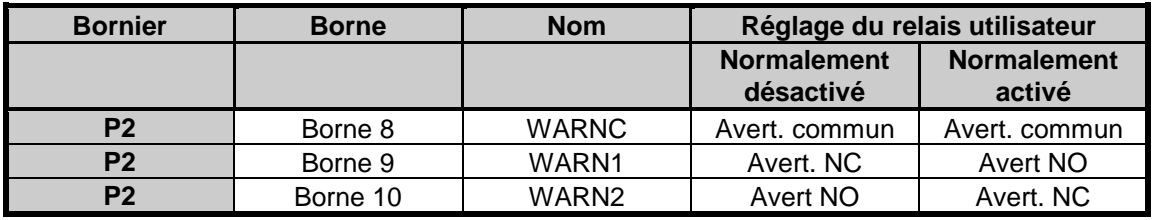

#### **REMARQUE** : NO = Normalement ouvert ; NC = Normalement fermé

Description : Ces connexions concernent le relais d'avertissement (WARN) SPDT. Le signal d'avertissement (WARN) du modèle FL4000H est instantané. Le signal d'AVERTISSEMENT peut être normalement activé, normalement au repos, verrouillé ou non-verrouillé. Ces options peuvent également être réglées via Modbus ou par commutateur (section [3.7 \)](#page-37-0). Valeurs nominales des contacts de relais WARN (avertissement) : 8 A @ 250 V c.a. et 8A @ 30 V c.c.

#### **Reportez-vous à la Figure 20 pour connaître les connexions des relais.**

#### **3.6.3 Protection des câbles du relais d'alarme**

Les dispositifs à charge inductive (sonnerie, sirène, relais, contacteurs, électrovanne etc.) connectés aux relais d'alarme, d'avertissement et de défaut doivent être fixés comme indiqué sur la [Figure 21.](#page-33-3) Les charges inductives non fixées peuvent générer des hausses de tension supérieures à 1000 volts. Des hausses de cette magnitude peuvent déclencher de fausses alarmes et endommager les contacts.

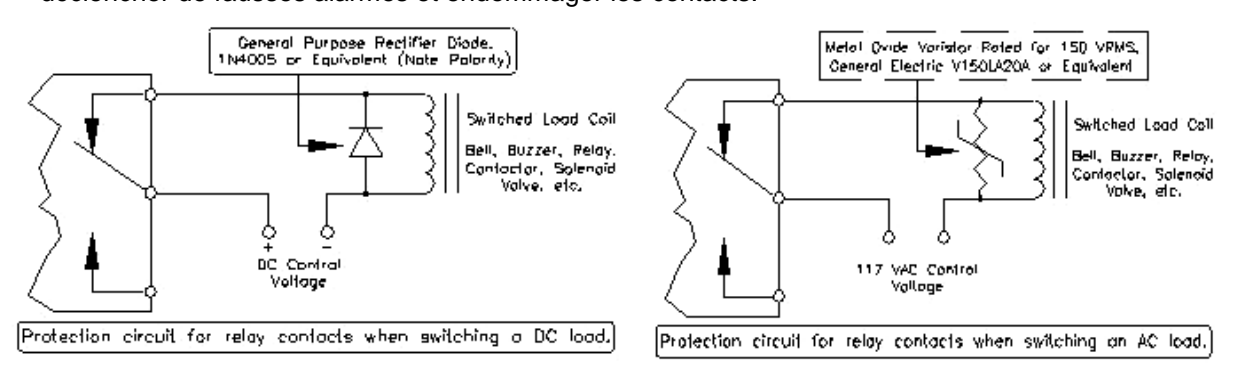

<span id="page-33-0"></span> **Figure 21 : Contacts de relais**

<span id="page-33-3"></span>Reportez-vous à la Figure 20 pour connaître les connexions des relais.

<span id="page-34-3"></span>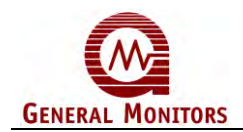

#### <span id="page-34-0"></span>**3.6.4 Relais de faute**

#### **Tableau 10 : Bornes du relais de faute**

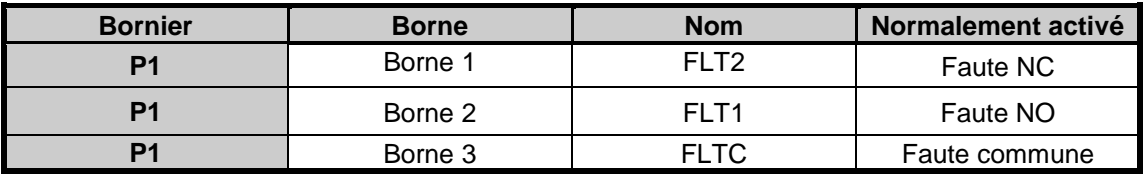

#### **REMARQUE** : NO = Normalement ouvert ; NC = Normalement fermé

Description : Ces connexions concernent le relais de condition de faute (FAULT) SPDT. La configuration du signal de faute (Fault) est : normalement activé et non verrouillé. Cette configuration est standard et non modifiable.

Le circuit de FAUTE est activé lors de la temporisation, un état de faible alimentation ou de perte d'alimentation ou pendant un échec de vérification COPM. Dans ces états, le relais de FAUTE passe au repos et le signal de sortie analogique chute à 0 mA (Fautes COPM : 2mA, 3,5 mA pour un modèle HART ou 1,25 mA pour un modèle HART sur lequel le courant faible est désactivé) pendant toute la durée de la FAUTE. 8 A @ 250 V c.a. et 8A @ 30 V c.c.

#### **Reportez-vous à la Figure 20 pour connaître les connexions des relais.**

#### <span id="page-34-1"></span>**3.6.5 Borne de réinitialisation de l'alarme**

#### **Tableau 11 : Borne de réinitialisation de l'alarme**

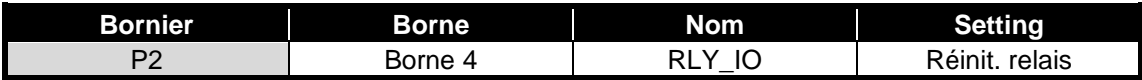

L'activation de la RÉINITIALISATION permet de rétablir l'état initial d'une sortie ALARM verrouillée et/ou d'AVERTISSEMENT non valide. Pour activer la RÉINITIALISATION, reliez le contact d'un commutateur normalement ouvert à la borne 4 du bloc de dérivation P2 et un second à la borne 9 (terre) du bloc de dérivation P1. Activez en appuyant sur le commutateur avant de le relâcher.

#### **3.6.6 Borne du mode Test**

#### **Tableau 12 : Borne du mode Test**

<span id="page-34-2"></span>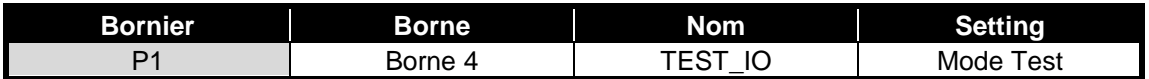

Pour activer le mode Test spécial, connectez un commutateur normalement ouvert à la borne 4 du bloc de dérivation P1 et un second à la borne 9 (terre) du bloc de dérivation P1. La première fermeture du commutateur active le mode et le FL4000H passe en mode Prêt (1,5 mA ou 3,5 mA pour un modèle HART sur lequel le courant faible HART est désactivé) et reste à cet ampérage pendant la détection de la lampe test. Les relais ne sont pas activés. Une deuxième fermeture du relais ou une attente d'environ 3 minutes rétablit le mode de fonctionnement normal.

**REMARQUE** : Lorsque le mode Test est activé par branchement à la terre via câble, la lampe test déclenche uniquement l'état « Prêt » (Ready).

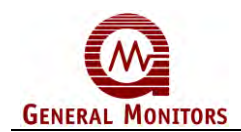

## <span id="page-35-1"></span>**3.6.7 Bornes des tests d'alarme**

#### **Tableau 13 : Bornes des tests d'alarme**

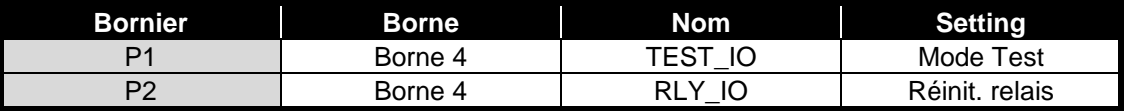

Pour effectuer un test d'alarme, connectez momentanément un contact d'un commutateur DPST, normalement ouvert, à chacun des contacts P1 borne 4 et P2 borne 4 simultanément, et l'autre contact à la terre (GND) [\(Figure 22\)](#page-35-0). Pour démarrer le test des signaux d'alarme du détecteur, activez ce commutateur pendant 0 à 14 secondes (selon la temporisation définie). Le test des alarmes active les sorties des relais ALARM et d'avertissement (WARN) ainsi que la sortie analogique adéquate. Le détecteur de flammes reste dans cet état jusqu'à ce que le commutateur soit relâché ou qu'un délai de 3 minutes se soit écoulé.

**REMARQUE** : Le verrouillage d'avertissement (WARN) et/ou ALARM devront être réinitialisés manuellement.

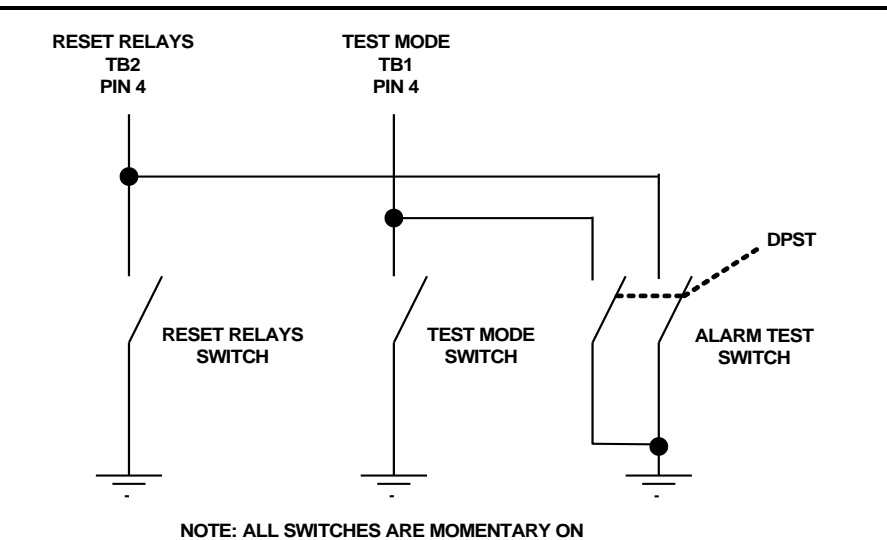

<span id="page-35-0"></span>**Figure 22 : Schéma des raccords – Relais de réinitialisation, Mode Test et Test des** 

**alarmes**
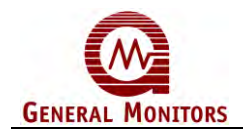

#### **3.6.8 Sortie analogique**

#### **Tableau 14 : Borne du signal analogique**

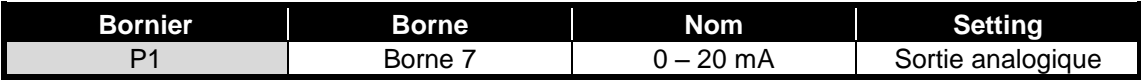

La sortie 0 à 20 mA est un signal de courant qui correspond à ce qui suit :

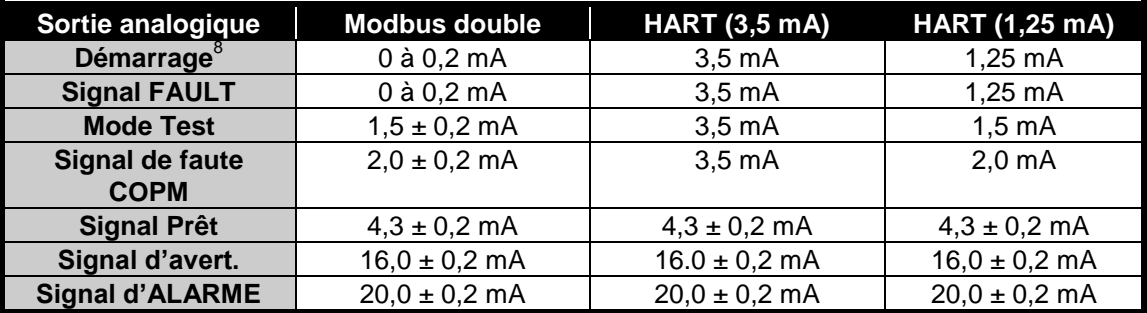

#### **Tableau 15 : Niveaux de sortie analogique**

La charge analogique maximale est de 600  $\Omega$ .

**REMARQUE :** Le signal de défaut (FAULT) COPM peut être configuré sur 0 mA en usine (uniquement sur les machines non équipées du système HART)

#### **3.6.9 Spécifications des câbles**

Longueurs max. des câbles utilisés avec des dispositifs dont l'impédance d'entrée est égale à  $250 \Omega$  (*boucle de 50*  $\Omega$  max.) :

**Tableau 16 : Longueur max. des câbles pour entrées de 250** 

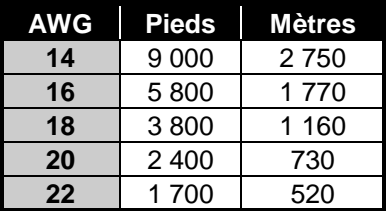

#### **3.6.10 Alimentation électrique**

**Tableau 17 : Bornes d'alimentation**

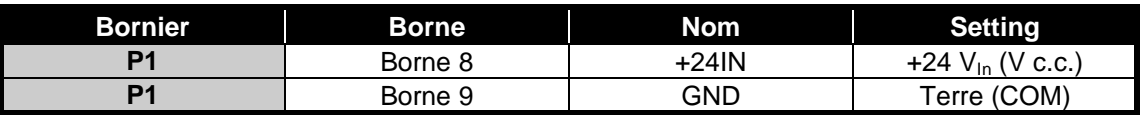

Le tableau 17 indique les bornes d'alimentation du FL4000H. La plage de la tension d'alimentation est de 20 à 36 V c.c au niveau du détecteur (*détection de basse tension à 18,5 V c.c.*). Les longueurs de câble maximales suivantes s'appliquent aux alimentations de +24 V c.c. (*boucle de 20*  $\Omega$  *max.*) :

l

 $8$  Le démarrage dure exactement 15 secondes.

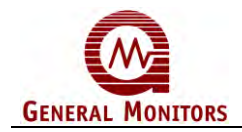

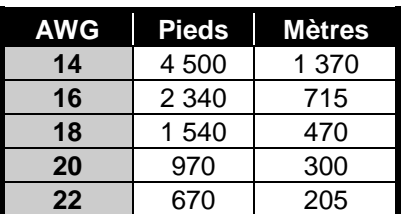

**Tableau 18 : Longueur max. des câbles avec une tension de +24 V c.c.**

#### <span id="page-37-0"></span>**3.6.11 Sortie Modbus (RS-485)**

#### **Tableau 19: Bornes Modbus**

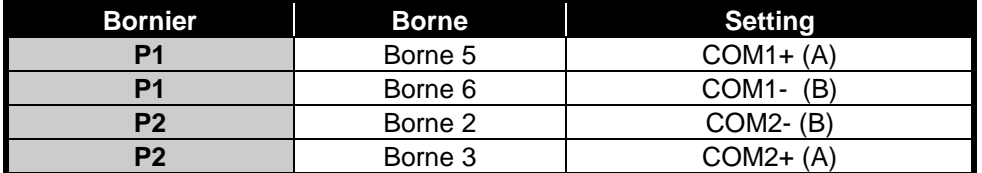

Les connexions de la sortie Modbus sont indiquées dans le [Tableau 19.](#page-37-0) La connexion Modus permet de connaître l'état du dispositif et de le configurer. Pour plus d'informations sur le protocole Modbus, reportez-vous à la section [4.0.](#page-40-0)

#### <span id="page-37-1"></span>**3.6.12 Retour à la terre**

#### **Tableau 20: Borne de mise à la terre**

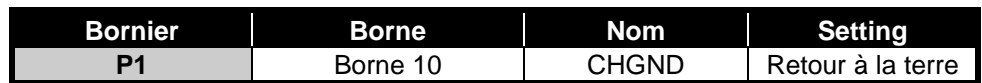

Pour garantir l'efficacité du détecteur, le châssis du FL4000H doit être relié à la terre à l'aide d'un câble. [Tableau 20](#page-37-1) montre le bornier et le point de connexion de la borne de mise à la terre. L'absence de mise à la terre peut augmenter la sensibilité du détecteur aux surcharges, interférences électromagnétiques et, à terme, endommager le dispositif.

### <span id="page-37-2"></span>**3.7 Options des commutateurs réglables**

Les réglages du FL4000H s'effectuent via un commutateur DIL situé sur le tableau Alimentation/relais ou via Modbus (prioritaire sur les réglages par commutateur). Pour régler ces paramètres, retirez la tête du détecteur du socle et localisez le commutateur DIL [\(Figure](#page-38-0)  [23\)](#page-38-0). Le ON/CLOSED du commutateur DIL signifie que le contact est activé lorsque le ON est enfoncé et vice versa. OFF/OPEN signifie que le commutateur DIL est activé lorsqu'on le pousse du côté de la position ou du côté intitulé OPEN. Reportez-vous au [Tableau 21](#page-38-1) pour connaître les réglages des commutateurs Les réglages des sorties WARN (avertissement) et ALARM sont traités à la section [3.6 .](#page-29-0)

#### **3.7.1 Paramètres de temporisation**

La temporisation via commutateur permet d'éviter que le FL4000H ne déclenche l'alarme (20 mA) si la flamme est éteinte en un temps inférieur à la moitié de la temporisation à partir de sa détection. Le détecteur bascule en mode avertissement (WARN - 16 mA) chaque fois qu'une flamme est détectée.

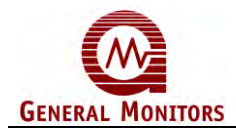

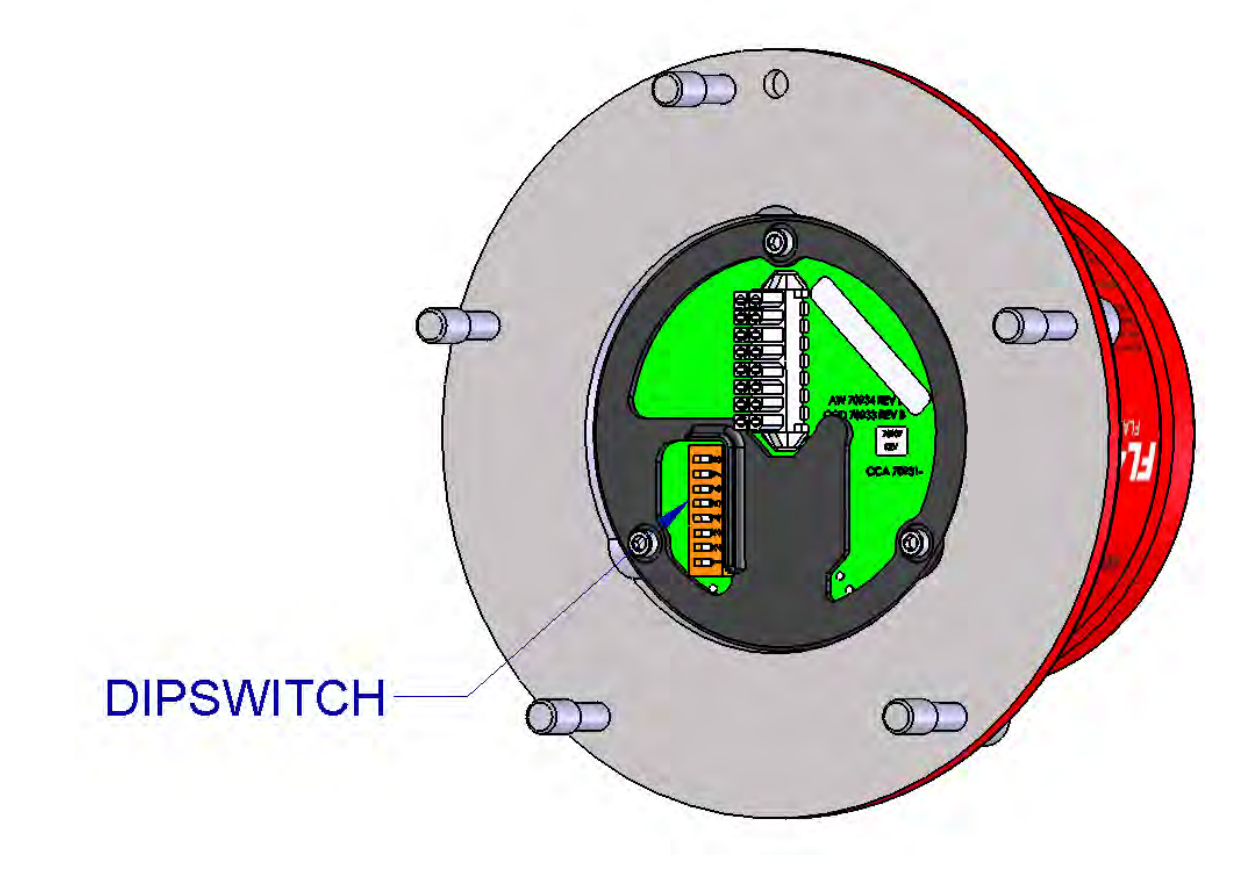

#### **Figure 23: Emplacement du commutateur DIL**

#### **Tableau 21: Options du commutateur**

<span id="page-38-1"></span><span id="page-38-0"></span>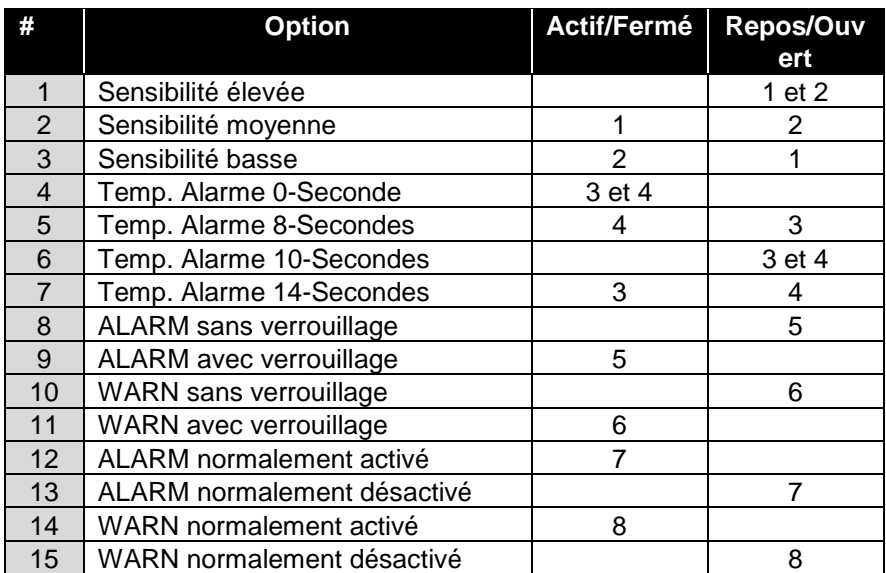

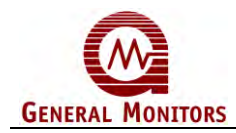

### **3.8 Mise sous tension du FL4000H**

Le délai de démarrage après branchement à une source d'alimentation 24 V c.c. est d'environ 15 secondes. Les DEL clignotent rouge/vert en alternance ; un signal analogique de 0 mA (3,5 mA pour un modèle HART ou 1,25 mA pour un modèle HART sur lequel le courant faible est activé) est émis et le relais de faute est au repos. Si les relais ont été réglés sur Activés, ils sont mis au repos pendant environ 0,5 seconde. Une fois la séquence de démarrage terminée, la DEL verte s'allume 5 secondes puis s'éteint 0,5 seconde pour indiquer que le dispositif est PRÊT (READY).

### <span id="page-39-0"></span>**3.9 Mise à la terre des circuits de test et de réinitialisation des relais**

La mise à la terre, au démarrage et pendant environ 1 seconde, du circuit de réinitialisation des relais rétablit les valeurs par défaut des paramètres des deux canaux Modbus. Les valeurs par défaut sont les suivantes : 19 200 Baud, 8-N-1 et ID de l'unité = 1.

La mise à la terre, au démarrage et pendant environ 1 seconde, du circuit de test force le dispositif à appliquer les réglages des commutateurs DIL à la place des réglages de la mémoire flash. Ces paramètres servent aux réglages d'activation/désactivation du relais, de temporisation de l'alarme et de la sensibilité du détecteur.

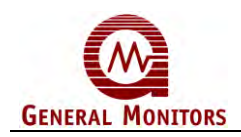

# <span id="page-40-0"></span>4.0 Interface Modbus

# **4.1 Introduction**

Le FL4000H utilise le protocole Modbus pour communiquer et agit comme dispositif esclave dans une configuration typique maître/esclave. Au reçu d'une demande appropriée du maître, le FL4000H va répondre par un message formatté comme défnit ci-dessous.

## **4.2 Adresse de communication esclave**

L'adresse de l'esclave (FL4000H) est un numéro unique qui permet l'identification, par le protocole Modbus, de chaque unité d'un bus multipoints. L'adresse peut contenir une valeur comprise entre 1 et 247. Le FL4000H dispose de deux canaux de communication. Il est possible que chaque canal dispose d'une adresse esclave distincte. L'adresse esclave par défaut de chaque canal est 1. L'adresse du COM1 est modifiée dans le registre 0x09 et celle du COM2 dans le registre 0x2F.

# **4.3 Débit en bauds**

Le débit de transmission en bauds du FL4000H peut être sélectionné dans l'interface de communication Modbus. Les vitesses possibles sont : 38 400, 19 200, 9 600, 4 800 et 2 400 bits/sec (bps). Le débit réglé en usine est 19 200 bps. Vous pouvez modifier le débit de transmission du canal COM1 dans le registre 0x0B et celui du second canal (COM2) dans le registre 0x30. Les débits possibles sont les suivants :

| Valeur du registre<br><b>Modbus</b> | Débit en bauds (bps) |
|-------------------------------------|----------------------|
| 04                                  | 38 400               |
| 03                                  | 19 200               |
| 02                                  | 9600                 |
| 01                                  | 4800                 |
| 00                                  | 2 4 0 0              |

**Tableau 22 : Débits en bauds possibles**

# **4.4 Format des données**

<span id="page-40-1"></span>Le format des données peut être sélectionné à l'aide de l'interface de communication Modbus. Le format d'échange paramétré en usine est 8-N-1. Vous pouvez modifier le format appliqué au canal COM1 dans le registre 0x0C et celui du second canal (COM2) dans le registre 0x31. Les formats possibles sont les suivants :

| Valeur du<br>registre<br><b>Modbus</b> | <b>Format</b> | <b>Bits de</b><br>données | <b>Parité</b> | Arrêt |
|----------------------------------------|---------------|---------------------------|---------------|-------|
| 00                                     | $8-N-1$       |                           | Sans          |       |
| 01                                     | $8 - E - 1$   |                           | Pair          |       |
| 02                                     | $8 - O - 1$   |                           | Impair        |       |
| 03                                     | $8-N-2$       |                           | Sans          |       |

**Tableau 23: Formats d'échange possibles**

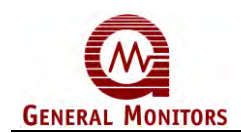

# **4.5 Codes de fonction supportés**

Le FL4000H accepte les codes de fonction suivants :

- Le code de fonction 03 (lecture des registres d'entretien) permet de lire l'état sur l'unité esclave.
- Le code de fonction 06 (Prédéfinir un registre unique) permet d'écrire une commande sur l'unité esclave.

# **4.6 Protocole Modbus de lecture d'état (Demande / Réponse)**

<span id="page-41-0"></span>Le maître lit les registres du FL4000H en envoyant un message de 8 octets [\(Tableau 24\)](#page-41-0).

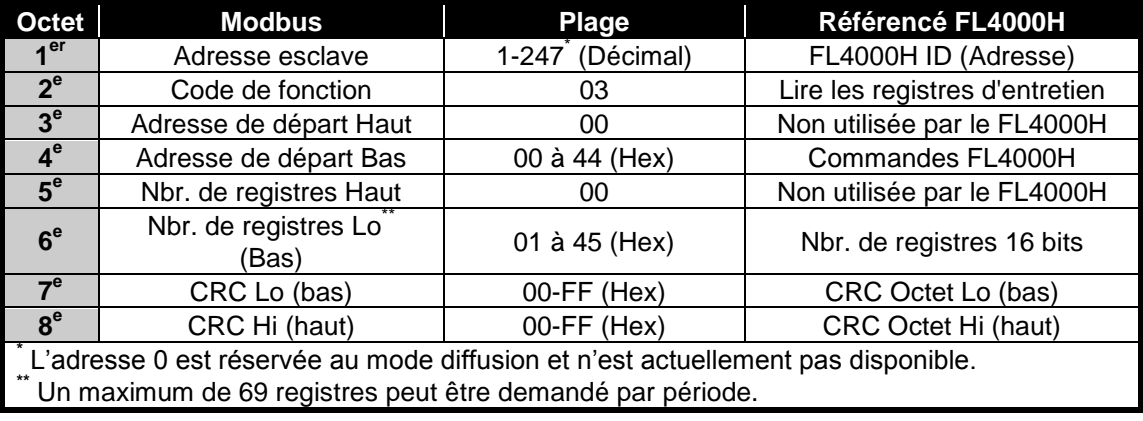

#### **Tableau 24: Demande Modbus de lecture de registre(s)**

La réception d'une demande valide de lecture des registres, entraîne le retour d'une réponse du FL4000H au maître [\(Tableau 25\)](#page-41-1). Si la requête déclenche une erreur, un message d'exception est retourné au maître (section [0\)](#page-42-0).

**Tableau 25: Réponse aux requêtes Modbus de lecture des registres**

<span id="page-41-1"></span>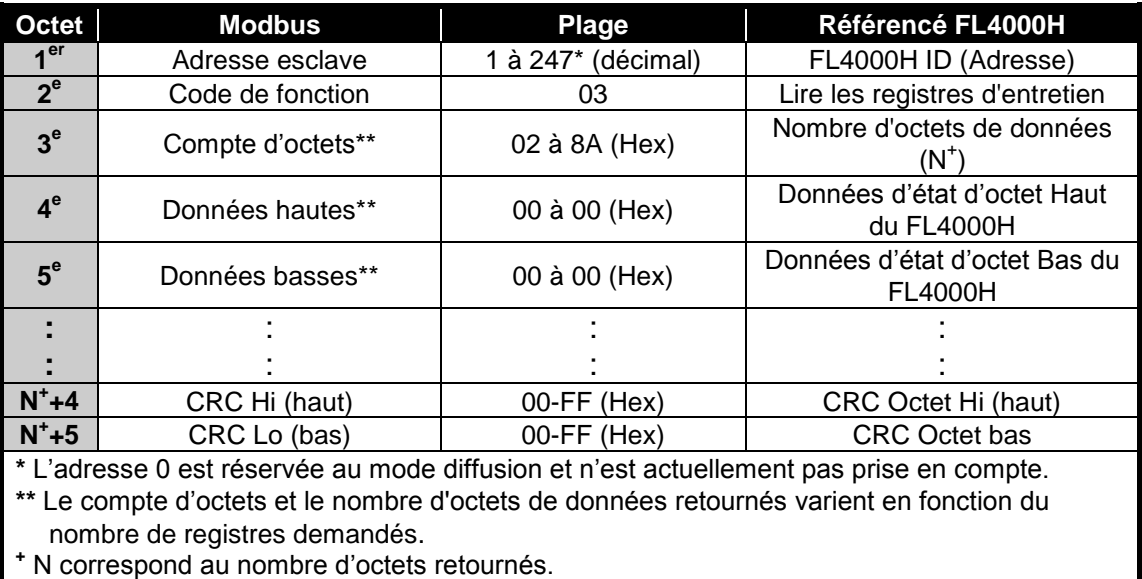

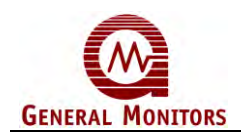

# **4.7 Protocole d'instruction d'écriture Modbus (Question/Réponse)**

Le maître transmet sa demande d'écriture dans un registre FL4000H à l'aide d'un message de 8 octets adéquatement formatté [\(Tableau 26\)](#page-42-1).

<span id="page-42-1"></span>

| <b>Octet</b>                                                                       | <b>Modbus</b>                   | Plage                | Référencé FL4000H                                     |  |
|------------------------------------------------------------------------------------|---------------------------------|----------------------|-------------------------------------------------------|--|
| 1 <sup>er</sup>                                                                    | Adresse esclave                 | 1 à 247*<br>décimal) | FL4000H ID (Adresse)                                  |  |
| 2 <sup>e</sup>                                                                     | Code de fonction                | 06                   | Prédéfinir un registre unique                         |  |
| 3 <sup>e</sup>                                                                     | Adresse de registre<br>haute**  | 00                   | Non utilisée par le FL4000H                           |  |
| 4 <sup>e</sup>                                                                     | Adresse de registre<br>basse    | 00 à 00 (Hex)        | Adresse de registre basse du FL4000H                  |  |
| 5 <sup>e</sup>                                                                     | Prédéfinir données Hi<br>(haut) | 00 à 03 (Hex)        | Données de commande d'octet haut du<br><b>FL4000H</b> |  |
| 6 <sup>e</sup>                                                                     | Prédéfinir données Lo<br>(bas)  | 00 à 00 (Hex)        | Données de commande d'octet bas<br><b>FL4000H</b>     |  |
| 7 <sup>e</sup>                                                                     | CRC Hi (haut)                   | $00-FF$ (Hex)        | CRC Octet Hi (haut)                                   |  |
| 8 <sup>e</sup>                                                                     | CRC Lo (bas)                    | $00-FF$ (Hex)        | CRC Octet bas                                         |  |
| * L'adresse 0 est réservée au mode diffusion et n'est actuellement pas disponible. |                                 |                      |                                                       |  |

**Tableau 26: Demande Modbus d'écriture dans un registre**

La réception par le FL4000H d'une demande valide d'écriture dans un registre à partir du dispositif maître, entraîne l'envoi d'un message [\(Tableau 27\)](#page-42-2). Si la requête déclenche une erreur, un message d'exception est retourné au maître (Section [0\)](#page-42-0).

**Tableau 27: Réponse Modbus à une demande d'écriture dans un registre**

<span id="page-42-2"></span><span id="page-42-0"></span>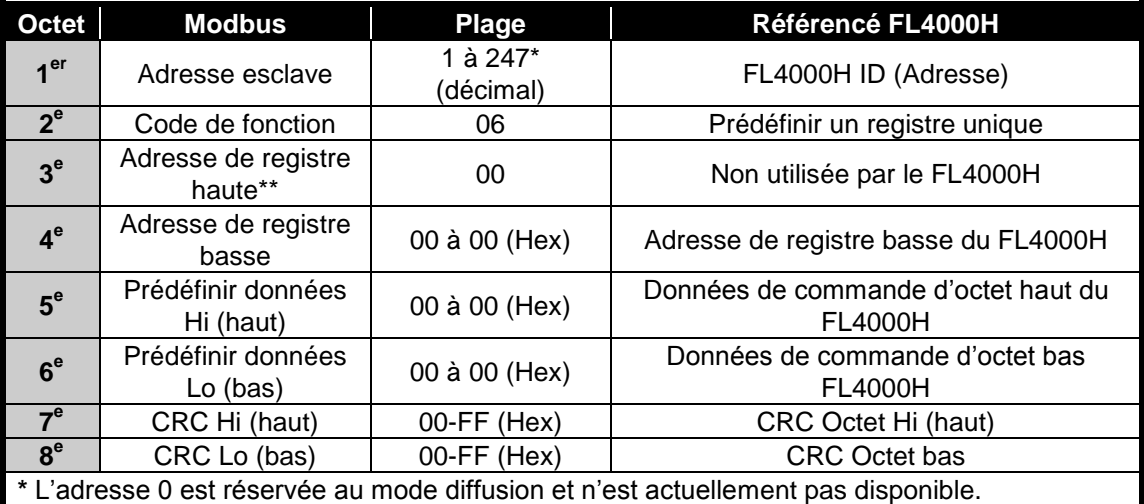

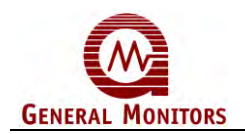

# **4.8 Codes et réponses d'exception**

#### **4.8.1 Réponses d'exception**

Lors d'un échange demande-réponse normal, le maître envoie une demande au FL4000H. Le FL4000H traite la demande et retourne un message de réponse au maître. En cas de problème de communication entre les deux dispositifs, quatre cas de figure peuvent se présenter :

- Si, suite à une erreur de communication, le FL4000H ne reçoit pas la requête, il ne retourne pas de réponse au maître qui génère un état de dépassement de délai pour la demande.
- Lorsque le FL4000H reçoit la requête mais détecte une erreur de communication (CRC etc.), aucun message de réponse n'est retourné et le maître enregistre un dépassement du délai de réponse.
- Si le FL4000H reçoit la requête sans erreur de communication mais qu'il ne peut y répondre dans les délais impartis par le maître, aucune réponse n'est alors retournée. Le maître enregistre alors un état de dépassement du délai de réponse afin d'éviter que cela ne se reproduise ; le délai de réponse max. du FL4000H est de 200 millisecondes. Le réglage de la temporisation au niveau du maître doit donc être égal ou supérieur à 200 millisecondes.
- Si le FL4000H reçoit la requête sans erreur de communication mais que celle-ci ne peut être traitée parce que le FL4000H ne trouve pas le registre concerné, un message d'exception est alors retourné.

Les messages d'exception comportent deux champs qui les distinguent d'une réponse ordinaire. Le premier correspond au code de l'instruction – octet 2. Ce code est 0x83 dans le cas d'une erreur de lecture et 0x86 dans le cas d'une erreur d'écriture. Le second champ de différentiation est celui du code d'exception – octet 3 (section [0\)](#page-43-0).

De plus, la longueur totale des messages d'exception est de 5 octets.

<span id="page-43-0"></span>

| Octet                                                                              | <b>Modbus</b>       | Plage                    | Référencé FL4000H                          |  |
|------------------------------------------------------------------------------------|---------------------|--------------------------|--------------------------------------------|--|
| 1 <sup>er</sup>                                                                    | Adresse<br>esclave  | 1 à 247 $*$<br>(décimal) | FL4000H ID (Adresse)                       |  |
| 2 <sup>e</sup>                                                                     | Code de<br>fonction | 83 ou 86 (Hex)           | Prédéfinir un registre unique              |  |
| 3 <sup>e</sup>                                                                     | Code<br>d'exception | $01 - 06$ (Hex)          | Code d'exception adéquat (voir ci-dessous) |  |
| 4 <sup>e</sup>                                                                     | CRC Hi (haut)       | $00-FF$ (Hex)            | CRC Octet Hi (haut)                        |  |
| $5^e$                                                                              | CRC Lo (bas)        | $00-FF$ (Hex)            | CRC Octet bas                              |  |
| * L'adresse 0 est réservée au mode diffusion et n'est actuellement pas disponible. |                     |                          |                                            |  |

**Tableau 28 : Réponses d'exception**

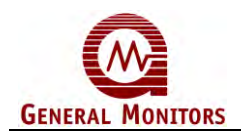

#### **4.8.2 Code d'exception**

**Champ de code d'exception :** Lorsque l'échange se passe normalement, le FL4000H retourne les données et l'état dans le champ des données de réponse. Dans le cas d'un message d'exception, un code d'exception est retourné (indiquant la condition FL4000H) dans le champ des données. Le tableau ci-dessous répertorie les codes d'exception utilisés par le FL4000H :

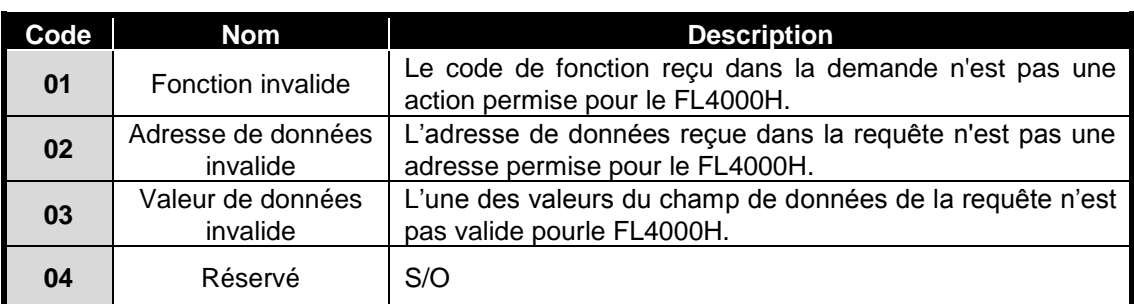

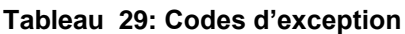

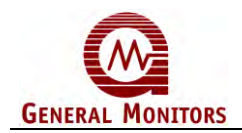

# **4.9 Emplacement des registres de commande**

**Tableau 30 : Emplacement des registres de commande**

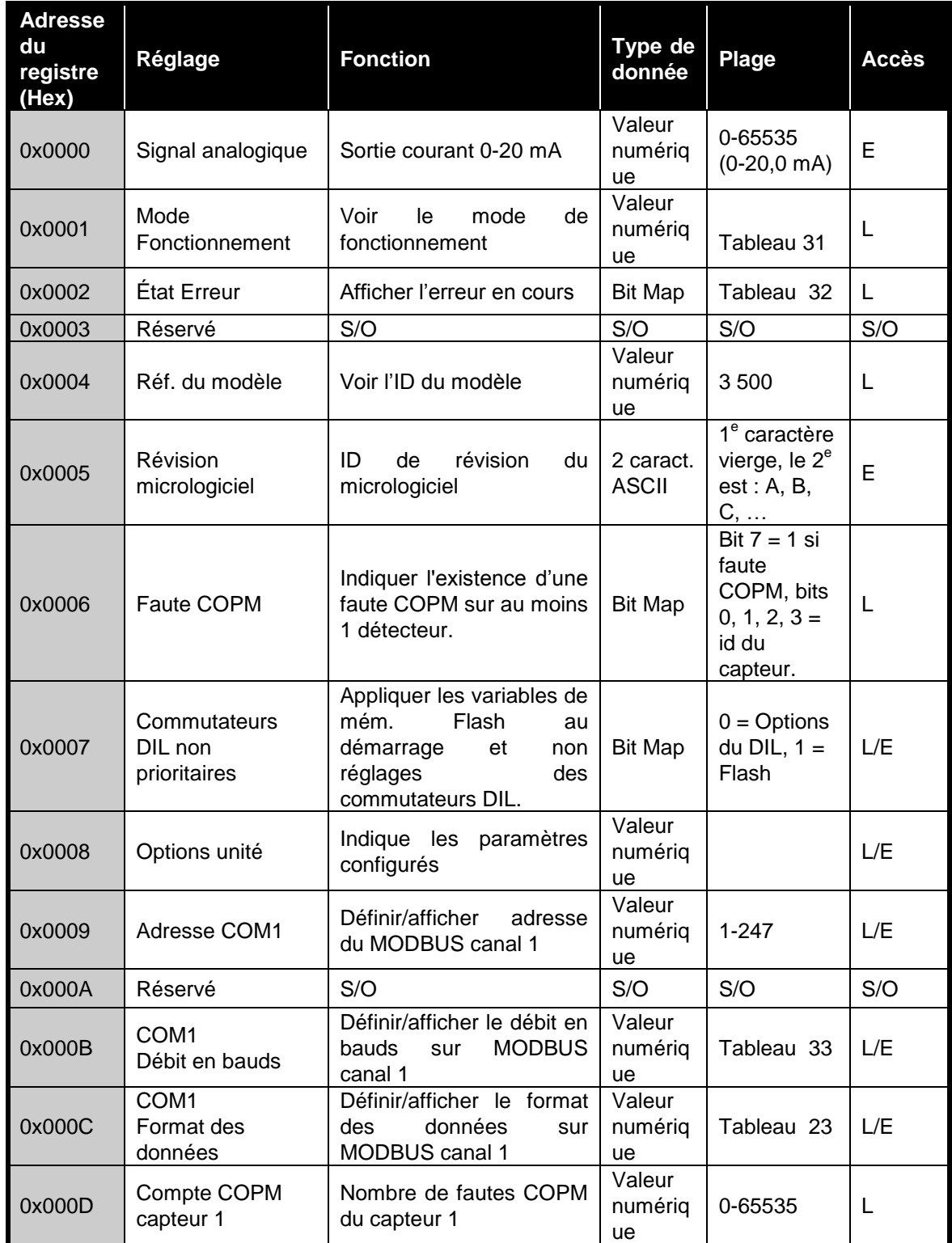

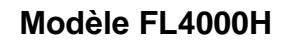

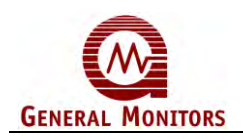

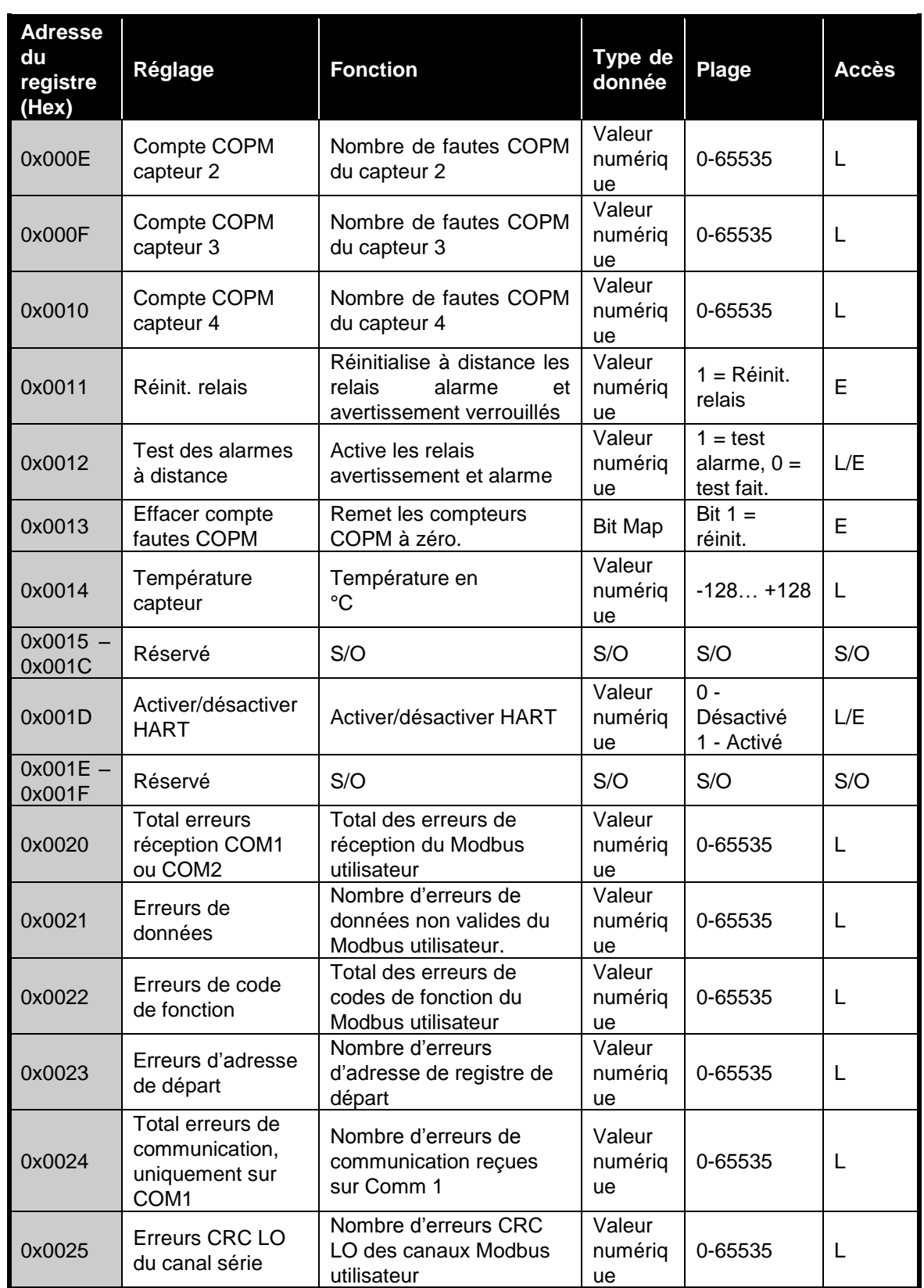

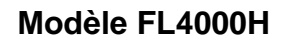

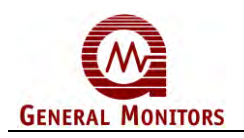

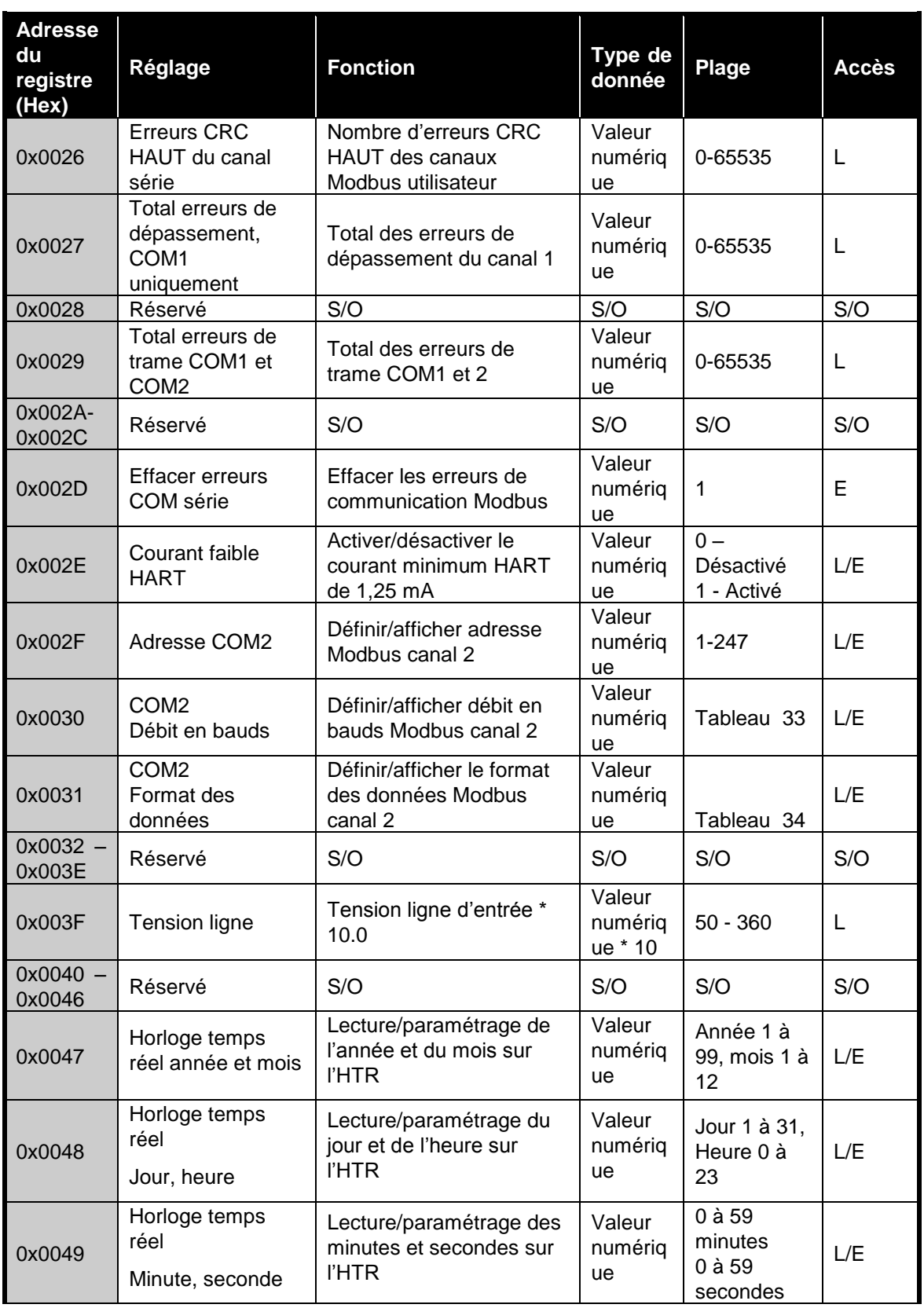

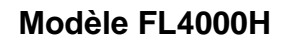

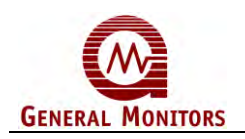

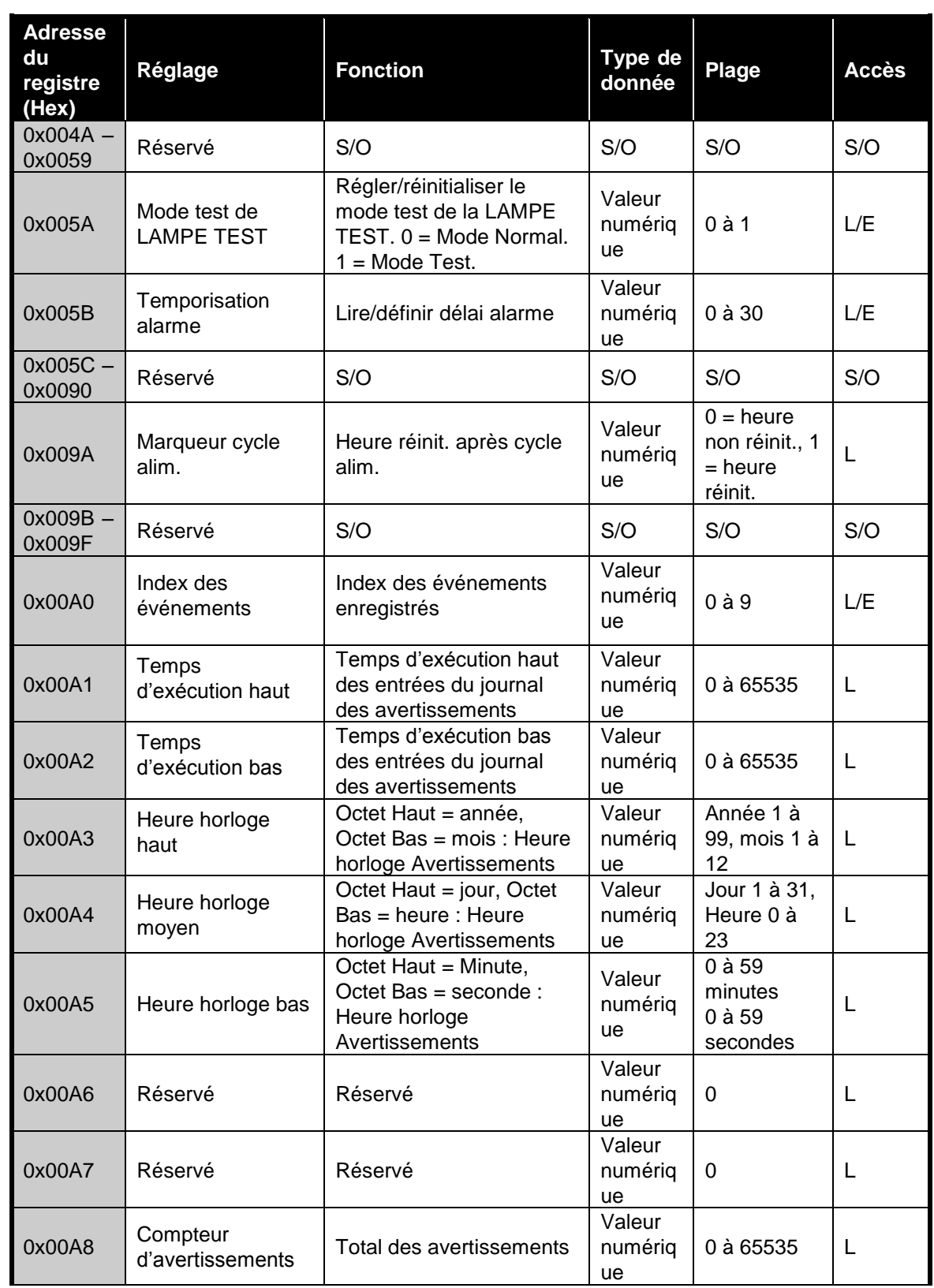

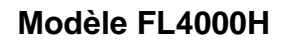

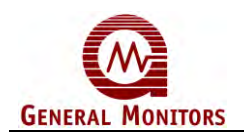

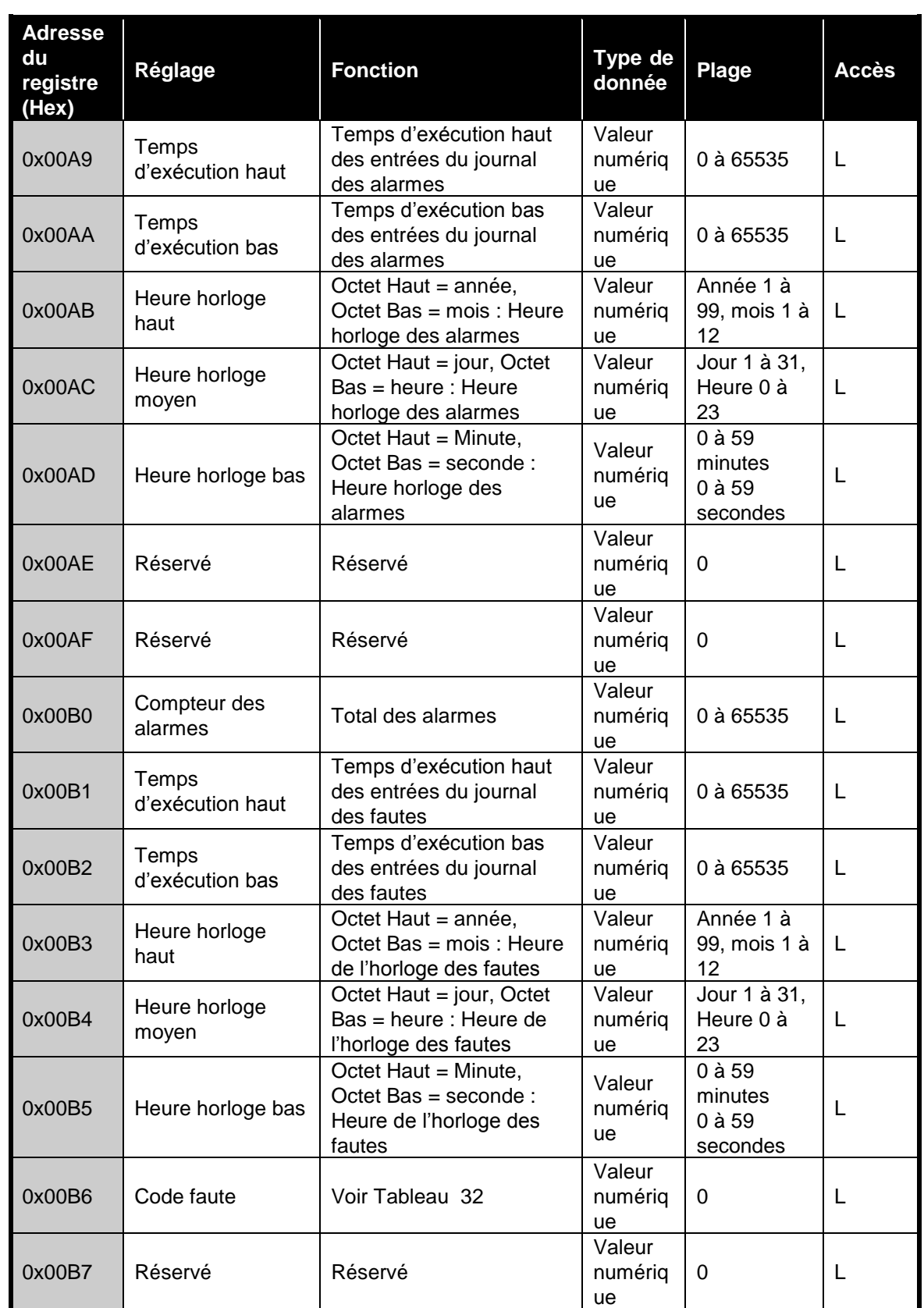

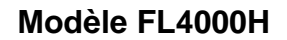

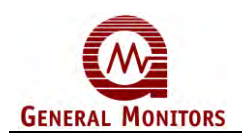

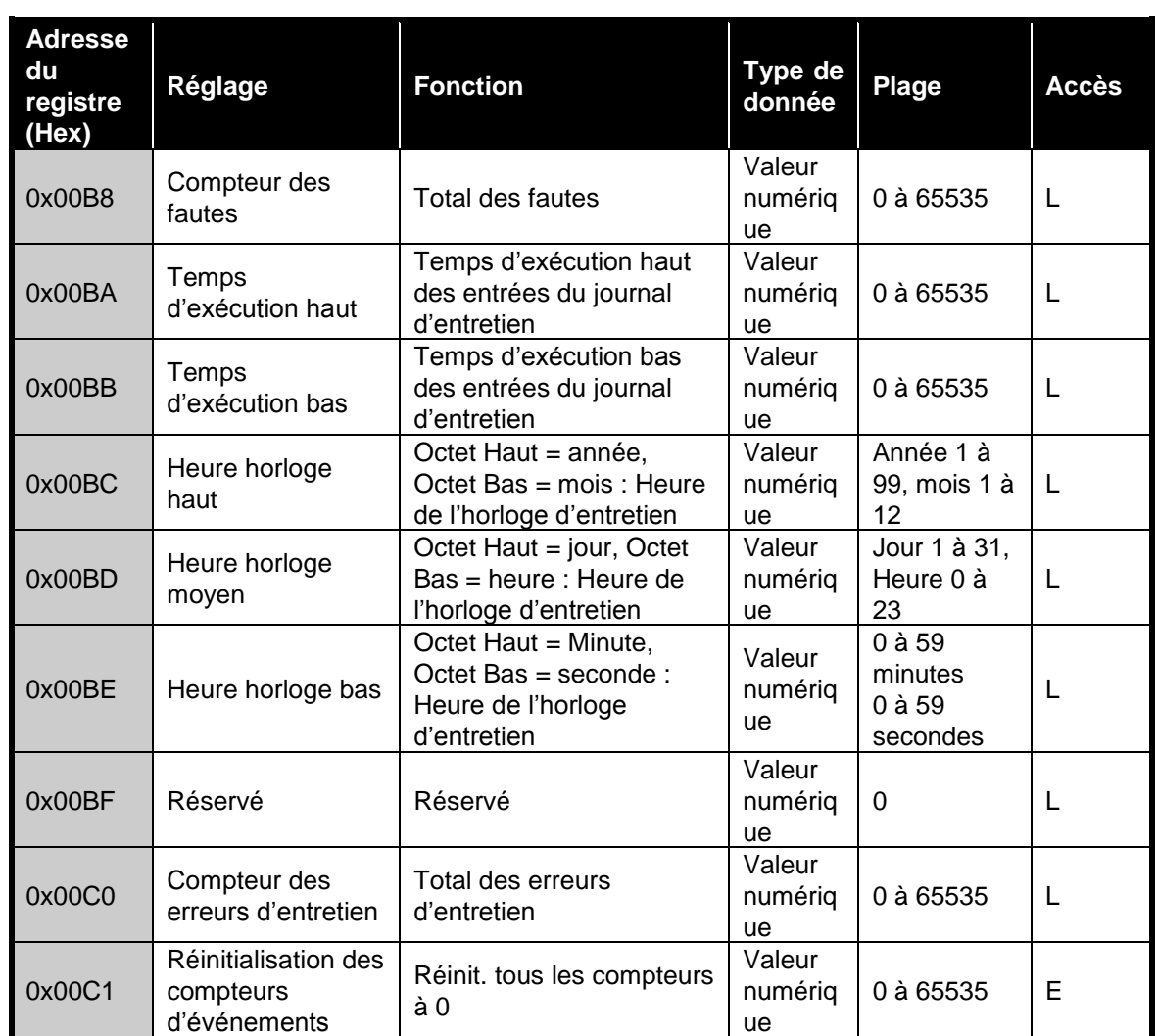

### **4.10 Registres de commande**

Les sections ci-après présentent de manière détaillée chaque registre de commande Modbus.

#### **4.10.1 Analogique (0x0000)**

La lecture retourne une valeur proportionnelle à la sortie 0 à 20 mA. La valeur correspond à une échelle de 0 à 65 535 décimales.

#### **4.10.2 Mode de fonctionnement (0x0001)**

La lecture retourne le mode actuel du FL4000H. Une commande d'écriture remplace le mode par le mode demandé.

<span id="page-50-0"></span>**REMARQUE :** Retourne un code d'exception 03 (valeur non valide) si l'écriture demandée n'est pas valide.

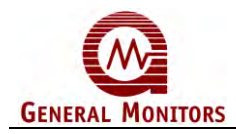

#### **Tableau 31 :Valeurs d'état**

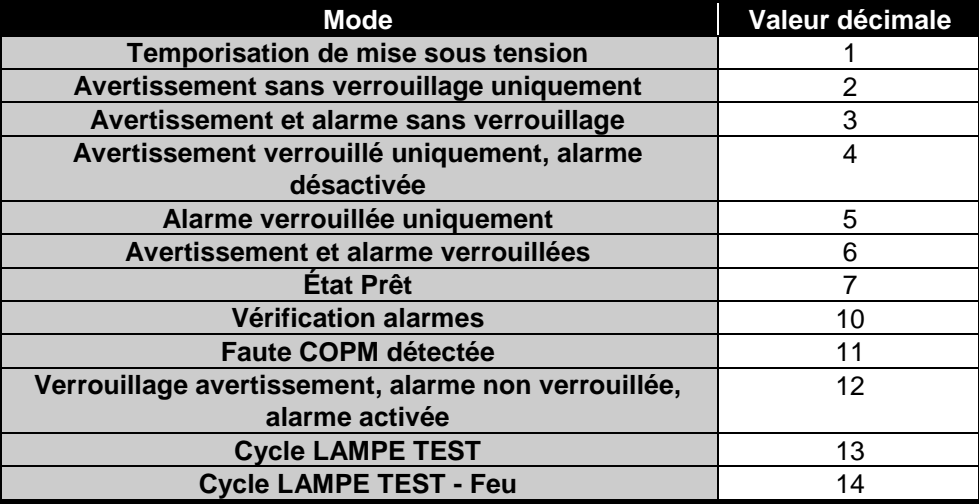

#### **4.10.3 (Registre 0x0002) Etat/Erreur**

<span id="page-51-0"></span>La commande de lecture retourne les erreurs existantes indiquées par leur position de bit[.Tableau 32](#page-51-0) montre le code d'erreur retourné par le registre 2 Modbus :

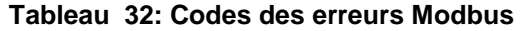

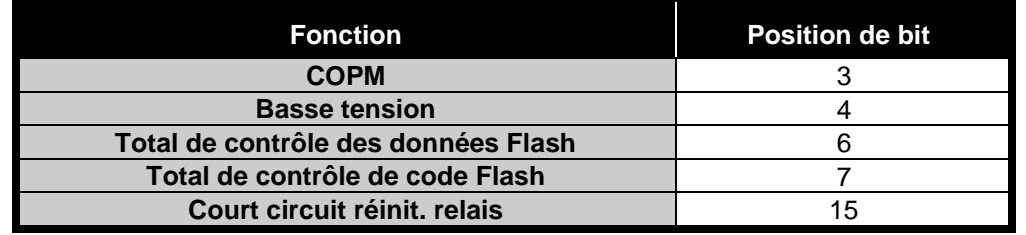

**REMARQUE** : Bits définis sur « 1 » en cas d'erreur.

#### **4.10.4 Type de l'unité (0x0004)**

Une demande de lecture de ce registre retourne le numéro d'identification Modbus du FL4000H. Le numéro d'identification du FL4000H est 3 500.

#### **4.10.5 Révision logiciel (0x0005)**

Une demande de lecture retourne les données de révision du logiciel du FL4000H sous la forme de deux caractères ASCII.

#### **4.10.6 Faute COPM (0x0006)**

Une demande de lecture retourne le type de la faute COPM qui est lié soit à l'obstruction de la vitre ou à un mauvais fonctionnement du détecteur. S'il s'agit d'une obstruction, nettoyez la vitre ou supprimez l'obstruction pour supprimer la faute COPM.

- Bit 7 = 1 en cas de faute COPM
- Les bits 0, 1, 2, et 3 renvoient au détecteur concerné par la faute

<span id="page-52-1"></span>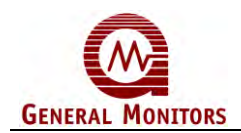

#### **4.10.7 Contournement du commutateur (0x0007)**

La lecture retourne l'état du bit de contournement du commutateur. L'écriture modifie l'état du bit de contournement [\(Figure 24\)](#page-52-0). Lorsque l'octet de contournement (non priorité) du commutateur est activé, les paramètres de sensibilité du détecteur, de temporisation et des fonctions de verrouillage/non verrouillage et activation/mise au repos des relais sont contrôlés par les données enregistrées en mémoire FLASH et non par le commutateur 8 positions. Lorsque le bit de contournement du commutateur est désactivé, les différents paramètres sont contrôlés par le commutateur DIL 8 positions. Le bit de contournement se trouve au niveau du LSB de l'octet bas.

- Bit = 1, Activé : Configuré depuis la mémoire FLASH
- Bit = 0, Désactivé : Configuré par le commutateur DIL

**REMARQUE :** La mise à la terre du circuit TEST pendant la mise sous tension (1 seconde, environ), force le FL4000H à contourner les réglages des commutateurs DIL et active les réglages du commutateur 8 positions. L'octet de contournement du commutateur DIL passe à zéro en 1 seconde environ, vous pouvez alors arrêter la mise à la terre.

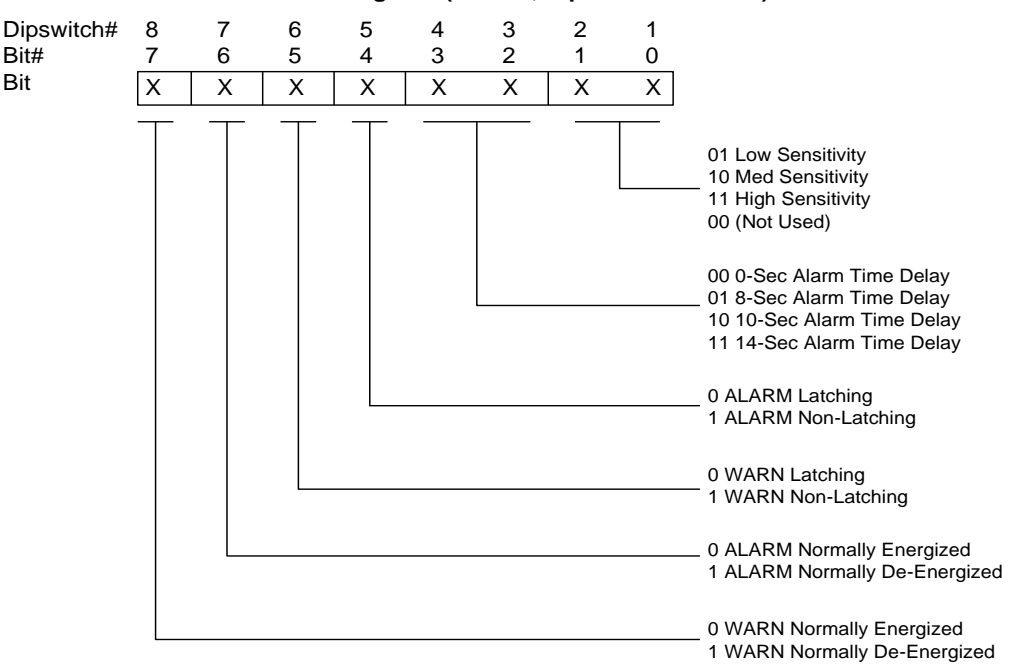

#### **Command Register (0x0007, Dipswitch Override)**

**Figure 24 : Registre de commande**

#### <span id="page-52-0"></span>**4.10.8 Options (0x0008)**

La lecture retourne l'état des réglages de sensibilité du détecteur, de temporisation du relais, des paramètres de verrouillage/non-verrouillage (du relais) et d'activation, ou non, du relais déterminés par les options du commutateur DIL ou FLASH en fonction du réglage du bit de contournement DIL répertori[éabove.](#page-52-1) La commande d'écriture modifie les réglages FLASH uniquement lorsque le bit de neutralisation du commutateur DIL est activé. Les bits 0 à 7 du registre se calquent directement sur les commutateurs DIL 1 à 8 comme illustré dans le tableau [Tableau 21.](#page-38-1)

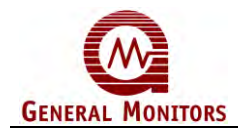

- **REMARQUE :** Les écritures ajoutées au registre 0x005B modifient la valeur de temporisation mais les octets 2 et 3 du registre 8 ne sont pas modifiés. Si une instruction d'écriture est ensuite envoyée au registre 0x0008, le registre 0x005B est réinitialisé lorsque les valeurs des octets ont été modifiées. Si vous prévoyez de régler la temporisation directement dans le registre 0x005B, les octets 2 et 3 du registre 0x0008 devront toujours être écrits 11.
- **EXCEPTION :** Le module retourne le code d'exception 03 (valeur non valide) si les options FLASH sont modifiées tandis que le bit de contournement du commutateur est désactivé.

#### **4.10.9 Adresse COM1 (0x0009)**

Une commande de lecture retourne l'adresse actuelle de Com1. Une commande d'écriture remplace l'adresse actuelle par l'adresse spécifiée. Les adresses valides sont comprises entre 1 et 247 (décimale). **La valeur par défaut en sortie d'usine est 1**.

**REMARQUE :** La réponse Valeur non valide (03) est retournée si l'adresse spécifiée n'est pas dans la plage d'adresses valide. La mise à la terre de l'entrée RESET (réinitialisation) pendant la 1ère seconde du cycle de démarrage attribue l'adresse 1 par défaut au dispositif FL4000H. L'adresse 1 est configurée lorsque les DEL verte et rouge clignotent en alternance (compter environ 1 seconde), vous pouvez alors couper la mise à la terre du circuit RESET.

#### **4.10.10 Débit en bauds COM1 (0x000B)**

<span id="page-53-0"></span>Une demande de lecture retourne le débit en bauds actuel du Com1. Une commande d'écriture remplace le débit en bauds par les valeurs requises. Les valeurs de réglage valides sont indiquées dans le [Tableau 33.](#page-53-0) **La valeur par défaut en sortie d'usine est 19 200 bauds.**

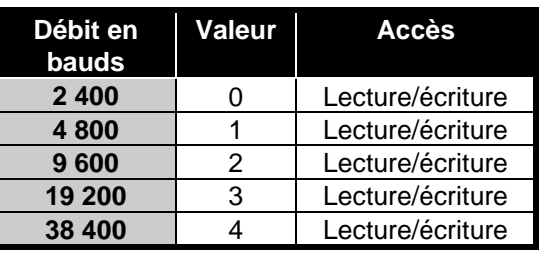

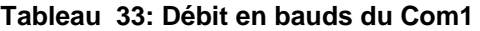

**REMARQUE :** La réponse Valeur non valide (03) est retournée lorsque le débit en bauds n'est pas dans la plage possible. La mise à la terre de l'entrée RESET (réinitialisation) pendant la 1ère seconde de la mise sous tension (environ 1 seconde) entraîne la configuration par défaut du débit sur 19 200 bauds. La valeur par défaut du débit (baud) devient 19 200K lorsque les DEL verte et rouge clignotent en alternance (compter environ 1 seconde), vous pouvez alors couper la mise à la terre du circuit RESET.

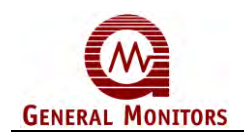

#### **4.10.11 Format de données COM1 (0x000C)**

Une demande de lecture retourne le format actuel utilisé pour les données du Com1. Une commande d'écriture remplace les valeurs actuelles par un autre format. Les valeurs de réglage valides sont indiquées dans le tableau

[Tableau](#page-54-0) **34**. 8-N-1.

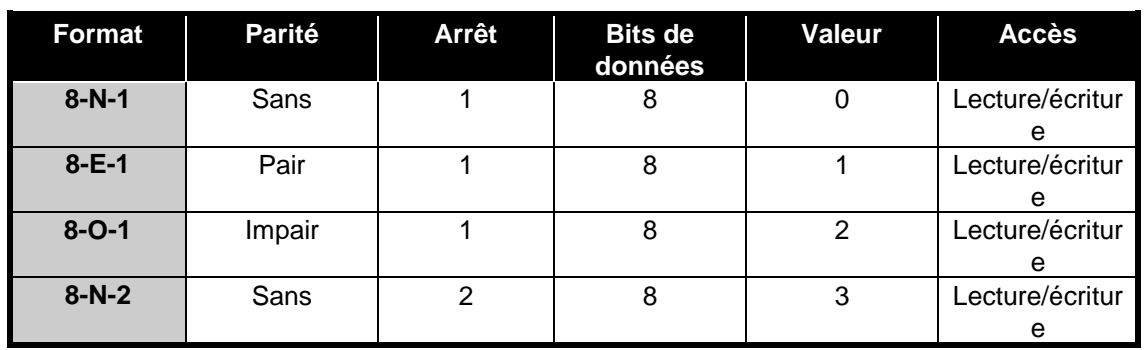

#### <span id="page-54-0"></span>**Tableau 34: Formats d'échange possibles**

**REMARQUE :** La réponse Valeur non valide (03) est retournée lorsque le format n'est pas dans la plage acceptée. La mise à la terre de l'entrée RESET (réinitialisation) pendant la 1ère seconde du cycle de démarrage attribue le format 8-N-1 par défaut au dispositif FL4000H. Le format est appliqué par défaut à 8-N-1 lorsque les DEL verte et rouge clignotent en alternance (compter environ 1 seconde), vous pouvez alors couper la mise à la terre du circuit RESET.

#### **4.10.12 Total des erreurs COPM du capteur 1 (0x000D)**

La lecture indique le nombre d'erreurs COPM comptabilisées pour le capteur 1 du FL4000H. Pour de plus amples informations sur le COPM, reportez-vous à la section [2.4.2](#page-16-0) et à la section [6.0](#page-64-0) pour des conseils de résolution des problèmes.

#### **4.10.13 Total des erreurs COPM du capteur 2 (0x000E)**

La lecture indique le nombre d'erreurs COPM comptabilisées pour le capteur 2 du FL4000H. Pour de plus amples informations sur le COPM, reportez-vous à la section [2.4.2](#page-16-0) et à la section [6.0](#page-64-0) pour des conseils de résolution des problèmes.

#### **4.10.14 Total des erreurs COPM du capteur 3 (0x000F)**

La lecture indique le nombre d'erreurs COPM comptabilisées pour le capteur 3 du FL4000H. Pour de plus amples informations sur le COPM, reportez-vous à la section [2.4.2](#page-16-0) et à la section [6.0](#page-64-0) pour des conseils de résolution des problèmes.

#### **4.10.15 Total des erreurs COPM du capteur 4 (0x0010)**

La lecture indique le nombre d'erreurs COPM comptabilisées pour le capteur 4 du FL4000H. Pour de plus amples informations sur le COPM, reportez-vous à la section [2.4.2](#page-16-0) et à la section [6.0](#page-64-0) pour des conseils de résolution des problèmes.

<span id="page-55-0"></span>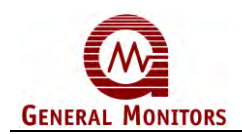

#### **4.10.16 Réinitialisation à distance (0x0011)**

La définition (écriture) de l'octet sur 1 active la fonction de réinitialisation à distance qui réinitialise les relais d'alarme et d'avertissement. La fonction est momentanément activée avant d'être automatiquement remise à zéro après utilisation.

#### **4.10.17 Test des alarmes à distance (0x0012)**

Le paramétrage (écriture) de l'octet sur 1 active la fonction de réinitialisation à distance qui réinitialise les relais d'alarme et d'avertissement. Le clignotement des DEL est également déclenché et le signal analogique activé. Une fois le test terminé, pensez à envoyer une instruction d'écriture Octet = zéro afin de clôturer le test de l'alarme. Si les relais sont verrouillés, suivez les instructions fournies section [4.10.16](#page-55-0) pour réinitialiser l'état de l'alarme et des relais.

#### **4.10.18 Effacer les fautes COPM (0x0013)**

L'écriture d'un 1 dans le registre active la fonction de suppression des erreurs COPM qui remet à zéro les compteurs de fautes.

#### **4.10.19 Température du capteur (0x0014)**

La lecture de ce registre retourne la température du capteur en degrés Celsius. La plage est : –128 à +128.

#### **4.10.20 Activer/désactiver HART (0x001D)**

Cette commande permet l'activation ou la désactivation de HART. Un « 0 » permet de le désactiver et un « 1 » de l'activer.

#### **4.10.21 Total des erreurs de réception – COM1 ou COM2 (0x0020)**

La lecture indique le nombre total d'erreurs de réception MODBUS enregistrées pour les canaux COM1 et COM2 avec le FL4000H. Le maximum est 65535 ; le compteur est automatiquement remis à zéro lorsque ce total est atteint. Les totaux d'erreurs totalisent toutes les erreurs de communication.

#### **4.10.22 Erreurs de donnée – COM1 et COM2 (0x0021)**

Une demande de lecture retourne le nombre d'erreurs d'écriture de données non valides du Modbus utilisateur. Ces erreurs se produisent lorsque la valeur écrite est en dehors de la plage des valeurs admises. Le maximum est 65535 ; le compteur est automatiquement remis à zéro lorsque ce total est atteint.

#### **4.10.23 Erreurs de code de fonction COM1 et COM2 (0x0022)**

La commande de lecture retourne le nombre total d'erreurs de code de fonction Modbus COM1 et 2 décelées pour un esclave. Le maximum est 65535 ; le compteur est automatiquement remis à zéro lorsque ce total est atteint.

#### **4.10.24 Erreurs d'adresse du registre de départ (0x0023)**

Une demande de lecture retourne le nombre d'erreurs d'adresse de registre de départ. Le maximum est 65535 ; le compteur est automatiquement remis à zéro lorsque ce total est atteint.

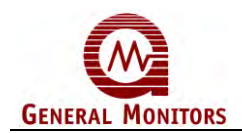

#### **4.10.25 Total des erreurs de réception – COM1 uniquement (0x0024)**

Une demande de lecture retourne le nombre total d'erreurs de réception Modbus enregistrées pour le COM1 avec le FL4000H. Le maximum est 65535 ; le compteur est automatiquement remis à zéro lorsque ce total est atteint.

#### **4.10.26 Erreurs Bas CRC – COM1 et COM2 (0x0025)**

Une demande de lecture retourne le nombre total d'erreurs d'octet CRC bas enregistrées pour les COM1 et COM2 du FL4000H. Le maximum est 65535 ; le compteur est automatiquement remis à zéro lorsque ce total est atteint.

#### **4.10.27 Erreurs Hi CRC – COM1 et COM2 (0x0026)**

Une demande de lecture retourne le nombre total d'erreurs d'octet CRC haut enregistrées pour les COM1 et COM2 du FL4000H. Le maximum est 65535 ; le compteur est automatiquement remis à zéro lorsque ce total est atteint.

#### **4.10.28 Total des erreurs de dépassement – COM1 uniquement (0x0027)**

La lecture indique le nombre d'erreurs de dépassement décelées pour le COM1 du FL4000H. Le maximum est 65535 ; le compteur est automatiquement remis à zéro lorsque ce total est atteint.

**REMARQUE** : Les erreurs de dépassement sont déclenchées par l'écriture d'un octet qui vient écraser un octet précédemment non traité. L'un des octets de données reçu est ainsi corrompu.

#### **4.10.29 Total des erreurs de trame – COM1 et COM2 (0x0029)**

La commande de lecture retourne le nombre d'erreurs de trame décelées pour les Comm 1 et Comm 2 du FL4000H. Le maximum est 65535 ; le compteur est automatiquement remis à zéro lorsque ce total est atteint.

#### **4.10.30 Effacer les erreurs de communication (0x002D)**

Une demande de lecture retourne le nombre d'erreurs de communication Modbus. Le maximum est 65535 ; le compteur est automatiquement remis à zéro lorsque ce total est atteint. Une instruction d'écriture fait redémarrer le compteur à zéro. 0 est la seule valeur acceptée pour ce registre.

#### **4.10.31 Activer/désactiver le courant faible HART (0x002E)**

En mode HART normal, le courant de la sortie analogique ne descend pas en-dessous d'une valeur de 3,5 mA et le registre 0x2E donne une lecture 0. Si une instruction d'écriture octet = 1 est envoyée au registre 0x2E, le courant minimum HART devient 1,25 mA. Cela permet de faire la distinction entre plusieurs modes de fonctionnement dont le courant de sortie est inférieur à 3,5 mA.

#### **4.10.32 Adresse COM2 (0x002F)**

Une demande de lecture retourne l'adresse COM2 du FL4000H. Une commande d'écriture remplace le décimal de l'adresse. La plage d'adresse admise est : 1 à 247 (01 à F7 Hex). Lorsque vous modifiez l'adresse du FL4000H, vous devez impérativement la modifier également sur le dispositif maître pour que celui-ci puisse communiquer à nouveau avec le FL4000H.

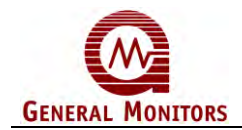

**REMARQUE :** La mise à la terre de l'entrée RESET (réinitialisation) pendant le cycle de démarrage (10 secondes environ) entraîne la définition par défaut de l'octet sur 1.

#### **4.10.33 Débit en bauds du COM2 (0x0030)**

Une demande de lecture retourne le débit en bauds du COM2 du FL4000H. Une commande d'écriture remplace le débit actuel par les nouvelles valeurs spécifiées. Lorsque vous modifiez le débit en bauds du FL4000H, vous devez impérativement le modifier également sur le dispositif maître pour permettre à nouveau la communication avec le FL4000H.

**Remarque :** La mise à la terre de l'entrée RESET (réinitialisation) pendant le cycle de démarrage (10 secondes environ) entraîne la définition par défaut du débit sur 19 200 bauds. Les paramètres valides sont indiqués dans le [Tableau 33.](#page-53-0)

#### **4.10.34 Format des données COM2 (0x0031)**

Une demande de lecture retourne le format de données COM2 du FL4000H. Une commande d'écriture remplace le format des données par le nouveau format. Lorsque vous modifiez le format des données du FL4000H, vous devez impérativement le modifier également sur le dispositif maître pour permettre à nouveau la communication avec le FL4000H

**REMARQUE :** La mise à la terre de l'entrée RESET (réinitialisation) pendant le cycle de démarrage (10 secondes environ) entraîne la définition par défaut du format de données du FL4000H sur 8-N-1. Les valeurs de réglage valides sont indiquées dans le [Tableau 33.](#page-53-0)

#### **4.10.35 Lire/régler l'année, le mois de l'horloge de temps réel (0x0047)**

Ce registre permet de lire et de modifier les données de l'horloge temps réel. L'octet haut correspond à l'année en cours – 2 000. L'octet bas est une valeur comprise entre 1 et 12.

#### **4.10.36 Lire/régler le jour et l'heure de l'horloge temps réel (0x0048)**

Ce registre permet de lire et de modifier les données de l'horloge temps réel. L'octet haut correspond au jour (valeur comprise entre 1 et 31) ; l'octet bas à l'heure (valeur comprise entre 0 et 23). **Lire/régler les minutes et secondes de l'horloge temps réel (0x0049)**

#### **4.10.37** Ce registre permet de lire et de modifier les données de l'horloge temps réel.

Ce registre permet de lire et de modifier les données de l'horloge temps réel. L'octet haut correspond aux minutes (valeur comprise entre 0 et 59) et l'octet bas aux secondes (entre 0 et 59 également).

**REMARQUE :** Les registres doivent être lus dans l'ordre suivant : 47, puis 48 et 49. L'envoi d'instructions d'écriture s'effectue comme suit : 47, puis 48 et enfin 49.

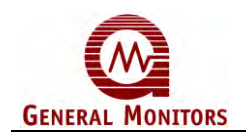

#### **4.10.38 Configurer/réinitialiser le mode de test de la LAMPE TEST (0x005A)**

Cette commande active/désactive le mode Test de la lampe test. L'envoi d'une instruction d'écriture de la valeur 1 au registre déclenche le mode test du dispositif. L'envoi d'une instruction d'écriture de la valeur 0 au registre rétablit la valeur normale. Reportez-vous à la Section [3.6.6](#page-34-0) Borne du mode Test.

#### **4.10.39 Temporisation de l'alarme de la LAMPE TEST (0x005B)**

L'un des quatre réglages prédéfinis (0, 8, 10 ou 14 secondes) peut être appliqué aux paramètres de temporisation de l'alarme à l'aide des commutateurs DIL. Le registre 0x5B peut être modifié pour définir le délai de temporisation entre 0 et 30 secondes. La valeur 1 doit être appliquée au marqueur de contournement du commutateur DIL.

**REMARQUE :** Toute écriture effectuée par l'utilisateur dans ce registre remplace les valeurs des octets 2 et 3 du registre 8. Une demande de lecture du registre 8 retourne donc les dernières valeurs des octets 2 et 3 qui n'affichent pas les valeurs modifiées du registre. Ce mode d'action est volontaire car il permet la compatibilité avec les détecteurs de flamme précédemment commercialisés par General Monitors.

#### **4.10.40 Marqueur du cycle d'alimentation (0x009A)**

Cette commande vérifie que l'heure de l'horloge a bien été re-réglée après une coupure. Le cas échéant, le marqueur sera = à 0 ; sinon, égal à 1.

#### **4.10.41 Index des événements (0x00A0)**

Permet à l'utilisateur d'indiquer les événements enregistrés qu'il souhaite consulter. Quatre journaux sont tenus par le dispositif FL4000H : Le journal des avertissements, le journal des alarmes, le journal des fautes et le journal des procédures d'entretien. Les 10 derniers événements de ces journaux sont retournés. L'utilisateur peut consulter l'heure de chaque événement après avoir paramétré l'index des événements et la consultation du journal souhaité. La référence indexée de l'événement est un chiffre compris entre 0 et 9. Le zéro correspondant à l'événement le plus récent du journal et le 9 au plus ancien. Par exemple, pour lire le dernier avertissement enregistré dans le journal des avertissements, paramétrez le registre sur 0 et consultez les registres 0xA1 et 0xA2 (temps d'exécution en secondes) ou les registres 0xA3, 0xA4, et 0xA5 (heure de l'horloge). Un compteur des avertissements indique également le total des avertissements reçus pour le système (maximum de 65535).

#### **4.10.42 Temps d'exécution de l'avertissement en secondes, mot haut (0x00A1)**

Ce registre fournit le mot haut du temps d'exécution en secondes du moment où l'événement s'est produit. Cette durée est en secondes à compter du 1er janvier 2000. Ce registre doit être lu avant le registre 0xA2.

#### **4.10.43 Temps d'exécution de l'avertissement en secondes, mot bas (0x00A2)**

Ce registre fournit le mot bas du temps d'exécution en secondes du moment où l'événement s'est produit. Cette durée est en secondes à compter du 1er janvier 2000. Ce registre doit être lu après le registre 0xA1.

<span id="page-59-0"></span>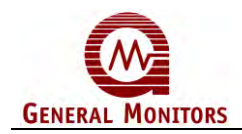

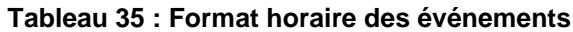

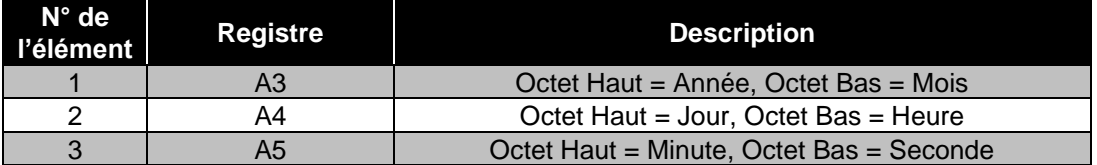

Les valeurs de ce tableau doivent être lues dans l'ordre suivant : premier élément 1, puis élément 2, et enfin élément 3.

#### **4.10.44 Avertissement heure horloge : Année, mois (0x00A3)**

Ces registres sont présentés au [Tableau 35,](#page-59-0) élément 1.

#### **4.10.45 Avertissement heure horloge : Jour, heure (0x00A4)**

Ces registres sont présentés [Tableau 35,](#page-59-0) élément 2.

#### **4.10.46 Avertissement heure horloge : Minute, seconde (0x00A5)**

Ces registres sont présentés dans le [Tableau 35,](#page-59-0) élément 3.

#### **4.10.47 Réservé (0x00A6)**

La valeur retournée par ce registre est =  $0$ .

#### **4.10.48 Réservé (0x00A7)**

La valeur retournée par ce registre est =  $0$ .

#### **4.10.49 Compteur du total des avertissements (0x00A8)**

Indique le nombre total d'avertissements comptabilisés et enregistrés par le dispositif.

#### **4.10.50 Temps d'exécution de l'alarme en secondes, mot haut (0x00A9)**

Ce registre lit le mot de poids le plus fort du temps d'exécution en secondes du moment où s'est produit l'événement. Cette durée est en secondes à compter du 1er janvier 2000. Ce registre doit être lu avant le registre 0xAA.

#### **4.10.51 Temps d'exécution de l'alarme en secondes, mot de poids le plus bas (0x00Aa)**

Ce registre contient le mot bas du temps d'exécution en secondes du moment où l'événement s'est produit. Cette durée est en secondes à compter du 1er janvier 2000. Ce registre doit être lu après le registre 0xA9.

#### **4.10.52 Heure horloge des alarmes : Année, mois (0x00AB)**

Ces registres sont présentés dans le [Tableau 35,](#page-59-0) élément 1.

#### **4.10.53 Heure horloge des alarmes : Jour, heure (0x00AC)**

Ces registres sont présentés [Tableau 35,](#page-59-0) élément 2.

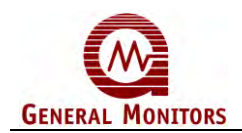

#### **4.10.54 Heure horloge des alarmes : Minute, seconde (0x00AD)**

Ces registres sont présentés dans le [Tableau 35,](#page-59-0) élément 3.

#### **4.10.55 Réservé (0x00AE)**

La valeur retournée par ce registre est =  $0$ .

#### **4.10.56 Réservé (0x00AF)**

La valeur retournée par ce registre est =  $0$ .

#### **4.10.57 Compteur du total des alarmes (0x00B0)**

Indique le nombre total d'alarmes comptabilisées et enregistrées par le dispositif.

#### **4.10.58 Temps d'exécution de fautes en secondes, mot haut (0x00B1)**

Ce registre lit le mot haut du temps d'exécution en secondes du moment où l'événement s'est produit. Cette durée est en secondes à compter du 1er janvier 2000. Ce registre doit être lu avant le registre 0xAB2.

#### **4.10.59 Durée de la faute en secondes, mot bas (0x00B2)**

Ce registre lit le mot bas du temps d'exécution en secondes du moment où l'événement s'est produit. Cette durée est en secondes à compter du 1er janvier 2000. Ce registre doit être lu après le registre 0xB1.

#### **4.10.60 Heure horloge des fautes : Année, mois (0x00B3)**

Ces registres sont présentés dans le [Tableau 35,](#page-59-0) élément 1.

#### **4.10.61 Heure horloge des fautes : Jour, heure (0x00B4)**

Ces registres sont présentés [Tableau 35,](#page-59-0) élément 2.

#### **4.10.62 Heure horloge des fautes : Minute, seconde (0x00B5)**

Ces registres sont présentés dans le [Tableau 35,](#page-59-0) élément 3.

#### **4.10.63 Code de faute (0x00B6)**

Ce registre est présenté au [Tableau 32.](#page-51-0)

#### **4.10.64 Réservé (0x00B7)**

La valeur retournée par ce registre est  $= 0$ .

#### **4.10.65 Compteur du nombre total de fautes (0x00B8)**

Indique le nombre total de fautes comptabilisées et enregistrées par le dispositif.

#### **4.10.66 Durée des tâches d'entretien en secondes, mot haut (0x00BA)**

Ce registre lit le mot haut du temps d'exécution en secondes du moment où s'est produit

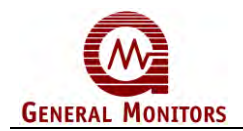

l'événement. Cette durée est en secondes à compter du 1er janvier 2000. Ce registre doit être lu avant le registre 0xABB.

#### **4.10.67 Durée des tâches d'entretien en secondes, mot bas (0x00BB)**

Ce registre lit le mot bas du temps d'exécution en secondes du moment où l'événement s'est produit. Cette durée est en secondes à compter du 1er janvier 2000. Ce registre doit être lu après le registre 0xBA.

#### **4.10.68 Heure de l'horloge Entretien : Année, mois (0x00BC)**

Ces registres sont présentés dans le [Tableau 35,](#page-59-0) élément 1.

#### **4.10.69 Heure de l'horloge Entretien : Jour, heure (00x00BD)**

Ces registres sont présentés [Tableau 35,](#page-59-0) élément 2.

#### **4.10.70 Heure de l'horloge Entretien : Minute, secondes (0x00BE)**

Ces registres sont présentés dans le [Tableau 35,](#page-59-0) élément 3.

#### **4.10.71 Réservé (0x00BF)**

La valeur retournée par ce registre est =  $0$ .

#### **4.10.72 Total des erreurs d'entretien (0x00C0)**

Indique le nombre total d'événements d'entretien comptabilisés et enregistrés par le dispositif.

#### **4.10.73 Réinitialiser tous les compteurs d'événement (0x00C1)**

L'écriture dans ce registre permet de remettre tous les compteurs à zéro.

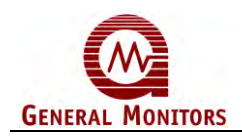

# 5.0 Entretien

# **5.1 Entretien général**

Une fois correctement installée, l'unité ne nécessite que très peu d'entretien en dehors des vérifications régulières de la sensibilité et du nettoyage de la vitre. General Monitors conseille de programmer les opérations d'entretien et de respecter ce planning. Ne retirez pas le circuit électronique du boîtier. Cela aurait pour effet d'annuler la garantie de l'équipement.

# **5.2 Nettoyage de la fenêtre en saphir**

Appliquez la solution de nettoyage à l'aide d'un chiffon propre, doux et non pelucheux ou d'un coton tige. La fenêtre n'est pas en verre, mais en saphir. La solution de nettoyage utilisée doit être la P/N 10272-1 de General Monitors (Windex<sup>®</sup> avec Ammoniac D concentration industrielle).

Ne touchez pas la vitre ou le réflecteur COPM avec les doigts.

- 1. Appliquez la solution sur la vitre.
- 2. Frottez avec un chiffon sec et propre pour nettoyer la vitre.
- 3. Séchez la vitre.
- 4. Répétez les étapes 1, 2 et 3 pour le réflecteur.

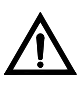

**MISE EN GARDE :** Des fenêtres sales ou partiellement obstruées peuvent fortement réduire le champ et la portée du détecteur. N'utilisez aucun produit nettoyant pour verre autre que le Windex® avec Ammoniac D en concentration industrielle.

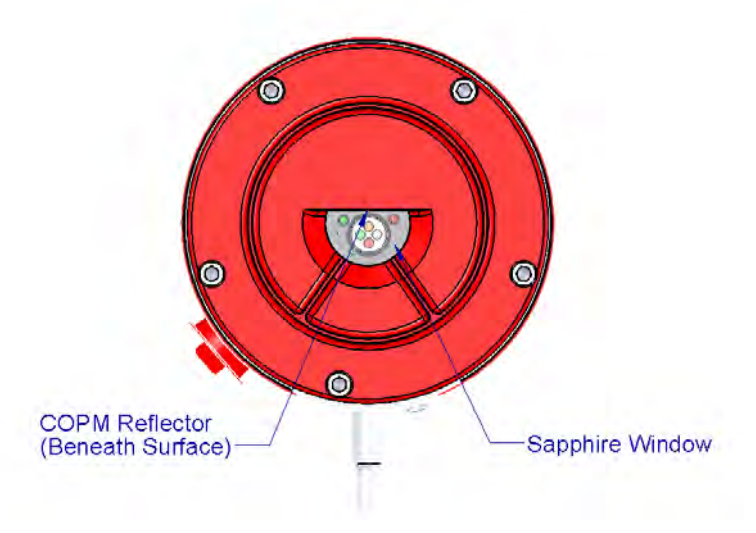

**Figure 25: Optique à nettoyer** 

**REMARQUE :** Les dépôts et particules pouvant s'accumuler sur la vitre en saphir et le réflecteur COPM doivent impérativement être éliminés pour garantir une bonne sensibilité du système. General Monitors recommande de les nettoyer au moins une fois par mois ou plus souvent si le détecteur se trouve dans un environnement particulièrement sale.

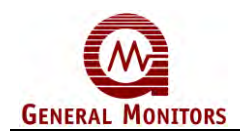

# **5.3 Vérification de la sensibilité**

Vérifiez le bon fonctionnement des détecteurs à l'aide d'une lampe test General Monitors et/ou de la fonction ALARME TEST (Section [3.6.7\)](#page-34-1). Pour plus d'informations sur les lampes test, reportez-vous à la section [0.](#page-72-0)

## **5.4 Stockage**

Le détecteur de flammes FL4000H doit être stocké dans un lieu propre et sec, et dans les plages de température et d'humidité spécifiées à la sectio[n0,](#page-68-0)

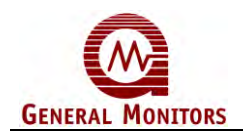

# <span id="page-64-0"></span>6.0 Dépannage

# **6.1 Tableau de résolution des problèmes**

Cette section a été rédigée dans le but de fournir une solution aux problèmes qui pourraient se présenter sur le terrain. Il est impossible de couvrir toutes les possibilités et nous vous conseillons de demander l'aide de General Monitors si les actions correctives proposées ici ne résolvent pas le problème. Les appareils défectueux doivent être retournés à General Monitors pour réparation, accompagnés d'un descriptif complet du problème rencontré.

**REMARQUE :** Si votre équipement est toujours sous garantie, toute réparation effectuée par des personnes autres que celles autorisées par General Monitors peut entraîner l'invalidation de la garantie. Veuillez lire la déclaration de garantie avec soin.

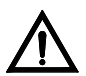

**MISE EN GARDE** : Assurez-vous de bien désactiver ou de débrancher l'alarme externe avant d'effectuer des tests et vérifications qui risqueraient de la déclencher.

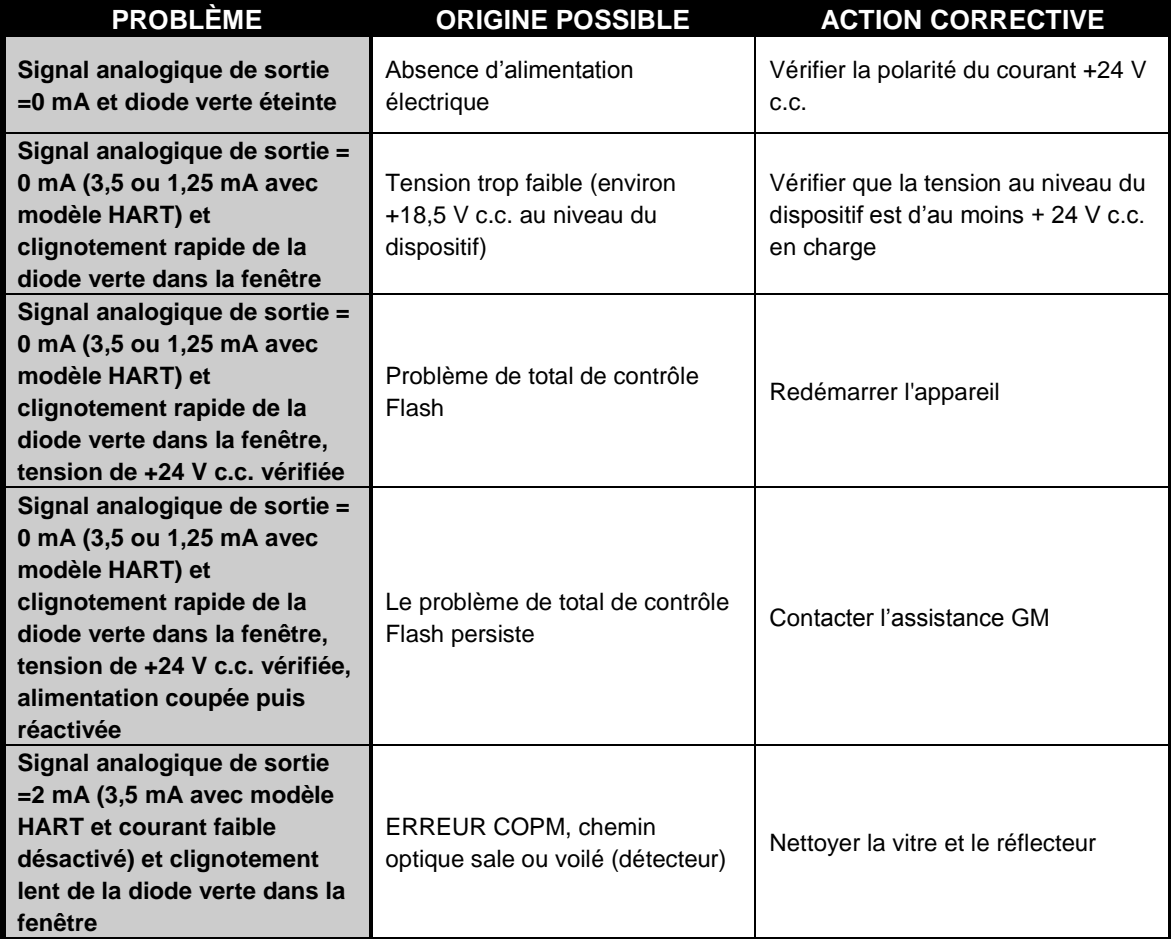

#### **Tableau 36 : Tableau de résolution des problèmes**

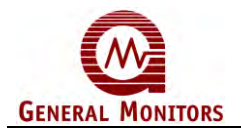

**Les paramètres du commutateur ne correspondent pas à ceux observés lors de l'utilisation du détecteur.** Les paramètres du dispositif ont pu être modifiés par le système HART ou le Modbus et ne plus correspondre à ceux du commutateur. Commuter l'alimentation de l'unité tout en raccordant la borne d'E/S de test à la masse (reportez-vous à la Section [3.9 \)](#page-39-0). Après démarrage, procédez aux réglages à l'aide du commutateur DIL, comme décrit à la Section [3.7](#page-37-2) (Options des commutateurs réglables)

## Optical Housing Assy Sapphire Analog Board Window Modular Processor Board Label Modular Communication Board Modular Power O-Ring Board <u> Molololo</u> **Base Housing** Mounting Pin Field Wiring Board

# **6.2 Montage final**

**Figure 26: FL4000H – Coupe transversale**

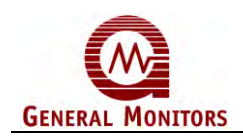

# 7.0 Assistance client

# **7.1 Établissements de General Monitors**

#### **Tableau 37 : Bureaux GM**

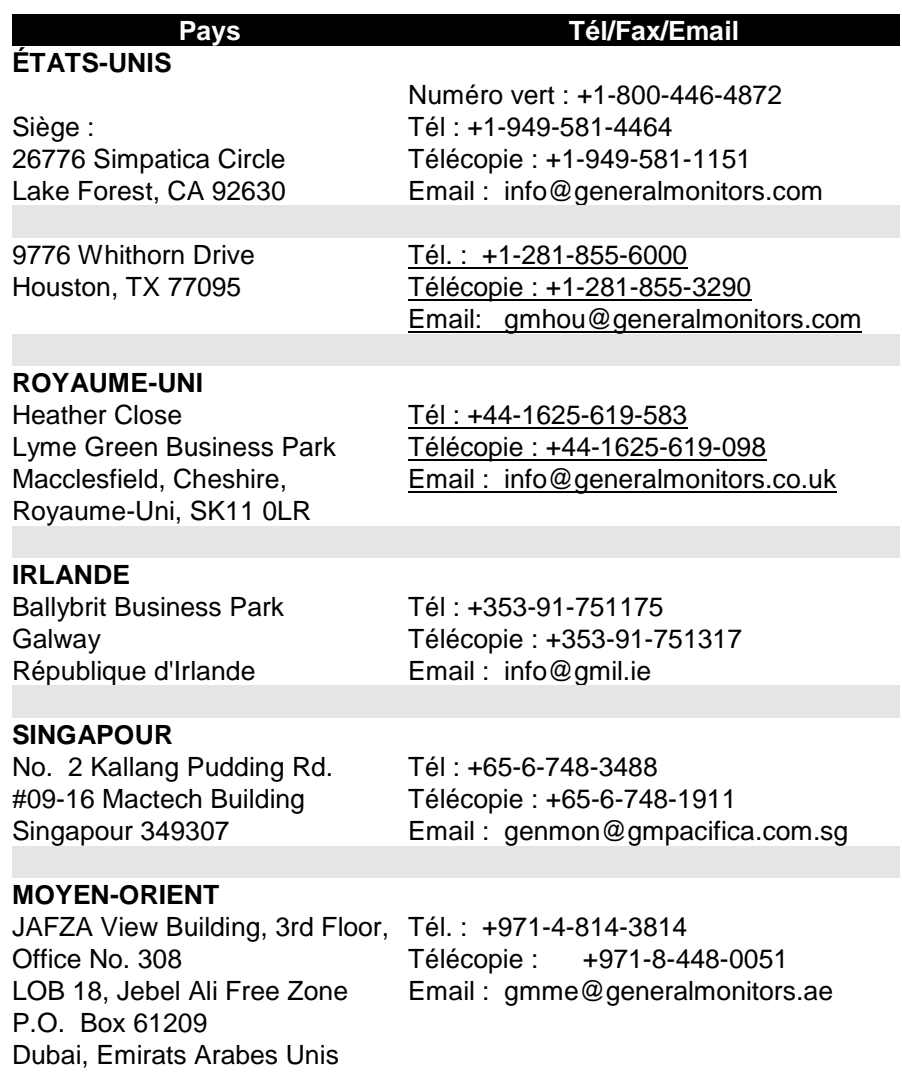

# **7.2 Autres sources d'informations**

General Monitors fournit une documentation complète, des livres blancs et des brochures sur toute la gamme des produits de sécurité commercialisés par l'entreprise, dont plusieurs peuvent être associés au détecteur FL4000H. Un grand nombre de ces documents est disponible en ligne sur le site Web de General Monitors à l'adresse [http://www.generalmonitors.com.](http://www.generalmonitors.com/)

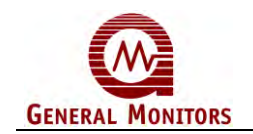

# 8.0 Annexe

### **8.1 Garantie**

General Monitors garantit le détecteur FL4000H contre tout défaut de matière ou de fabrication pendant une durée de deux (2) ans, en fonctionnement normal et entretien régulier, à compter de la date d'expédition.

General Monitors s'engage à réparer ou à remplacer gratuitement tout matériel défectueux pendant la durée de cette garantie. L'évaluation de la nature et de la responsabilité du défaut du matériel ou du dommage causé à celui-ci est effectuée par le personnel de General Monitors.

Tout matériel défectueux ou endommagé doit être retourné, port payé, directement à l'usine General Monitors ou au revendeur à l'origine de l'expédition. La garantie ne pourra en aucun cas excéder le prix du matériel fourni par General Monitors. Le client assume toute responsabilité liée à une mauvaise utilisation du matériel par ses employés ou toute autre personne.

Les garanties sont soumises à une utilisation conforme du matériel et pour laquelle il a été conçu ; elles ne couvrent en aucun cas les appareils modifiés ou réparés sans l'accord explicite de General Monitors, le matériel mal entretenu ou mal utilisé, accidentellement endommagé, mal installé ou utilisé avec une application inadaptée ou dont l'identification a été effacée ou modifiée.

En dehors de la garantie explicite ci-dessus spécifiée, General Monitors ne reconnaît aucune garantie pour les produits vendus, y compris les garanties implicites de qualité marchande et de valeur adaptative. Les garanties expressément mentionnées dans ce document remplacent toute autre obligation ou responsabilité imputable à General Monitors et concernant d'éventuels dommages, y compris, mais sans se limiter à ceux-ci, les dommages corrélatifs survenant au cours ou à l'occasion de l'utilisation ou du fonctionnement du produit.

# **8.2 Caractéristiques**

 $\overline{a}$ 

#### **8.2.1 Caractéristiques techniques**

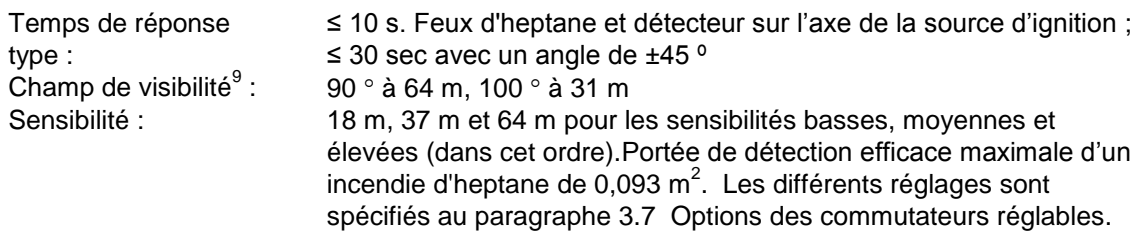

**REMARQUE** : Les temps de réponse et le champ de vision ont été évalués sur un feu d'hydrocarbure d'une surface de 1 pied carré (0,093 m carré). Il s'agit de valeurs types et des résultats variables peuvent être obtenus en fonction des différentes composantes du feu.

<sup>9</sup> *Le champ de visibilité maximal spécifié correspond à l'angle de détection du FL4000H à 50 % de la portée maximale indiquée. Conformément aux exigences de dépendance directionnelle de la norme EN 54-10:2002, il est déconseillé de dépasser un angle de ± 35° à partir 0° (0° = orientation du détecteur dans certains axes comme la source de la flamme), sur la base de tests réalisés en laboratoire à une distance d'environ 5,9 pieds (1,8 m).*

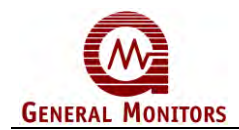

#### **8.2.2 Caractéristiques mécaniques**

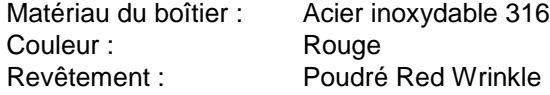

#### **8.2.3 Dimensions**

relais :

Hauteur : 109 mm (4,3 po) Diamètre : Socle de 138 mm (5,44 po) - Boîtier optique de 89 mm (3,50 po) Poids : 3,6 kg. (7,9 livres)

#### **8.2.4 Spécifications électriques**

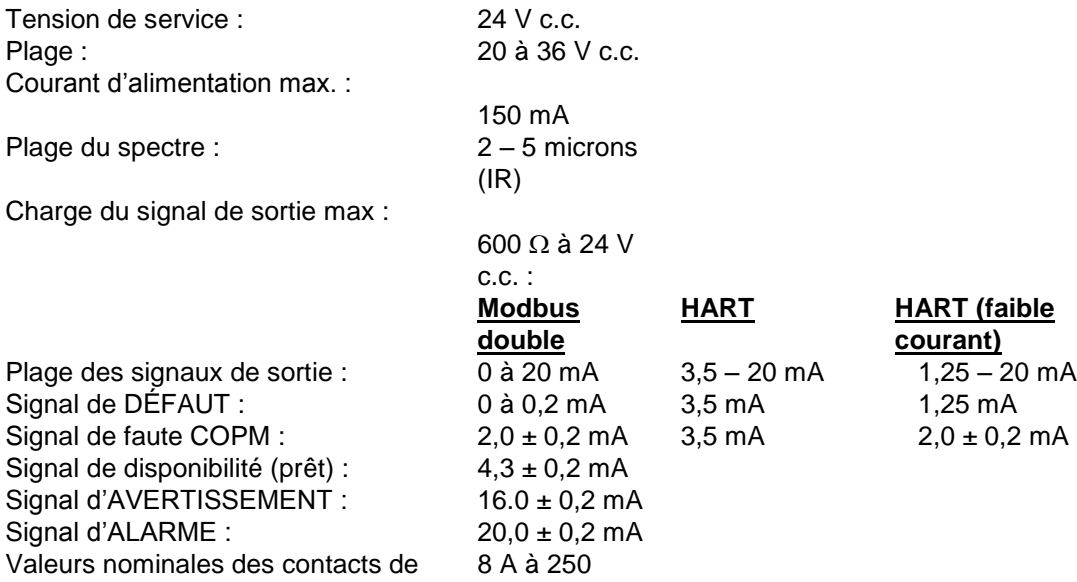

Vca,

<span id="page-68-0"></span>8 à 30 V c.c., Résistance max. Sortie RS-485 : Modbus 128 dispositifs en série max. (247 unités avec répéteurs) 2 400, 4 800, 9 600, 19 200 et 38 400 Bauds (Se reporter à la section 3.4 Raccordement des bornes des connexions de signal d'Alarme) Conforme à la norme EN6100-6-4 : 2001 et à la norme EN50130-4 : 1995+A1 : 1998 Deux DEL de condition d'erreur Débit en bauds : Protection contre les interférences radioélectriques/électromagnétiques : Témoin d'état :

(Fault).

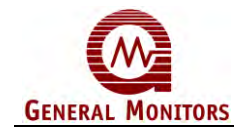

#### **8.2.5 Caractéristiques environnementales**

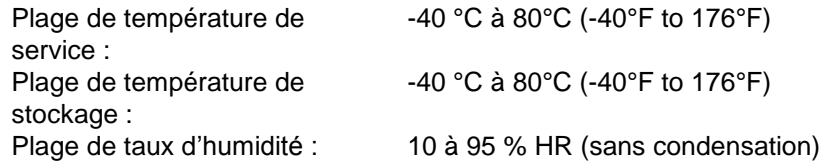

#### **8.2.6 Spécifications maximales des câbles**

#### **Signal de sortie de 0 à 20 mA**

2 750 m, boucle de 50  $\Omega$  max. et impédance d'entrée max. 250  $\Omega$  du dispositif d'affichage.

#### **Alimentation à distance**

930 m, boucle max. 20  $\Omega$  et 24 V de courant continu minimum (section 3.6).

### **8.3 Informations réglementaires**

#### **8.3.1 Organismes de réglementation**

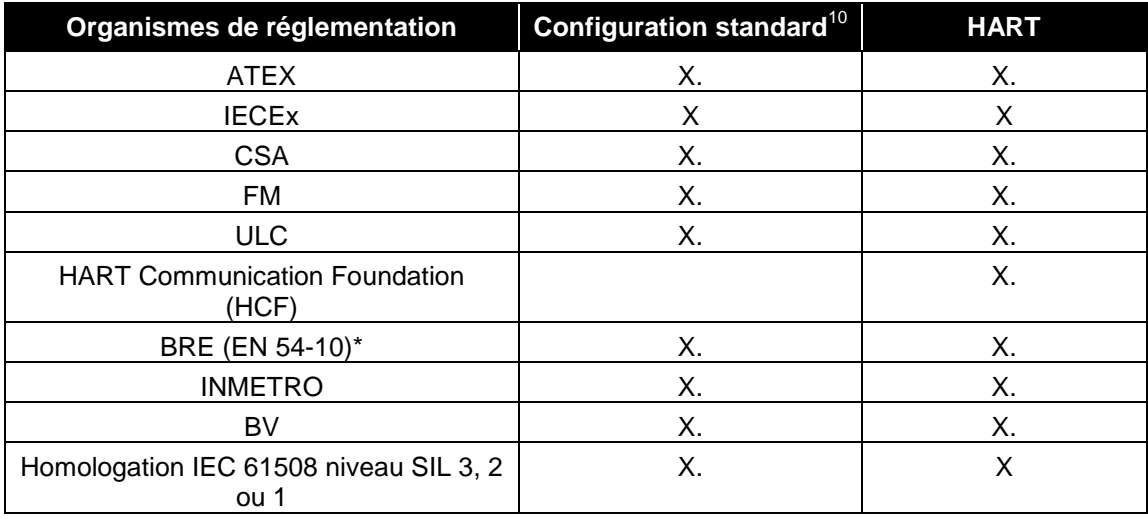

\**Classé en catégorie 1 pour sensibilité élevée et moyenne et catégorie 2 pour faible sensibilité*

 10 Modbus double avec ou sans relais

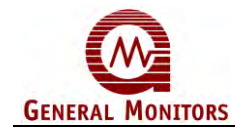

#### **8.3.2 Classifications des zones et méthodes de protection**

Le détecteur FL4000H est homologué comme suit :

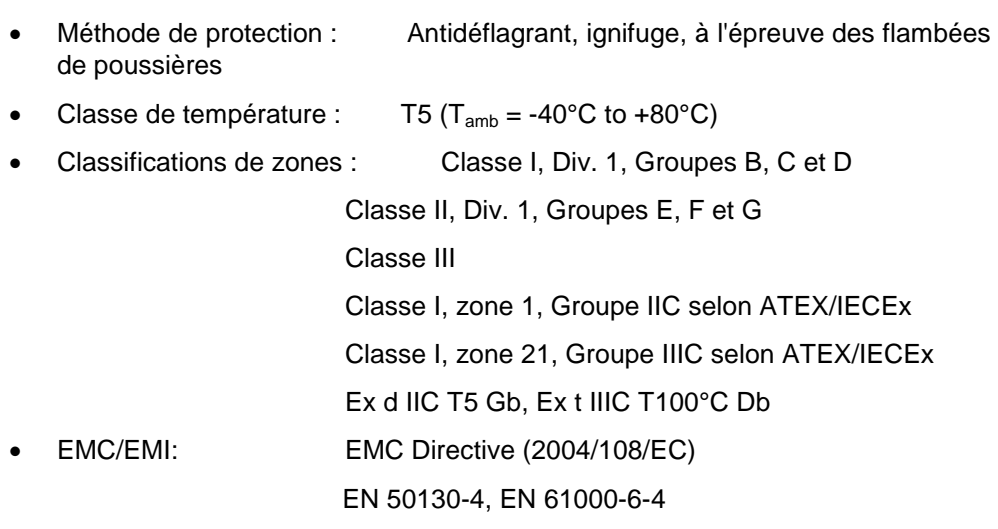

• Protection environnementale : Boîtier de type 6P, IP67

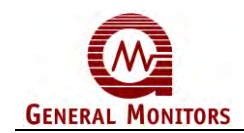

## **8.4 Réponse aux faux stimuli**

Il existe un grand nombre de sources d'alarmes intempestives auxquelles le détecteur FL4000H ne réagit pas. Le tableau ci-après répertorie certaines réactions du détecteur aux faux stimuli.

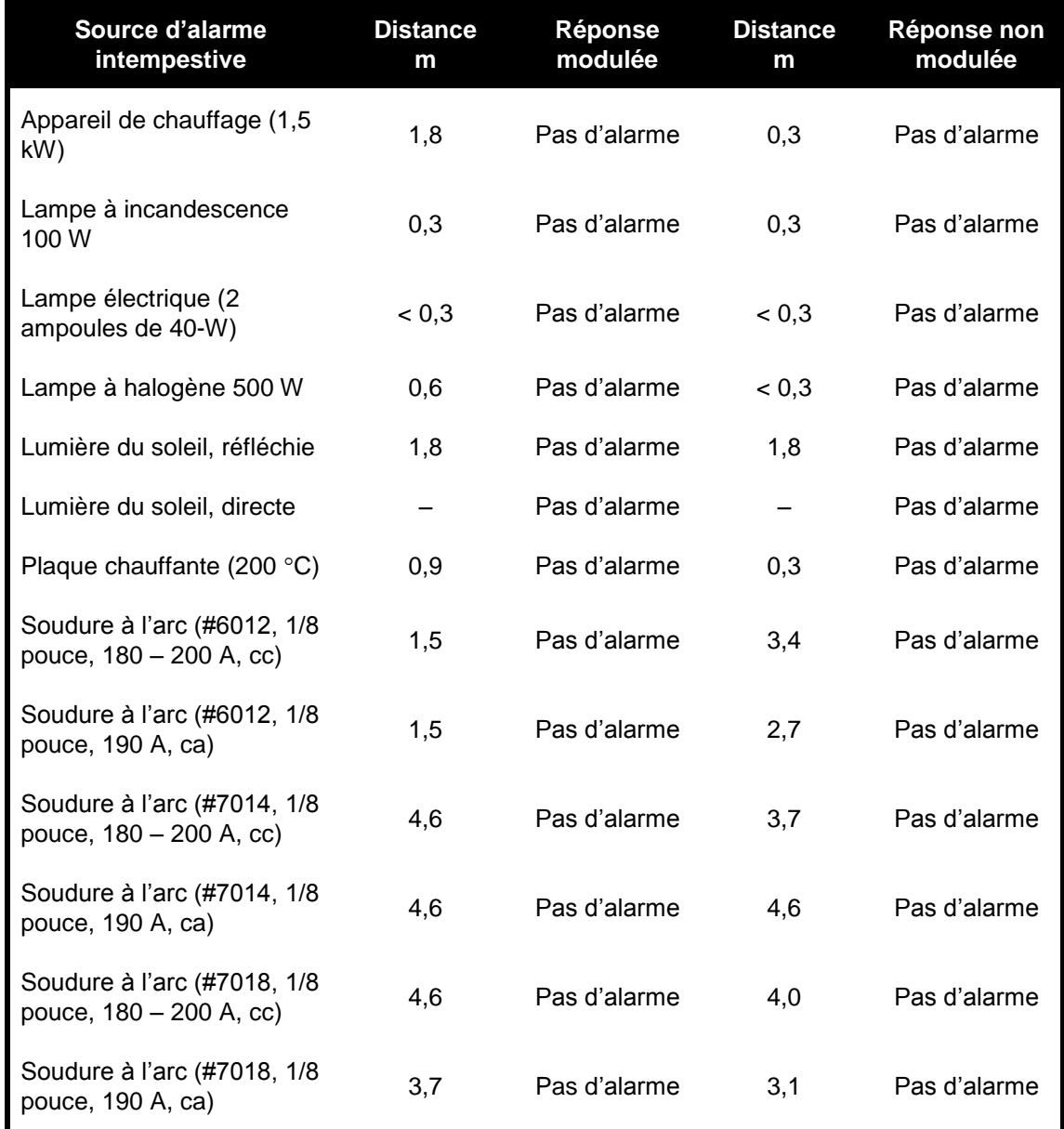

#### **Tableau 38 : Résistance élevée aux fausses alarmes**
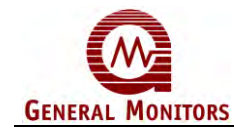

[Tableau 39](#page-72-0) répertorie les réactions du FL4000H en présence de fausses sources d'alarme. Dans cette illustration, le détecteur est réglé en mode haute sensibilité.

<span id="page-72-0"></span>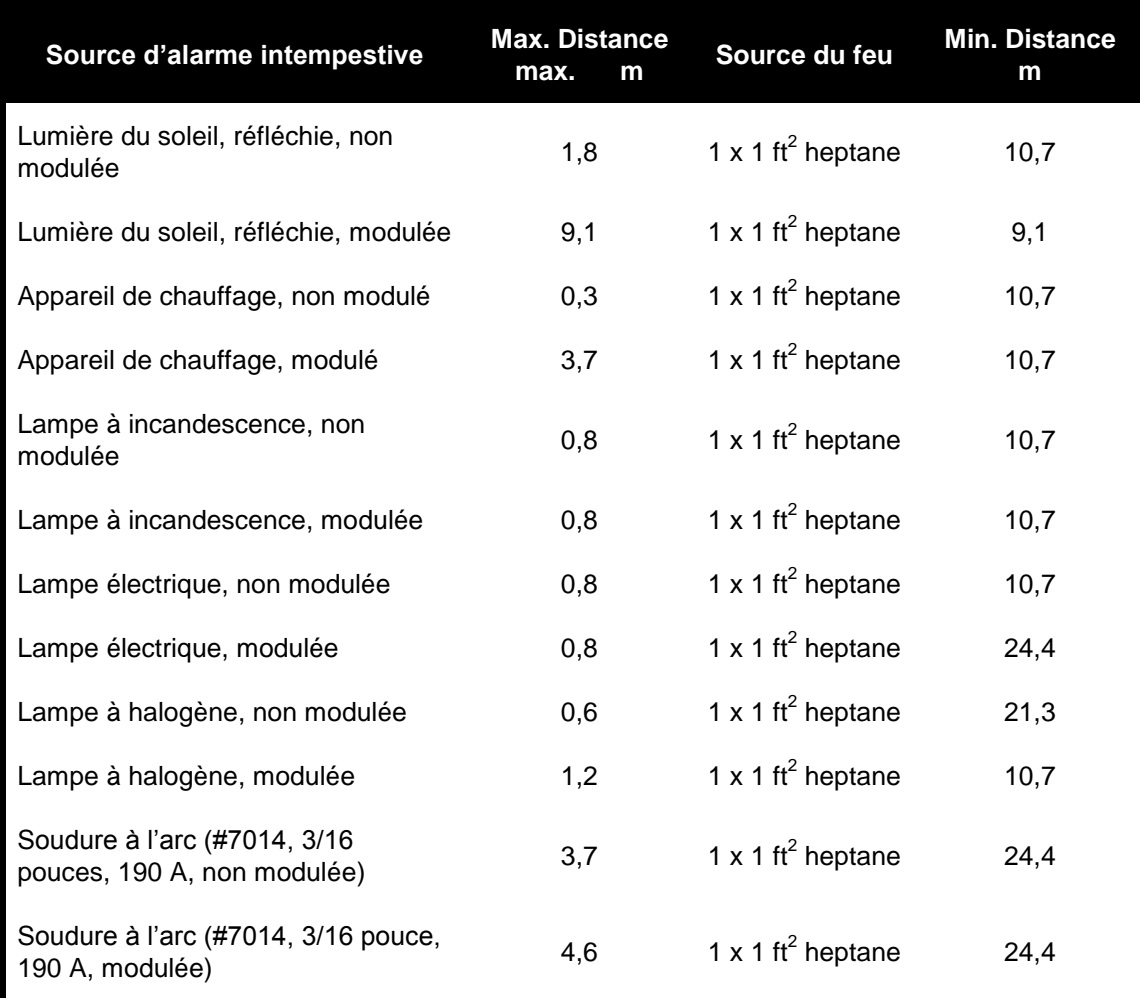

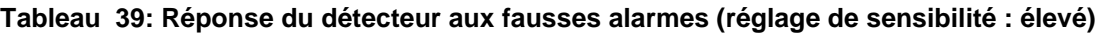

L'opérateur doit éviter d'exposer le détecteur à des sources d'alarme intempestive. De nombreux faux stimuli (provenant d'appareils de chauffage ou de soudure à l'arc, par exemple) émettent un niveau de radiation I.R. élevé qui tend à amoindrir les performances du dispositif.

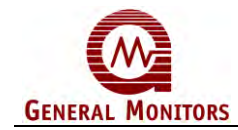

# **8.5 Pièces de rechange et accessoires**

# **8.5.1 Pièces de rechange**

Pour commander des pièces de rechange ou des accessoires, contactez votre revendeur General Monitors le plus proche ou directement General Monitors, et précisez les informations suivantes :

- Référence de la pièce
- **Description**
- **Quantité**

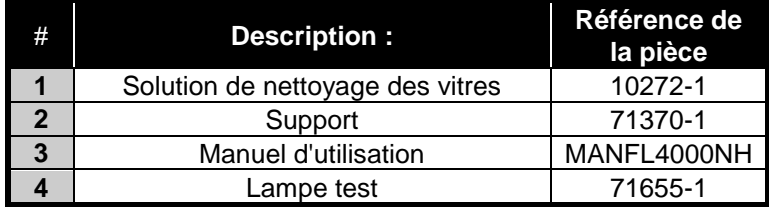

#### **Tableau 40 : Liste des pièces de rechange**

## **8.5.2 Lampe test**

La lampe test TL105 a été conçue en fonction du niveau avancé de discrimination du détecteur FL4000H. La lampe test est un outil de vérification alimenté par batterie rechargeable spécifiquement conçu pour la vérification des systèmes de détection de flamme IR Général Monitors. Elle comprend une source de rayonnement à large bande haut niveau d'énergie qui émet suffisamment d'énergie infrarouge pour activer le détecteur à I.R. Pour simuler un feu, la lampe test TL105 projette automatiquement des éclairs à une fréquence sélectionnée, reconnue par le FL4000H. Pour être reconnue par le FL4000H, la lampe doit être réglée sur la position « 4 » du commutateur rotatif. Voir Annexe A pour plus d'informations.

#### **Mode d'emploi**

Le détecteur FL4000H dispose d'un mode test spécial, activé par la mise à la terre momentanée de la broche du mode test ou en envoyant une instruction d'écriture Modbus au registre 0x5A. Le dispositif passe alors en mode test et la diode verte le signale en clignotant comme suit : 0,9 seconde allumée ; 0,1 seconde éteinte. La sortie analogique réagit en émettant un courant de 1,5 mA (3,5 mA pour un modèle HART sur lequel le courant faible HART est désactivé). Le FL4000H détecte la lampe test TL105 comme étant une flamme lorsqu'il est en mode test déclenché par la lampe. La sortie analogique et les relais réagissent comme s'il s'agissait réellement d'une flamme. Le signal analogique passe de 1,5 mA (3,5 mA pour un modèle HART sur lequel le courant faible HART est désactivé) à 16 mA (état d'avertissement), puis à 20 mA (alarme). Les relais basculent. Les diodes rouge et verte clignotent en alternance. Le mode de fonctionnement normal et l'état de disponibilité (Ready) sont rétablis en mettant à nouveau la broche à la terre de façon momentanée, en envoyant une nouvelle commande d'écriture Modbus au registre 0x5A ou à l'issue d'un délai de 3 minutes.

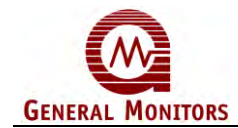

#### **REMARQUE** : La lampe test TL105 fait passer le FL4000H en mode test, déclenchant ainsi une situation d'alarme.

Il est important de toujours débuter la série de tests du détecteur avec une lampe test complètement chargée. Positionnez-vous à une distance de 10 à 35 pieds du FL4000H à contrôler et dirigez le faisceau de la lampe test directement sur la fenêtre du détecteur. Appuyez sur le bouton « ON » et assurez-vous que le faisceau haute intensité atteint directement la face du détecteur. Tenez la lampe le plus immobile possible.

Ne laissez pas fonctionner la lampe inutilement afin d'éviter d'user les batteries.

Lorsque le niveau de charge de la batterie descend en dessous du seuil nécessaire pour garantir une intensité suffisante de la lampe, un circuit de basse tension interne désactive la lampe jusqu'à rechargement des batteries. Reportez-vous au manuel d'utilisation de la lampe test TL105 pour des explications complètes sur l'utilisation de celle-ci.

#### **Instructions pour le rechargement**

**REMARQUE :** La mise en charge doit être effectuée dans une zone non dangereuse. Le réceptacle de chargement se trouve dans le boîtier à côté du bouton I (Marche). Pour y accéder, vous devez dévisser la prise moletée du corps de l'unité. La prise est rattachée au bouton ON (Marche) par une bride de sécurité, évitant ainsi toute perte accidentelle.

Branchez la prise de charge sur le récepteur. Comptez un minimum de trois heures et demie pour un rechargement complet.

#### **REMARQUE** : Rangez la prise à la fin du chargement.

Il est recommandé de garder la lampe test en charge lorsqu'elle n'est pas utilisée afin d'éviter une décharge excessive des batteries. Les batteries peuvent être rechargées en moyenne 500 fois et le pack complet est remplaçable.

## **8.5.3 Support de fixation**

Une plaque de fixation est disponible pour permettre de fixer le FL 4000H à un mur, un poteau, etc. La conception de la plaque permet le réglage de l'alignement optique lorsque le dispositif est monté sur un système fixe. Reportez-vous à la Figure 16 : [Montage et installation du](#page-28-0)  [détecteur.](#page-28-0)

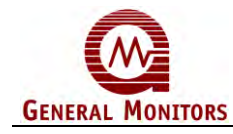

# 9.0 Annexe A

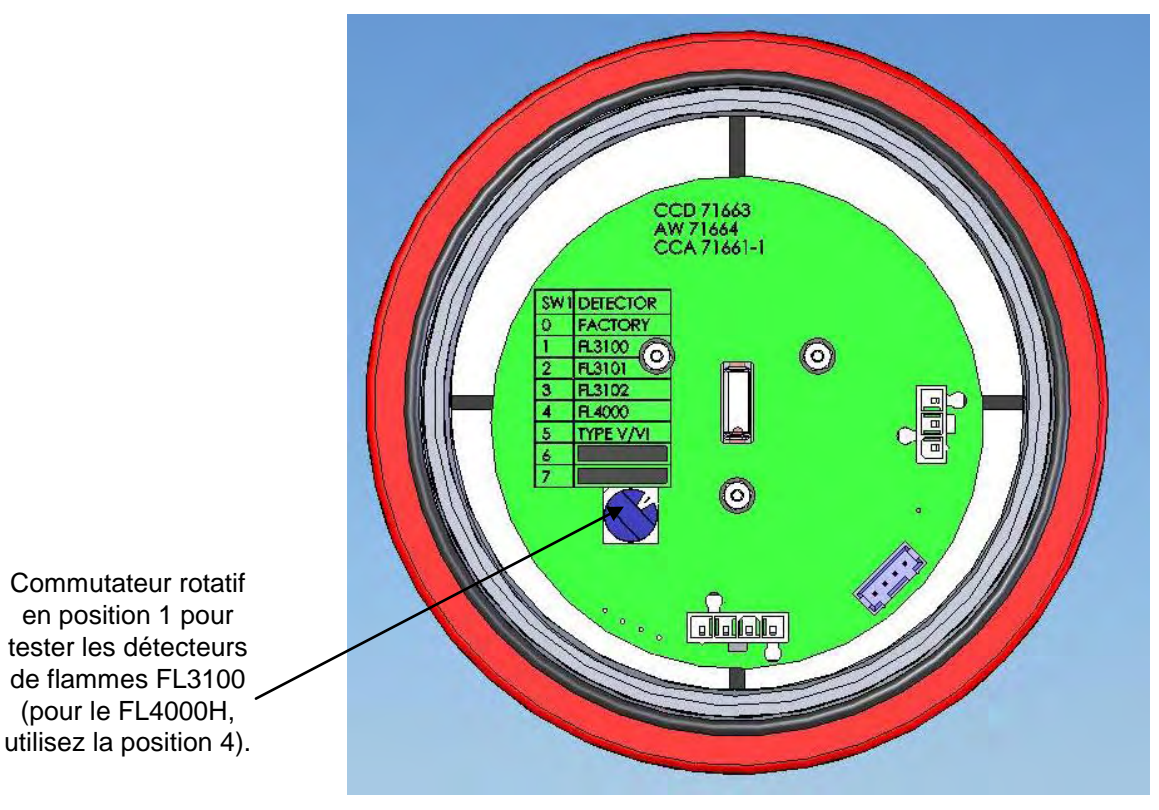

**Figure 27: Carte fonctionnelle située sous la lampe TL105**

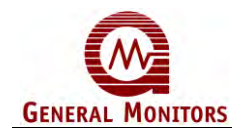

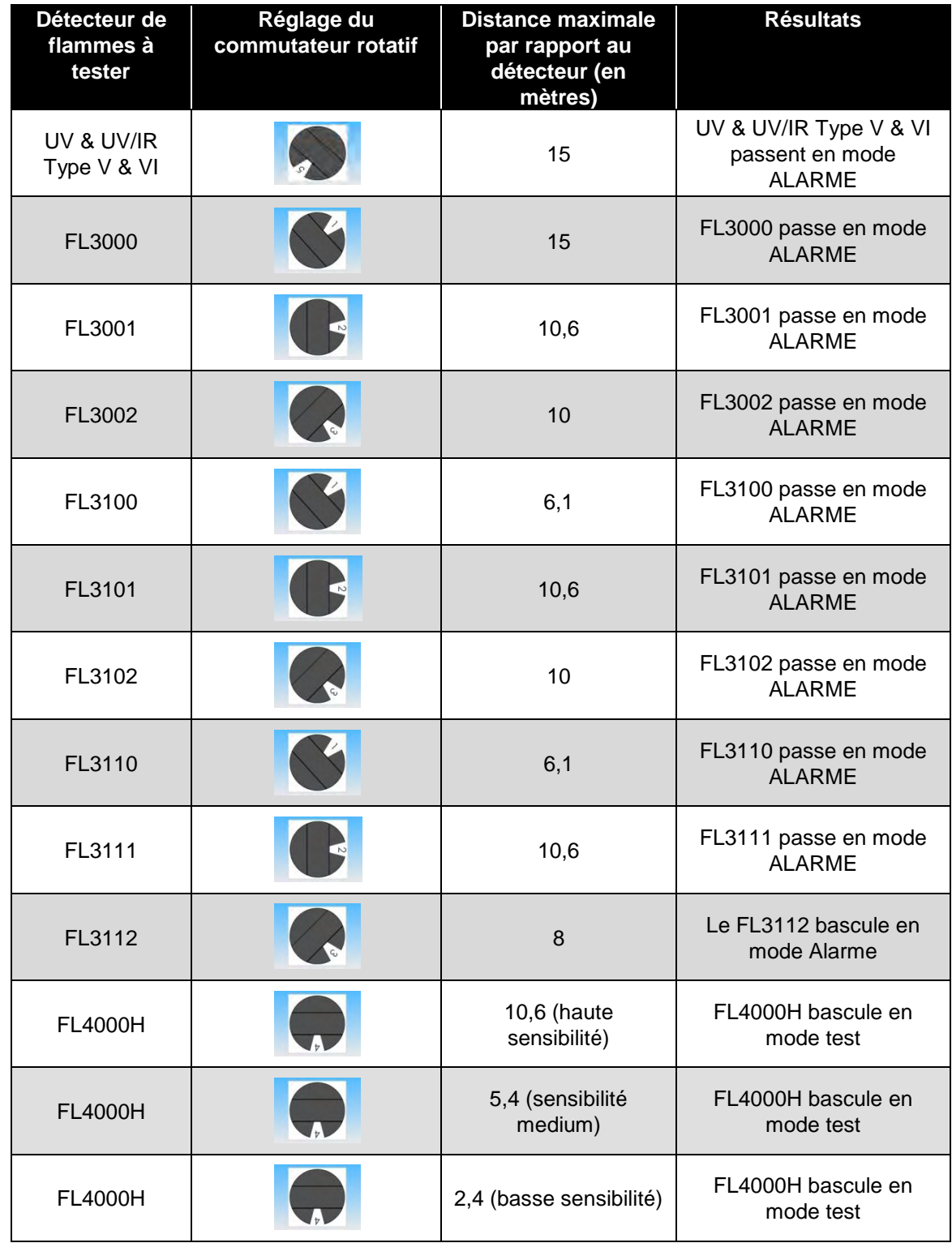

# **Tableau 41 : Déclenchement du mode test du détecteur ou de l'alarme avec la lampe test**

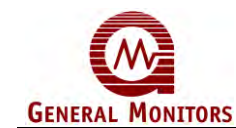

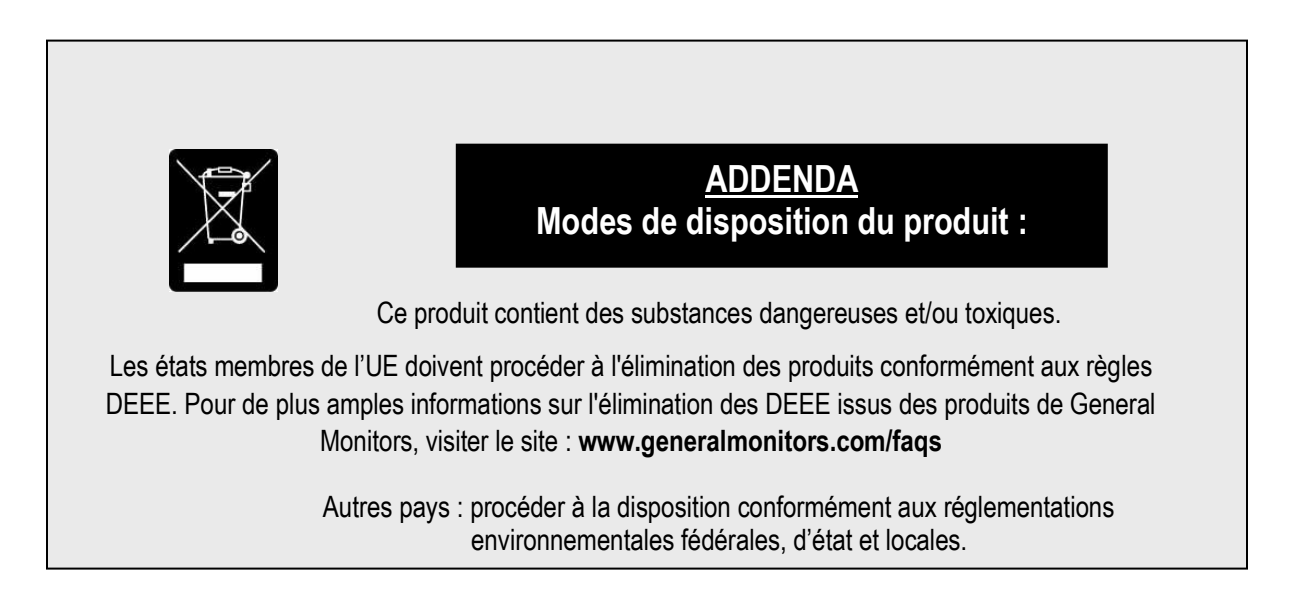